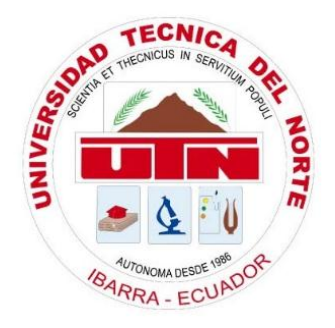

## **UNIVERSIDAD TÉCNICA DEL NORTE**

### **FACULTAD DE INGENIERÍA EN CIENCIAS APLICADAS**

### **CARRERA DE INGENIERÍA EN ELECTRÓNICA Y REDES DE COMUNICACIÓN**

### **"SISTEMA DE MEDIDOR INTELIGENTE DE AGUA POTABLE DOMICILIARIO PARA LA JUNTA ADMINISTRADORA DE AGUA "El ABRA"."**

## **TRABAJO DE GRADO PREVIO A LA OBTENCIÓN DEL TÍTULO DE INGENIERÍA EN ELECTRÓNICA Y REDES DE COMUNICACIÓN**

### **AUTOR:** JUAN CARLOS FARINANGO TUQUERRES

**DIRECTOR:** MSC. JAIME ROBERTO MICHILENA CALDERÓN

**Ibarra-Ecuador**

**2018**

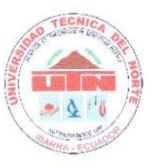

# **UNIVERSIDAD TÉCNICA DEL NORTE BIBLIOTECNICA DEL NORTI**

 $\rm I$ 

**AUTORIZACIÓN DE USO Y PUBLICACIÓN A FAVOR DE LA UNIVERSIDAD TÉCNICA DEL NORTE**

#### **IDENTIFICACIÓN DE LA OBRA**

<span id="page-1-0"></span>En cumplimiento del Art. 144 de la Ley de Educación Superior, hago la entrega del presente trabajo a la Universidad Técnica del Norte para que sea publicado en el Repositorio Digital Institucional, para lo cual pongo a disposición la siguiente información:

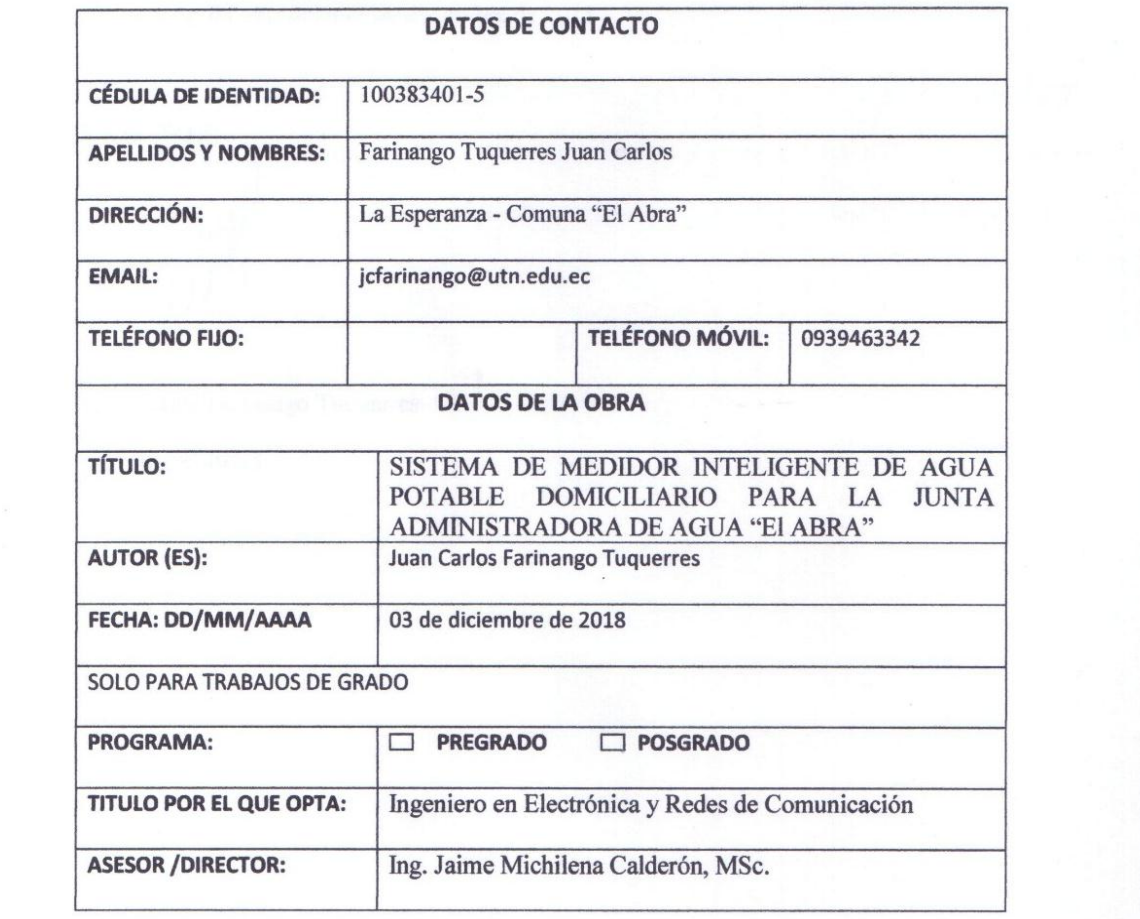

### <span id="page-2-0"></span>El autor manifesta que la presente autorización es original y se la presenta y se la presenta y se la presenta

El autor manifiesta que la obra objeto de la presente autorización es original y se la desarrolló, sin violar derechos de autor de terceros, por lo tanto, la obra es original y que es el titular de los<br>derechos patrimoniales, por lo que asume la responsabilidad sobre el contenido de la misma y saldrá en defensa de la Universidad en caso de reclamación por parte de terceros.

Ibarra, a los 03 días del mes de diciembre de 2018

**EL AUTOR:** 

 $\cdots$ 

Juan Carlos Farinango Tuquerres CC: 100383401-5

II

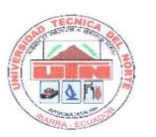

#### **UNIVERSIDAD TÉCNICA DEL NORTE**

#### FACULTAD DE INGENIERÍA EN CIENCIAS APLICADAS

#### CERTIFICACIÓN.

<span id="page-3-0"></span> MAGISTER JAIME MICHILENA CALDERÓN, DIRECTOR DEL PRESENTE TRABAJO DE TITULACIÓN CERTIFICA:

Que, el presente trabajo de Titulación "SISTEMA DE MEDIDOR INTELIGENTE DE AGUA POTABLE DOMICILIARIO PARA LA JUNTA ADMINISTRADORA DE AGUA El ABRA". Ha sido desarrollado por el señor Farinango Tuquerres Juan Carlos, bajo mi supervisión.

Es todo en cuanto puedo certificar en honor de la verdad.

◠ Es todo en cuanto puedo certificar en honor de la verdad.

Ing. Jaime Michilena, MSc.

1002198438

**DIRECTOR** 

 $\rm III$ 

#### **Agradecimiento.**

<span id="page-4-0"></span>*Agradezco infinitamente,* 

*A Dios y a la Santísima Madre del Rosario por brindarme salud, vida, paciencia, sabiduría y guiarme en mi camino para lograr culminar esta meta.*

*A mis padres Rosa y José quienes con su esfuerzo, trabajo y sacrificio me han apoyado en todo momento y especialmente en los más difíciles.* 

*Al Ing. Jaime Michilena Calderón, director del presente trabajo de grado y docente a lo largo de mi vida estudiantil, quien con su conocimiento y comprensión me ha permitido culminar mi carrera de la mejor forma.*

*Al Ing. Omar Oña, codirector del presente trabajo de grado y docente en mi vida estudiantil quien supo apoyarme en los momentos mas complicados de mi carrera brindándome su apoyo y motivándome a seguir cursando mis estudios.*

*Al Ing. Paul Rosero, asesor del presente trabajo de grado quien con su conocimiento y consejos me guio para realizar de la mejor manera el presente trabajo* 

*A mis compañeros y amigos de la carrera quienes me compartieron sus experiencias, sus conocimientos, y principalmente su amistad.*

### **Dedicatoria.**

<span id="page-5-0"></span>*Este este trabajo de grado está dedicado,* 

*A mis padres José y Rosa, por su ejemplo trabajo y perseverancia para alcanzar los sueños, y quienes me han brindado todo su esfuerzo y vida para que alcance mis metas.*

*A mis hermanos quienes compartieron su tiempo conmigo en las largas noches de estudio, motivándome a seguir preparándome día a día ya que ustedes siguen mi camino.*

*A mis familiares y amigos, que me apoyaron para lograr cumplir esta meta, sus palabras de aliento me motivaron para superar cada obstáculo y seguir adelante.*

## ÍNDICE DE CONTENIDO

<span id="page-6-0"></span>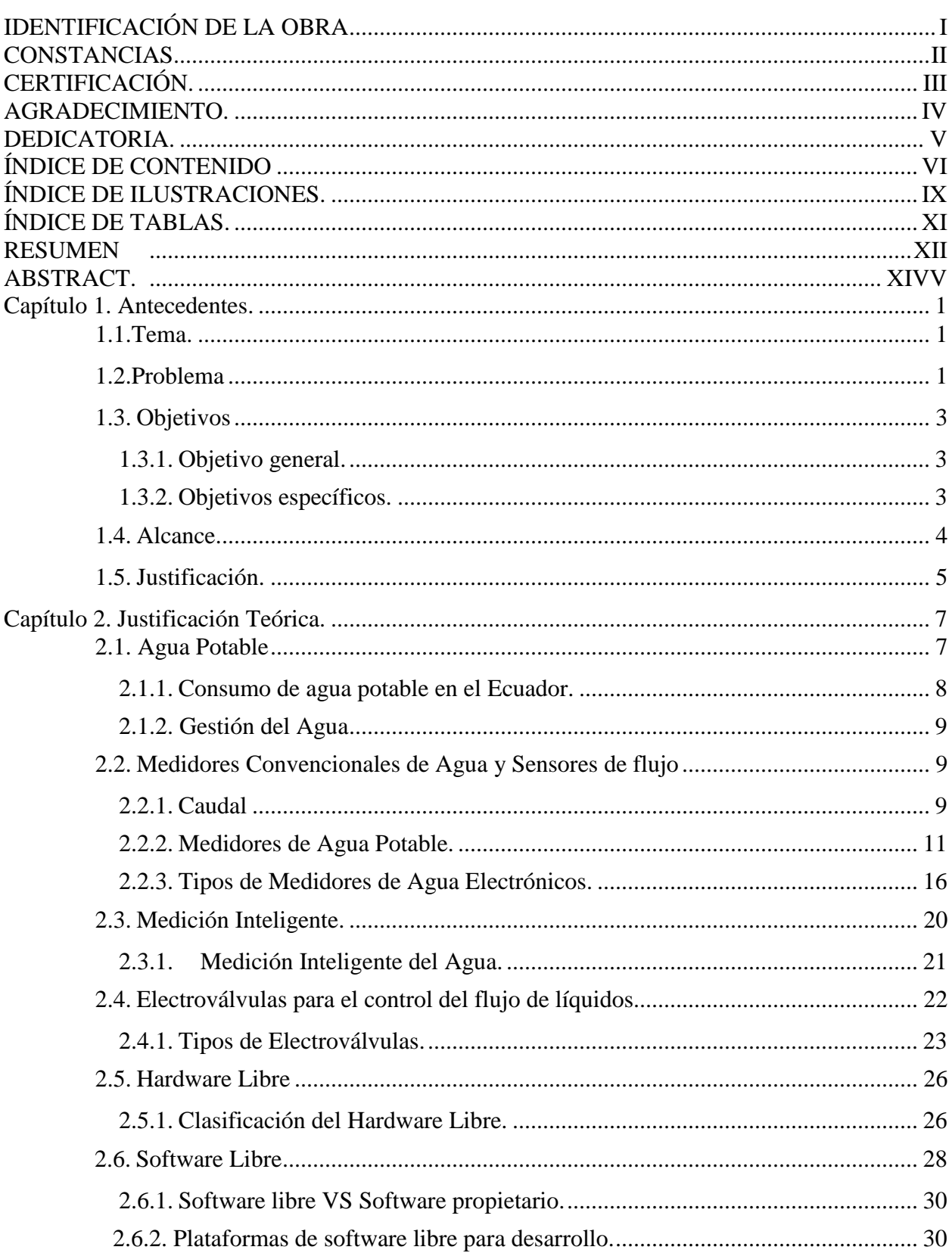

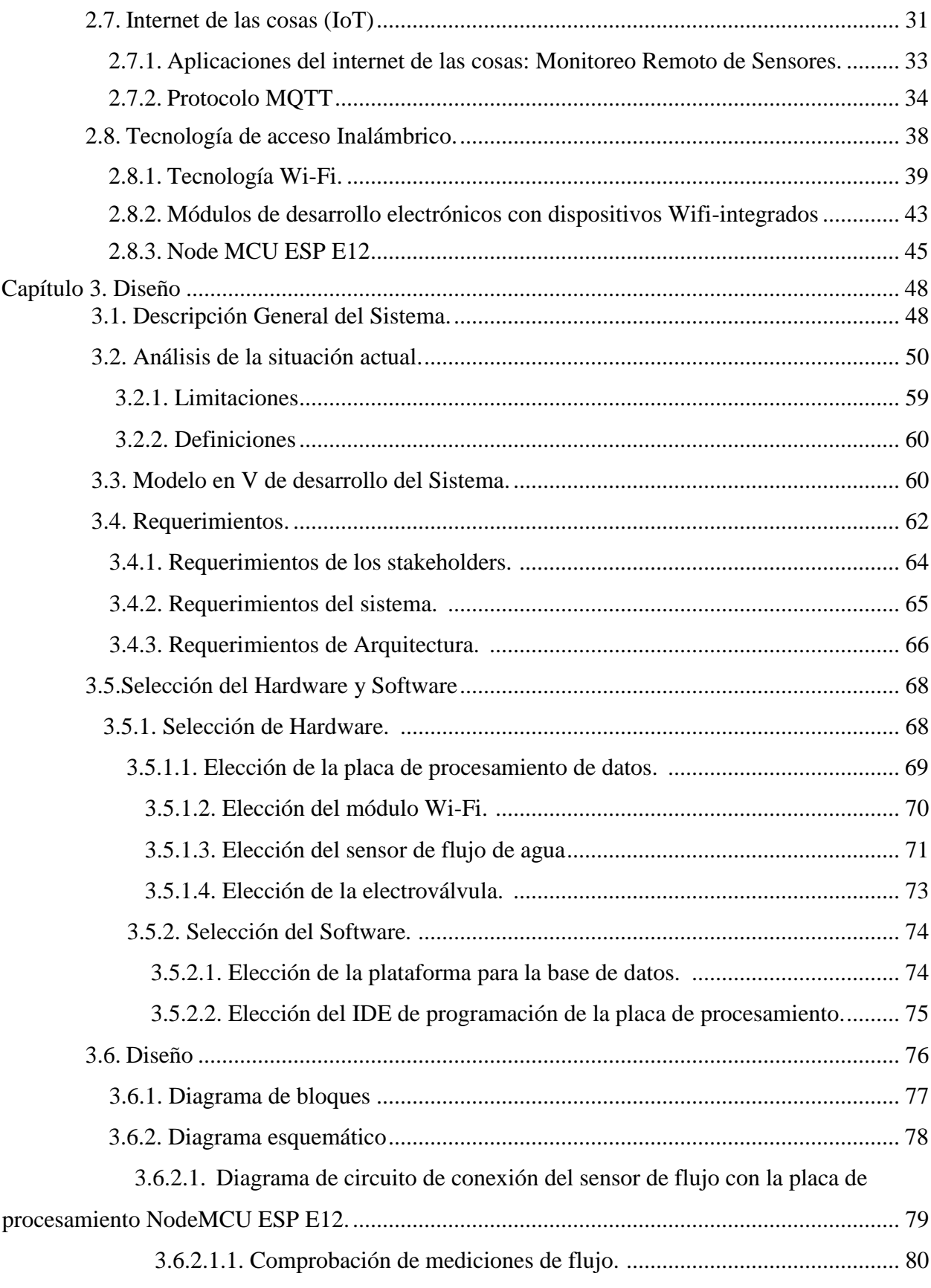

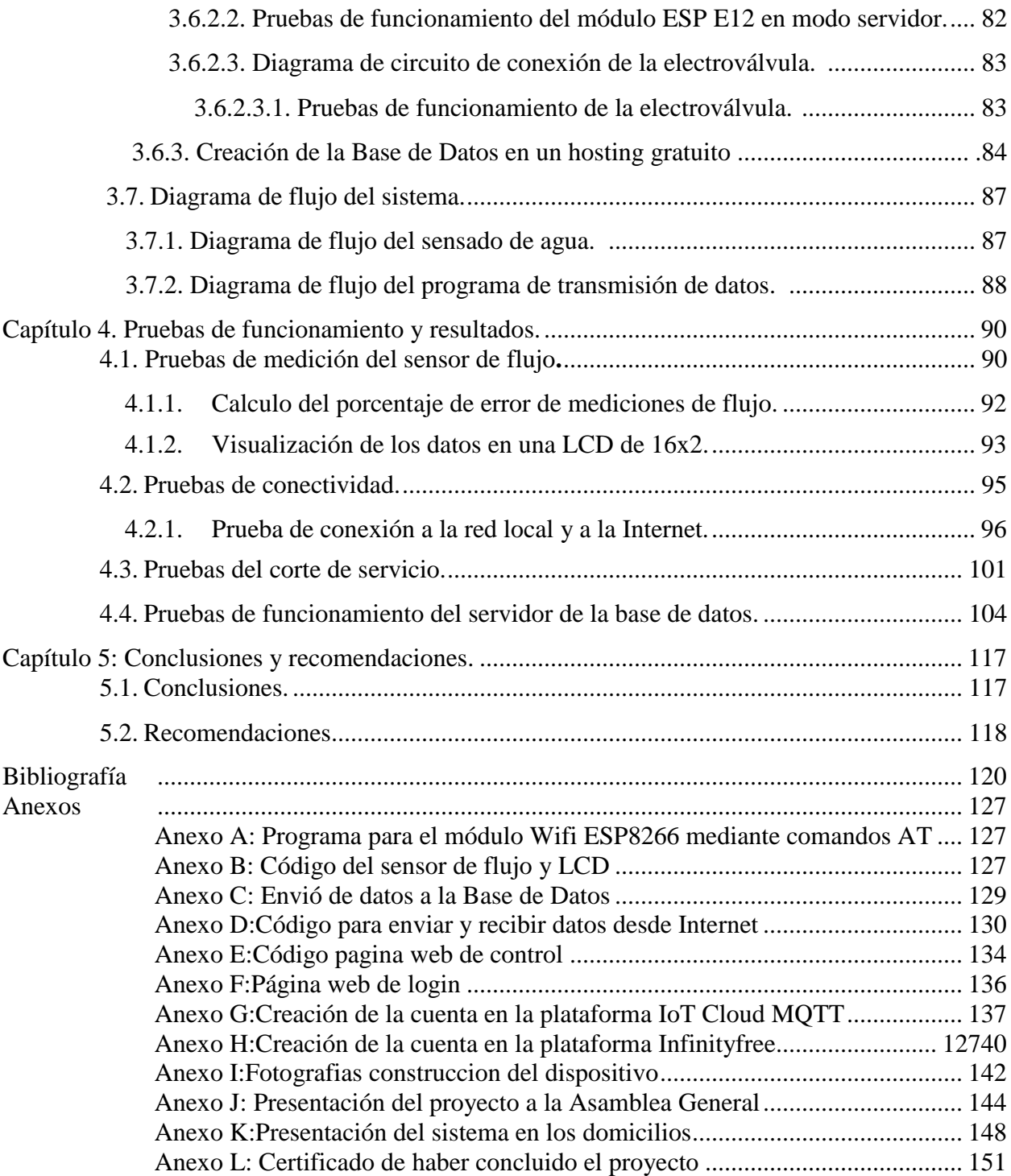

## <span id="page-9-0"></span>**[Í](#page-142-1)ndice de Ilustraciones**.

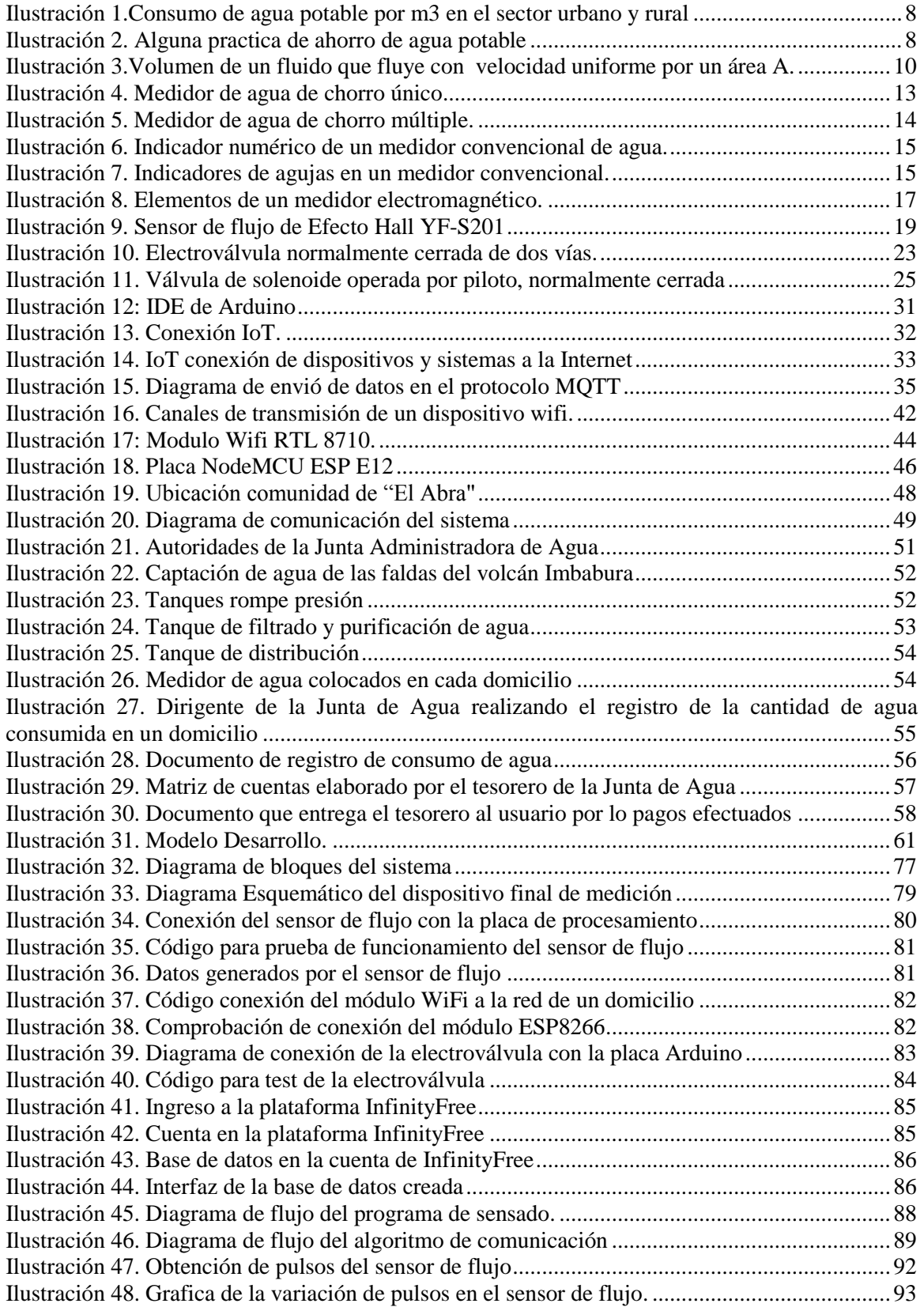

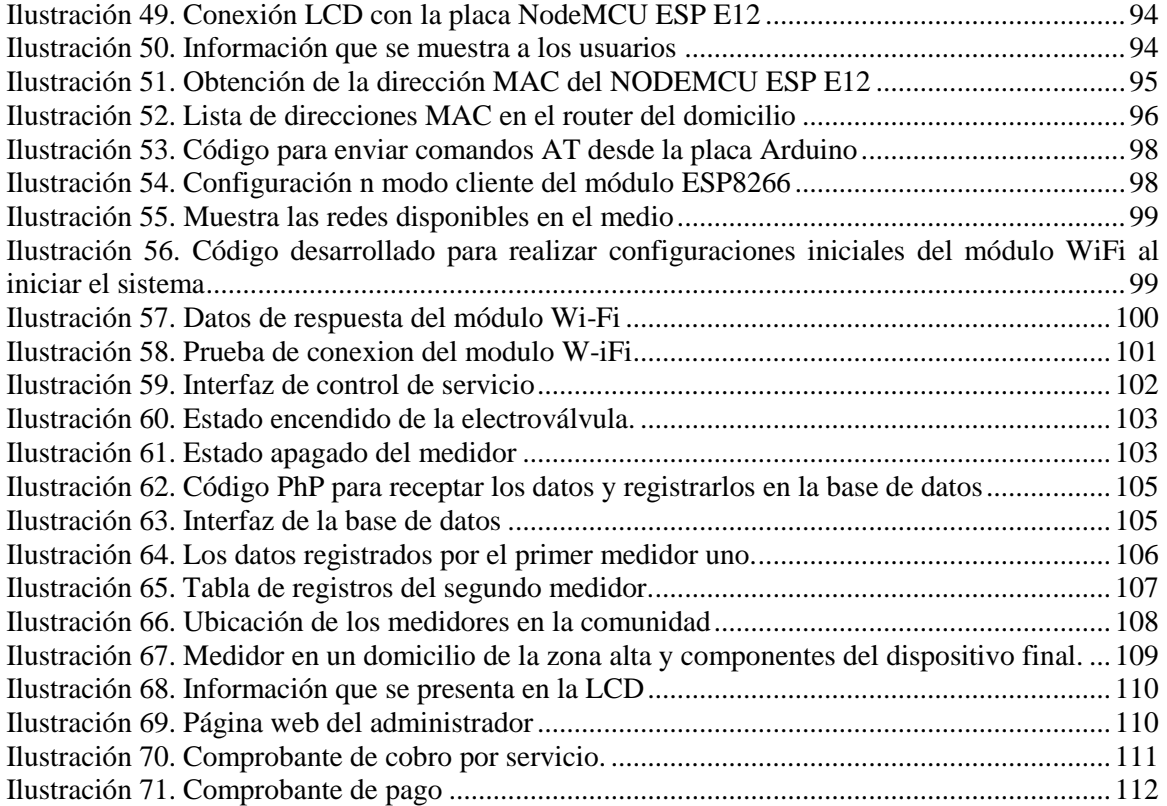

## **Índice de Tablas.**

<span id="page-11-0"></span>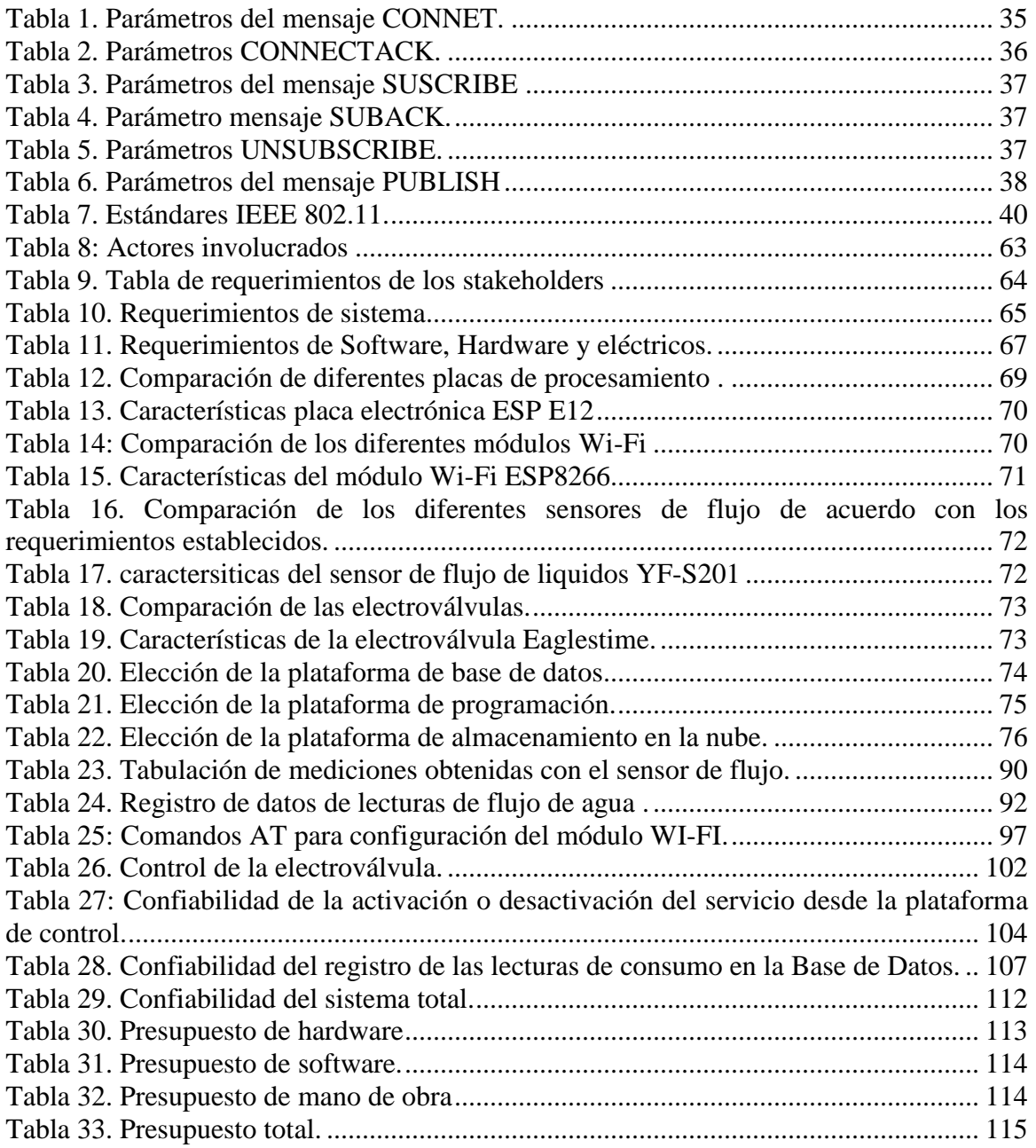

## **Índice de Ecuaciones.**

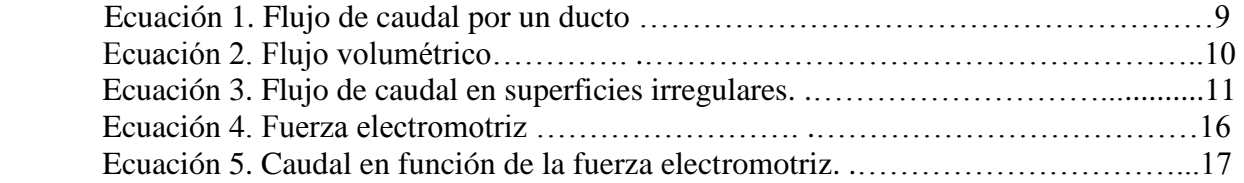

#### **Resumen.**

<span id="page-12-0"></span>El presente proyecto muestra el diseño e implementación de un sistema inteligente de medición del consumo de agua potable para la Junta Administradora de Agua de la comunidad "El Abra", parroquia La Esperanza, ciudad de Ibarra, el cual se lo desarrolla con el objetivo de automatizar los procesos de recolección, almacenamiento de la información y cálculo de valores económicos para la facturación del servicio.

El sistema permite obtener información de los valores de consumo de agua de cada usuario, observar el estado del medidor, y controlar el servicio desde cualquier punto que se disponga de conexión a internet, además, almacenar información de todo el historial de consumo de agua en un sistema de base de datos en la nube, la cual respalda la información en caso de que se presente perdidas de datos accidentalmente en el proceso de recopilación.

El dispositivo de medición de agua está integrado por un sensor de flujo el cual realiza el conteo de la circulación del volumen de agua a través del sistema de control, la conversión de pulsos eléctricos obtenidos del sensor a datos es efectuado en la placa de procesamiento, a la placa de control también están conectados otros dispositivos como la electroválvula y el módulo Wi-Fi de comunicación. La electroválvula es el elemento que permite el control de servicio, trabaja en modo de circulación o de corte dependiendo de la configuración que realice el administrador, siendo accionado desde la página web de administración dependiendo del estado del medidor. El módulo de comunicación es el dispositivo que recibe y transmite información hacia el servidor, los datos generados en la placa de procesamiento se envían a través de este módulo hacia el servidor de base de datos y así también recibe los pulsos de control que envía el servidor de control.

Los datos generados por el dispositivo de medición son almacenados en la base de datos con su respectivo código del medidor, fecha de registro y los valores de las mediciones; esta información es utilizada para el cálculo de valores económicos que los usuarios deben cancelar por el servicio a la Junta Administradora de Agua.

Los resultados en las pruebas de funcionamiento efectuadas a las diferentes partes que integran el sistema como son: el conteo flujo de agua, corte de servicio y registros de los datos de consumo de agua en una base de datos, muestran que el dispositivo presenta un nivel de confianza del 98.5%. Concluyendo de esta forma que el sistema de medición implementado automatiza los procesos que maneja la Junta de Agua El Abra.

#### **Abstract.**

<span id="page-14-0"></span>This project shows the design and implementation of an intelligent drinking water measurement system for the Water Management Board of the community "El Abra", La Esperanza parish, Ibarra city, which is developed with the objective of automating the processes of collection, storage of information and calculation of water consumption for service billing.

The system allows to obtain information about the water consumption values of each user, to observe the status of the meter, and control the service from any point that has an Internet connection, in addition, the information of the water consumption is saved in a database system in the cloud, which is a backup the information in the event that data loss accidentally occurs in the collection process

The water measuring device is integrated by a flow sensor which counts the circulation of the water volume through the control system, the conversion of the electronic pulses from the sensors to data is made on the processing card. Other devices such as the solenoid valve and the Wi-Fi communication module are also connected to the control board. The solenoid valve is the element that allows control the service, it works in ON or OFF mode depends of the administrator configuration. The communication module is the device that receives and transmits the information to the server, the data generated on the processing board is sent through this module to the database server and receives the control pulses from server of control.

The data generated by the water metering device are stored in the database with its respective meter code, date of recording and the values of the measurements; the information is used for the calculation the water service values.

The results in the functional tests to the to the different parts that make up the system, such as: the water flow count, service cut and records of the water consumption data in a database, show that the device presents a confidence level of 98.5%. In conclusion the system implemented automates the processes managed by the El Abra Water Board.

#### **Capítulo 1. Antecedentes.**

<span id="page-16-0"></span>En este capítulo se encuentran detalladas las bases para el desarrollo del presente trabajo de titulación, siendo éstos: el tema, la problemática, los objetivos, el alcance y la justificación, con la finalidad de implementar un sistema de medidores inteligentes de agua potable, el cual ayudará a la gestión de información de consumo de agua en los domicilios de la comunidad "El Abra".

#### <span id="page-16-1"></span>**1.1. Tema.**

# SISTEMA DE MEDIDOR INTELIGENTE DE AGUA POTABLE DOMICILIARIO PARA LA JUNTA ADMINISTRADORA DE AGUA "El ABRA".

#### <span id="page-16-2"></span>**1.2. Problema.**

La junta administradora de Agua El Abra ubicado en la comunidad del mismo nombre, perteneciente a la parroquia La Esperanza del cantón Ibarra es una organización que gestiona la distribución de agua potable a los habitantes del sector, mediante la implementación de sistemas de suministro que garantizan el derecho de acceso equitativo al agua como lo manifiesta la constitución de la república. (CONSTITUCION DEL ECUADOR, 2008).

Actualmente dentro esta organización la recolección y registro de información que se genera en los medidores de agua es realizada por el personal designado, para lo cual se movilizan largas distancias hacia los domicilios de los usuarios enfrentándose a diversos inconvenientes. Los diferentes problemas que presenta la junta de agua son: registro de la cantidad de agua consumida en un cuaderno u hojas volantes, el corte de servicio por falta de pago se lo efectúa de forma manual incurriendo en el desperdicio de líquido. Otra dificultad se presenta en el proceso de realizar el registro de las lecturas donde el personal involuntariamente comete errores lo cual genera varios inconvenientes en el proceso de facturación, y molestias en los clientes, también existe el caso de pérdida del cuaderno y hojas de registros, ocasionando como consecuencia los cobros erróneos a los clientes. Adicionalmente el método de gestión de información que se emplea actualmente dentro de esta institución es de forma manual, es decir desde el proceso de recolección de información hasta la facturación es realizada en cuadernos de cuentas, esto genera tiempos muy largos en la atención a los clientes, además, existe errores humanos en los cálculos de las cantidades consumidas.

La Junta Administradora de Agua con el crecimiento poblacional y ejecución de nuevos proyectos de agua potable requerirá la instalación de mayor número de medidores domiciliarios, por ende, un sistema que permita realizar la gestión de información, registro de lecturas, corte de servicio remoto, facturación y la capacidad de brindar información los clientes el historial de consumo facilitará la administración del servicio.

Con la implementación de un sistema autónomo se reducirá el tiempo de atención y respuesta a las solicitudes de los usuarios, y se obtendrá información en tiempos cortos de la cantidad consumida en los hogares para posteriormente generar estadísticas de los datos obtenidos, así también se podrá adaptase a los cambios efectuados por la ampliación de la infraestructura.

#### <span id="page-18-0"></span>**1.3. Objetivos**

#### <span id="page-18-1"></span>**1.3.1. Objetivo general.**

Implementar de un sistema de medidor inteligente de agua potable para la Junta de Agua El Abra, mediante utilización de plataformas tecnologías de hardware y software libre para monitorear el consumo agua.

#### <span id="page-18-2"></span>**1.3.2. Objetivos específicos.**

Revisar la bibliografía referente al tema planteado para determinar las bases teóricas y el estado del arte relacionados al desarrollo de sistemas de este tipo.

Diagnosticar la situación actual del consumo de agua potable en la comunidad de El Abra, para identificar los problemas que posee la junta administradora y los usuarios con los medidores actuales.

Determinar los diferentes dispositivos electrónicos para el procesamiento y envió de datos, herramientas para el desarrollo del prototipo y plataformas tecnológicas a utilizarse en la ejecución del presente proyecto.

Implementar el dispositivo de medición de agua potable, y la plataforma de visualización y control con los parámetros establecidos por la junta administradora.

Realizar pruebas de funcionamiento del dispositivo, en diferentes puntos o para verificar el adecuado funcionamiento.

#### <span id="page-19-0"></span>**1.4. Alcance.**

El presente proyecto se centra en el desarrollo de un sistema de medición de consumo de agua potable para domicilios de la comunidad de "El Abra", el cual permita realizar lecturas remotas del consumo de agua, conexión y desconexión de servicio, utilizando elementos electrónicos y plataformas de desarrollo actuales que posibiliten cumplir con los requerimientos identificados en lugar de implementación.

En la evaluación de la situación actual del consumo de agua potable se recolectará información sobre todos los problemas que posee la junta administradora, y se identificará los problemas que ocasiona la utilización de medidores convencionales, lo que permitirá obtener los lineamientos para el diseño del dispositivo final.

En base al estudio bibliográfico se determinará los diferentes sensores electrónicos utilizados para la medición del flujo de caudal de agua. Además, los dispositivos adecuados para realizar la función de corte de suministro de agua y los módulos inalámbricos para la comunicación y transmisión de datos desde los medidores con el servidor de almacenamiento de información. La plataforma de visualización y control se diseñará de acuerdo a los requerimientos que manifiesten las autoridades de la junta de agua. El sistema estará alojado en una PC donde se ejecutará permanentemente una interfaz de administración y gestión.

El dispositivo final por implementarse efectuará diferentes funciones. El sensor de flujo digitalizará la cantidad de agua consumida en el domicilio, la visualización local de los datos se presentará en una pantalla LCD y el corte de servicio se efectuará con una electroválvula que será controlada desde la plataforma de administración.

Y finalmente para la comunicación del medidor con el sistema de gestión se utilizará un módulo inalámbrico wifi que se conectara a la internet y transmitirá la información cuando el administrador lo solicite o de acuerdo con las especificaciones que requieran las autoridades de la organización. La implementación se lo ejecutará en tres domicilios con conexión a internet donde se verificará todas las funcionalidades que presenta el dispositivo. El proceso de facturación se lo realizará a través de un software que contenga funciones básicas para el cálculo de la cantidad de agua consumida, y generación del valor económico a pagar. Los datos obtenidos también serán almacenados como respaldo informático para la organización.

La prueba de funcionamiento se lo realizará con las autoridades y el personal encargado de la administración del sistema de agua potable, donde se visualizará el funcionamiento real que ofrece el dispositivo, y será sometido a pruebas de funcionamiento en diferentes sitios dentro del sector para observar la máxima capacidad del equipo instalado.

#### <span id="page-20-0"></span>**1.5. Justificación.**

El desarrollo e innovación tecnologías que ayuden a administrar adecuadamente los recursos naturales que posee nuestros países está dentro de los objetivos que persigue el Plan Nacional del Buen Vivir, permitiendo a las poblaciones de los sectores rurales utilizar tecnologías actuales para mejorar la productividad para vivir en armonía con la naturaleza y sociedad. Por esta razón es importante desarrollar tecnologías que beneficien al medio amiente y el hombre. (PNBV, 2013-2017)

La Junta administradora de Agua "El Abra" preserva y mantiene la fuente de agua que posee comunidad y distribuye este recurso hacia los habitantes de forma equitativa de acuerdo a las políticas del país establecidas en la constitución del 2008 y reglamentos que han establecido en asambleas por los moradores del sector, con el presente proyecto se contribuirá en aspectos como el desarrollo e innovación y la conservación de recursos naturales planteados en el Plan Nacional del Buen Vivir en beneficio de las comunidades rurales.

Para realizar las mediciones de consumo del líquido en los hogares se han instalado medidores convencionales, los cuales solo cumplen con la función tradicional de marcar la cantidad de agua utilizada. por tal razón es necesario designar personal para recorrer por la comunidad tomando lecturas de consumos. La implementación de un sistema inteligente de medición de agua potable permitirá automatizar el proceso de recolección de información de los medidores de consumo, minimizando las fallas humanas que existen en instante de registro de datos y así ofreciendo servicio de calidad hacia los clientes.

En la comuna "El Abra" el número de habitantes ha incrementado en los últimos años y con ello ha aumentado las peticiones de medidores de agua, por esta razón se necesitará más personal para realizar el registro de consumo y cortes de servicio por falta de pago, incrementando la cantidad de recursos a utilizar para realizar los procesos antes mencionados. Un sistema automatizado podrá realizar mediciones exactas de consumo de agua así reduciendo los errores de registro, así como también reducir el costo de reconexión de servicio.

#### **Capítulo 2. Justificación Teórica.**

<span id="page-22-0"></span>En este capítulo se recopilará la información bibliográfica de los diferentes componentes a utilizarse en el presente proyecto como son los sensores de flujo de agua, electroválvulas, módulos procesamiento y de comunicación, dispositivo de visualización de información y las plataformas de control, así también los aspectos técnicos necesarios para el desarrollo del dispositivo y la metodología para cumplir con los objetivos del proyecto.

Los temas del agua en el sector rural se han ido desarrollando con iniciativas sociales en los últimos años para administrar el servicio de suministro de agua hacia las comunidades asentadas en las cercanías de las fuentes. La mayoría de las iniciativas han iniciado con el apoyo y soporte de organizaciones internacionales y los gobiernos locales, seccionales, o centrales.

La gestión comunitaria de agua fue reconocida en 1979 en la ley de aguas y reafirmada en la asamblea constituyente del año 2008, por esta razón para llevar adelante las funciones de administración agua se forman Juntas Administradoras, estas entidades están facultadas para proveer de líquido vital a las poblaciones de forma organizada, garantizando el acceso equitativo de todos los habitantes a este recurso. (SENAGUA)

#### <span id="page-22-1"></span>**2.1. Agua Potable**

El agua es el líquido esencial para los seres vivos especialmente para el ser humano, el planeta está rodeado por el 70% de agua salada, del total de agua presente en el planeta el 3% es agua dulce, la misma que no es muy adecuada para el consumo del ser humano; la cual para ser consumible debe pasar por un proceso de potabilización donde se adecua para el consumo de los seres vivos. En el proceso de potabilización el agua es sometida a tratamiento especiales para eliminar microrganismos y sustancias que son perjudiciales para la salud de los seres humanos. Posterior a este proceso puede ser consumida sin ningún riesgo para la salud.

#### <span id="page-23-0"></span>**2.1.1. Consumo de agua potable en el Ecuador.**

El Instituto Nacional de Estadísticas y Censos (INEC)en el censo del año 2012 obtuvo datos de que el 76,51% de hogares ecuatorianos tienen acceso al agua potable, mientras que un 23.49% de ecuatorianos no tienen acceso al mismo. Además, el consumo mensual de agua potable por hogar en el área urbano es de 26.73 m<sup>3</sup> y en el sector rural llega a los 27,74 m<sup>3</sup>. En la ilustración 1 se visualiza el consumo de agua potable en el sector urbano y en el sector rural.

Dentro del censo también se recolecto información acerca de los hogares que realizan alguna practica de ahorro de agua potable dando como resultado que el 27.90% en el sector rural, y en el área urbana un 29,2%. En la ilustración 2 de observa la cantidad de hogares que realizan alguna practica de ahorro de agua.

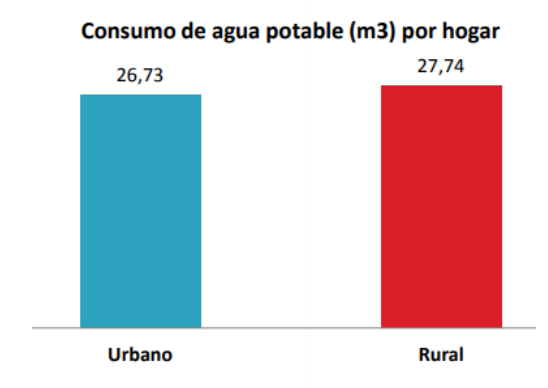

Ilustración 1.Consumo de agua potable por m3 en el sector urbano y rural

Fuente: *(INEC, 2012)*

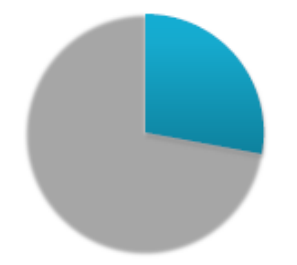

Ilustración 2. Alguna practica de ahorro de agua potable Fuente: (INEC, 2012)

#### <span id="page-24-0"></span>**2.1.2. Gestión del Agua**

En el Ecuador la gestión, regulación y control de recursos hidrológicos lo ejerce la Agencia de Regulación y Control del Agua (ARCA), el cual dentro de las funciones realiza la gestión integral e integrada de los recursos hídricos, la cantidad y calidad de agua en sus fuentes y zonas de recarga, la calidad de los servicios públicos relacionados al sector del agua y en todos los usos, aprovechamientos y destinos del agua.

En el censo realizado por el INEC en el año 2012, se identificó que 128 de 220 municipios en el país realizaron campañas para el ahorro de agua y 91 hicieron proyectos para proteger para proteger fuentes de agua.

#### <span id="page-24-1"></span>**2.2. Medidores Convencionales de Agua y Sensores de flujo**

#### <span id="page-24-2"></span>**2.2.1. Caudal**

Es la circulación de una cierta cantidad fluido a través de un área (tubería, cañería, oleoducto, río, canal) durante un determinado tiempo, también conocido como flujo volumétrico o volumen que pasa a través de una sección de un ducto, la ilustración 3 muestra el movimiento del líquido a través de un conducto.

El caudal de un ducto se puede calcular con la siguiente formula:

$$
Q = A^*V \tag{1}
$$

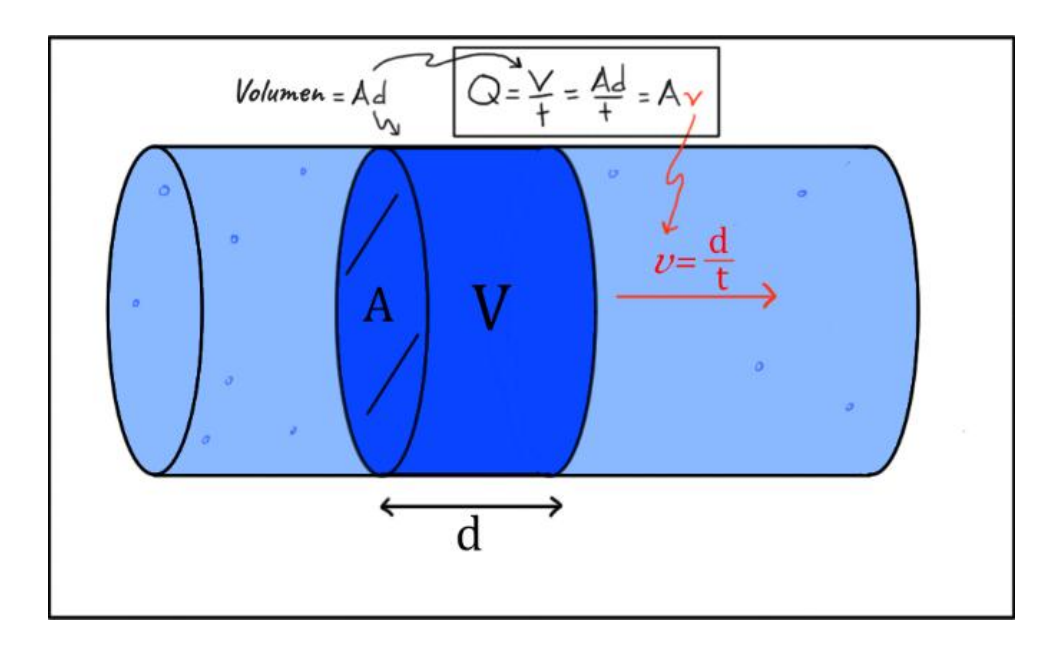

Ilustración 3.Volumen de un fluido que fluye con velocidad uniforme por un área A.

Fuente: *(Pablo, 2015)*

#### <span id="page-25-0"></span>**Donde:**

 $Q =$ Caudal volumétrico en  $(m^3/s)$ 

A = Área de la sección transversal en metros cuadrados.

 $V =$  Velocidad media del agua en el punto (m/s).

Si la velocidad del fluido no es uniforme o si el área no es plana, el flujo se calcula por medio de la siguiente integral.

$$
\emptyset = \iint_{S} v \, dS \tag{2}
$$

Donde dS es el vector superficie, que se define como:

dS= ndA

Donde n es el vector unitario normal a la superficie y dA un elemento diferencial de área. Si se tiene una superficie S que encierra un volumen V, el teorema de la divergencia establece que el flujo a través de la superficie es la integral de la divergencia de la

velocidad v en ese volumen:

$$
\iint_{S} v * dS = \iiint_{\nu} (\nabla \cdot v) dV
$$
\n(3)

#### <span id="page-26-0"></span>**2.2.2. Medidores de Agua Potable.**

El medidor de agua es un instrumento de precisión perteneciente a una conexión que registra el flujo volumétrico  $(m^3/s)$  de agua que pasa desde la red de distribución hasta el interior del domicilio.

Los medidores tradicionales que se usan actualmente en la mayoría de los domicilios son de tipo mecánico y generan información estática para el usuario. La razón es que no cuentan con ningún tipo de integración con nuevas tecnologías que dinamicen la comunicación con el usuario, es decir permitir que el dispositivo sea controlado remotamente ya sea para lectura de datos o para la activación o desactivación de algún sensor. La innovación tecnológica ha permitido introducir en los instrumentos de medición de agua sensores electromagnéticos, de efecto Hall, Doppler y otras que permiten ser integradas a sistemas de procesamiento digital.

#### **2.2.2.1. Funcionamiento de los medidores convencionales.**

Los medidores mecánicos cuentan con tres tipos de componentes que son: cuerpo, cámara y registro. El funcionamiento de estos dispositivos se divide en dos tipos: chorro único y chorro múltiple.

#### **2.2.2.1.1. Medidores de surtidor único:**

El medidor de agua de chorro único se utiliza como contador de consumo en las redes domésticas, su funcionamiento se basa en que el flujo de agua acciona directamente la turbina, el giro a través de los engranajes de la relojería, se marca en metros cúbicos o la unidad de medida establecida.

Los conductos de entrada y salida se encuentran en el mismo plano horizontal, por lo cual el agua atraviesa la cámara de medición sin sufrir ninguna alteración, el agua al moverse en el plano horizontal elimina las minúsculas impurezas que lleva consigo el líquido. En la ilustración 4 se visualiza un medidor de agua de chorro único.

Existe tres tipos de contador de agua a chorro único las cuales son:

- Medidor de esfera húmeda con relojería completamente sumergida en el agua con transmisión directa desde la turbina a los engranajes.
- Medidor de esfera húmeda con relojería sumergida en el agua y rodillos protegidos contenidos en una capsula sellada. Transmisión directa desde la turbina a los engranajes.
- Medidor de esfera seca, con relojería separada del flujo de agua. Transmisión por medio de acoplamiento magnético.

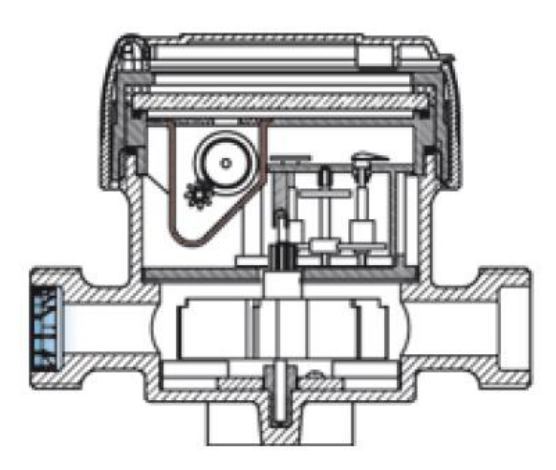

Ilustración 4. Medidor de agua de chorro único Fuente: *(Rolando, 2011)*

#### <span id="page-28-0"></span>**2.2.2.1.2. Chorro múltiple.**

El medidor de agua de chorro múltiple es utilizado en el sector industrial, así también en él ambiente doméstico. El flujo de agua al ingresar a la parte interna del contador pasa a través de una serie de conductos que conectan con la turbina donde los chorros simétricos impactan a este mecanismo. Luego el agua sale a través de una serie de tuberías situados en la parte superior del distribuidor.

#### **Tipos de medidores de chorro múltiple:**

- Contador de esfera húmeda con relojería completamente sumergida en agua con transmisión directa desde la turbina a los engranajes.
- Contador de esfera húmeda con relojería sumergida en agua y rodillos protegidos contenidos en una capsula sellada. Transmisión directa desde la turbina a los engranajes.

 Contador de esfera seca, con relojería separada del flujo de agua. Transmisión a través de acoplamiento magnético. En la ilustración 5 se visualiza un medidor de agua de chorro múltiple.

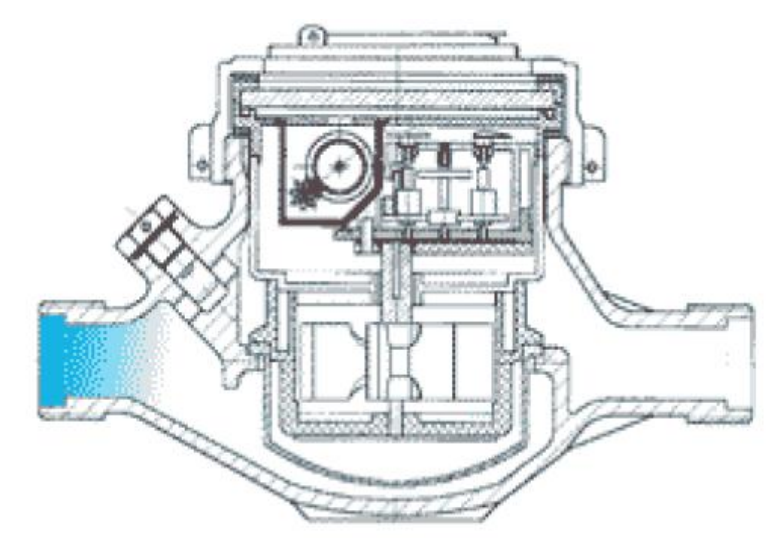

Ilustración 5. Medidor de agua de chorro múltiple.

Fuente: *(Rolando, 2011)*

#### <span id="page-29-0"></span>**2.2.2.2.Método de Lectura de los Medidores Convencionales.**

Los medidores poseen un instrumento en la parte interna que funciona con el paso de agua, este mecanismo es el que acciona los engranajes y mueve las agujas que están colocados en la parte visible del medidor mostrando información de las cantidades consumidas.

El funcionamiento se basa en que el agua ingresa a la cámara de medición donde se acciona la turbina y se produce el movimiento continuo. Esta circulación de líquido se transmite a hacia un conjunto de engranajes o imanes (de acuerdo con el tipo de medidor, mecánico o magnético) los cuales accionan las agujas que están ubicadas en la parte visible del medidor.

 **Los números:** Los medidores están construidos con un código de colores para indicar en que unidad de medida se está realizando el conteo, en los cuales se utiliza el color negro para indicar en metros cúbicos, y el rojo para mostrar los valores en litros. La lustración 6 muestra los indicadores numéricos que posee un medidor.

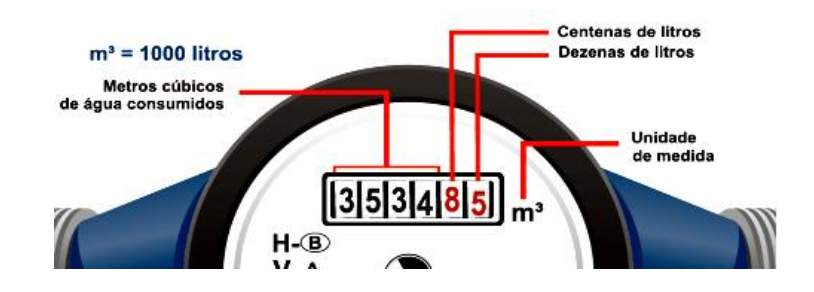

Ilustración 6. Indicador numérico de un medidor convencional de agua. Fuente: *(SAAE, 2017)*

<span id="page-30-0"></span> **Las agujas:** Estos elementos indican la cantidad de agua que se está consumiendo, para la lectura se debe observar los factores de multiplicidad que posee cada uno. En la ilustración 7 se visualiza los indicadores de aguja de un medidor.

<span id="page-30-1"></span>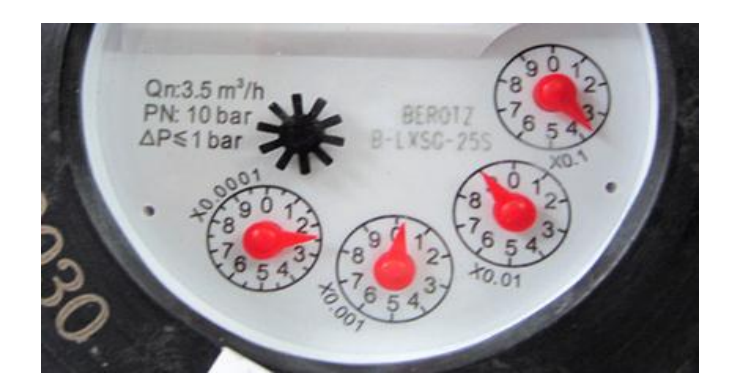

Ilustración 7. Indicadores de agujas en un medidor convencional.

Fuente: *(SIMAS, 2012)*

- **El factor de multiplicidad x0,0001:** Muestra que la aguja marca la décima parte de un litro.
- **El factor de multiplicidad x0,001:** Muestra que la aguja marca un litro de consumo.
- **El factor de multiplicidad x0,01:** Muestra que la aguja marca decenas de litros.
- **El factor de multiplicidad x0,1:** Muestra que la aguja está marcando cientos de litros.

#### <span id="page-31-0"></span>**2.2.3. Tipos de Medidores de Agua Electrónicos.**

Los medidores de agua electrónicos se dividen en tres importantes tipos: Medidores electromagnéticos, medidores de efecto Hall, y medidores de efecto Doppler. Estos dispositivos están equipados con sensores que permiten convertir el flujo de agua en pulsos electrónicos. La señal de voltaje generada se puede utilizar en un sistema de procesamiento de datos para convertir los pulsos electrónicos en datos comprensibles para los usuarios.

#### **2.2.3.1.Medidor de Caudal Electromagnético.**

El medidor electromagnético está diseñado para medir el caudal volumétrico instantáneo de los líquidos eléctricamente conductivos en sistemas de tuberías cerradas. Su principio de funcionamiento está basado en inducción electromagnética, es decir, cuando un conductor se mueve a través de un campo magnético se genera una fuerza electromotriz en el conductor, siendo su magnitud directamente proporcional a la velocidad del conductor en movimiento. (García). En la ilustración 8 se visualiza los elementos que posee un medidor electromagnético.

$$
e = K * B * L * V \tag{4}
$$

**B**= fuerza del campo magnético (inducción), mantenida constante por la construcción,

**L**= longitud del conductor (distancia entre electrodos),

**K**=constante de escala (depende de la sección del sensor).

El voltaje inducido "**e**" en este punto, es proporcional a la velocidad **V** y por lo tanto al caudal **Q**.

$$
Q = Cos(t) * e \tag{5}
$$

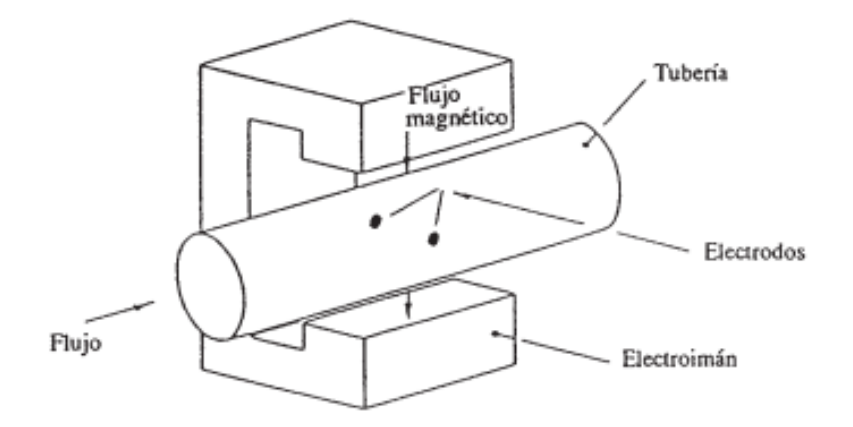

Ilustración 8. Elementos de un medidor electromagnético.

Fuente: *(Garcia, 2015)*

#### <span id="page-32-0"></span>**Ventajas de los medidores electromagnéticos.**

- o No poseen partes móviles en contacto con el agua.
- o No se necesita filtros a la entrada (para líquidos sucios)
- o Perdida de carga despreciable, por lo que son adecuados para la instalación en

grandes tuberías de suministro.

- o No presentan obstrucciones al flujo, por lo que son adecuados para la medida de todo tipo de suspensiones, barros, melazas, etc.
- o La señal de salida es lineal.
- o Pueden utilizarse para la medida del caudal en cualquiera de las dos direcciones.
- o Gran exactitud: típicamente 0.2% o 0.4% del valor medido.
- **Desventajas**.
	- o Alto costo, para la instalación y el mantenimiento.
	- o Mano de obra especializada para su instalación, mantenimiento y calibración.
	- o Requiere cuidados con respecto a la fuente de energía externa que pueden provocar distorsiones en el funcionamiento normal.
	- o Necesidad de mantenimiento periódico de los electrodos, pues las partículas metálicas que son arrastradas por el agua se van adhiriendo e interfiriendo en la medición.

#### *2.2.3.2.* **Medidor de Flujo de Agua de Efecto Hall***.*

El efecto Hall consiste en la generación de una caída de voltaje a través de un conductor o semiconductor con corriente, bajo la influencia de un campo magnético externo. Utilizando este efecto se crea un voltaje saliente proporcional al producto entre la corriente y la intensidad de la componente normal del campo magnético respecto al sensor.

Esta clase de medidores poseen un sensor que funciona a modo de switch **encendido/apagado.** Para la producción de voltaje un imán pasa cerca del sensor creando pulsos altos de voltaje en sus terminales, si el imán se aleja del sensor el voltaje cae a 0V. El imán se halla integrado en el rotor del dispositivo de medición. El medidor de efecto Hall mostrado en la figura está construido en una base plástica, internamente cuenta con un rotor de agua, y un sensor de Efecto Hall. El flujo de agua que pasa a través del dispositivo activa el rotor, la velocidad cambia con la cantidad de líquido que pasa en determinado tiempo. En la ilustración 9 se presenta un ejemplo del sensor de flujo de efecto Hall.

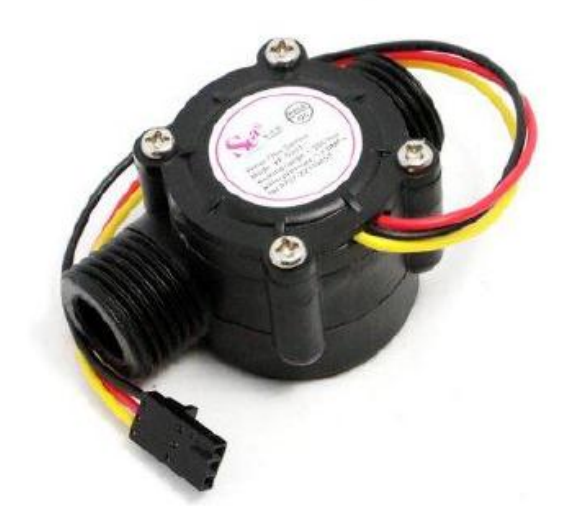

Ilustración 9. Sensor de flujo de Efecto Hall YF-S201 Fuente: *(ELECTRONILAB, 2017)*

#### <span id="page-34-0"></span>**2.2.3.3. Medidor Ultrasónico de Efecto Doppler.**

Los medidores de efecto Doppler son de tipo ultrasónicos que, aplicando el ultrasonido en el flujo de líquido con partículas, el sonido se reflejará hacia el sensor desde las partículas. La variación de la frecuencia del sonido reflejado será proporcional a la velocidad con la que viajan las partículas. De la misma manera que los medidores magnéticos, los medidores de caudal ultrasónicos no presentan obstrucciones al flujo de líquido, no generan pérdidas de carga, por esta razón son adecuados para su instalación en tuberías de gran tamaño utilizados para el transporte de agua, donde es primordial que la perdida de carga sea pequeña. La precisión de los medidores de tipo ultrasónicos alcanza hasta un 0.5%, mientras que en los medidores de tipo magnético llegan hasta los 0.25% en caudal real. La fácil instalación reduce los costos de implementación y mantenimiento, además, la medición con pérdidas de carga mínima reduce los costes energéticos.

#### <span id="page-35-0"></span>**2.3. Medición Inteligente.**

Ingresar en la medición inteligente del agua ofrece el potencial para transformar la administración del agua. La medición inteligente permite determinar, en tiempo real o casi en tiempo real, el consumo de agua, y ofrece la posibilidad de leer el consumo local y remotamente.

La Medición Inteligente es una solución que permite leer, procesar y transmitir información de las cantidades de recurso consumidas o producidas, mediante el uso de equipos electrónicos programados con funciones específicas, infraestructura de telecomunicaciones y sistemas para la gestión remota, optimizando el funcionamiento de éstas, contribuyendo a la reducción de costos, mejorar seguridad y calidad de servicio. Los grandes beneficios de esta tecnología están principalmente relacionados con cambios conceptuales hacia las nuevas tendencias como son las redes más inteligentes o Smart Grid.

Los sistemas de medición inteligente deben cumplir con las siguientes características:

- Lectura local o remota.
- Configuración de sus parámetros de funcionamiento en forma local o remota.
- Posibilidad de limitación o eventual desconexión remota del usuario.
- Capacidad de interactuar con otros dispositivos.

El crecimiento poblacional y la reducción de recursos naturales ha generado la necesidad del correcto aprovechamiento y ahorro del patrimonio natural especialmente del agua lo cual ha permitido que se desarrollen sistemas y dispositivos que permiten contabilizar y gestionar el uso de este recurso.

### **2.3.1. Medición Inteligente del Agua.**

La medición inteligente de agua permite determinar, en tiempo real o casi en tiempo real, el consumo de agua, y ofrece la posibilidad de leer el consumo local y remotamente.

En el año 2009 se registró que los proyectos de medición de agua inteligente representaron alrededor del 18% del número total de proyectos de medición inteligente de recursos en todo el mundo y actualmente el desarrollo de la tecnología para la medición del agua ha evolucionado en gran media en sector energético. (Thmas Boyle, 2013).

### **2.3.1.1.Ventajas de la medición inteligente.**

Las empresas de suministro pueden detectar fugas, evitar pérdidas de energía, reducir costos y economizar recursos. Así también las operadoras de redes necesitan desplegar infraestructura de comunicaciones robustas para interconectar los dispositivos hacia un centro de gestión.

Los consumidores finales pueden acceder a un nuevo tipo de servicio ya que el control del consumo de agua en una infraestructura inteligente se realiza de forma automática y elimina el inconveniente de agendar citas para la lectura de medidores. Los usuarios finales aprenden a utilizar la información de consumo para controlar el uso propio y reducir costos.

La principal ventaja es para el medio ambiente especialmente cuando el agua potable actualmente tiende a escasear y es un bien preciado. Smart Metering crea una transparencia constante del consumo y permite el uso sustentable de los recursos naturales

#### **2.4. Electroválvulas para el control del flujo de líquidos.**

La electroválvula es un dispositivo que es utilizado para controlar el flujo de líquidos o gases en una posición completamente abierta o cerrada, este tipo de válvulas entra en modo bajo (cerrado) por gravedad, presión o por la acción de un resorte; y es activada (abierta) por el movimiento de un pistón operado por el accionar de un mecanismo magnético de una bobina energizada eléctricamente, viceversa. Las electroválvulas también son conocidas como válvulas solenoides y dentro de su estructura cuenta con dos partes accionantes distintas, pero que son complementarios: un solenoide (bobina eléctrica) y el cuerpo de la válvula.

El electroimán que posee internamente genera las líneas de fuerza que son producidas por el paso de corriente eléctrica, el campo magnético puede ser creado o eliminado al activar o desactivar un impulso eléctrico. El electroimán es una bobina de alambre de cobre aislado, el cual se encuentra enrollado en forma espiral alrededor de un cuerpo cilíndrico. El campo magnético que se crea es la fuerza motriz para abrir o cerrar la válvula. El cuerpo de la válvula posee un orificio, a través del cual fluye el líquido cuando esta activada. En la ilustración 10 se observa una electroválvula normalmente cerrada de dos vías.

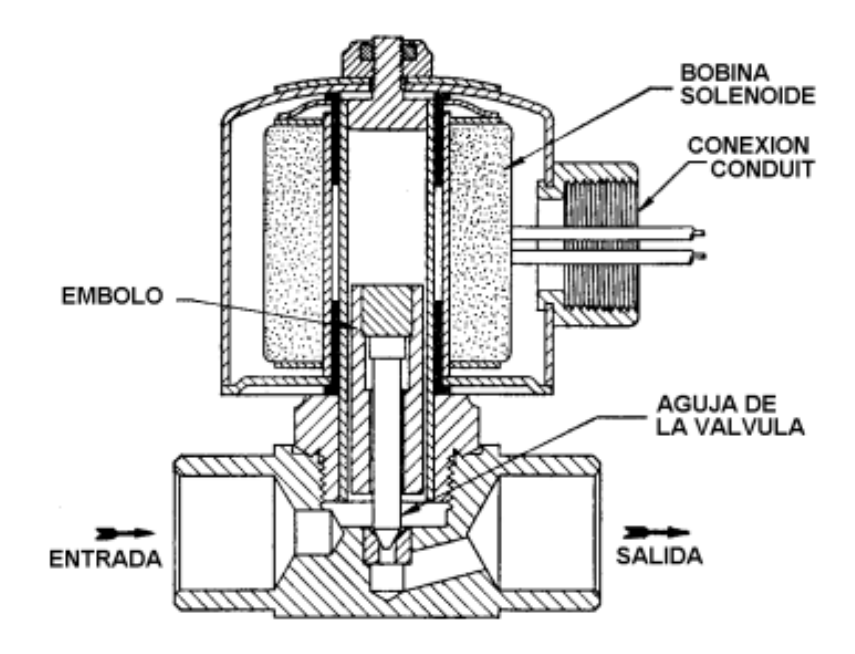

Ilustración 10. Electroválvula normalmente cerrada de dos vías. Fuente: *(SAPIENSMAN)*

# **2.4.1. Tipos de Electroválvulas.**

En la actualidad existe una amplia variedad de electroválvulas, la clasificación se divide de acuerdo con su aplicación, construcción y forma. De acuerdo con su aplicación las válvulas solenoides de clasifican en dos tipos: De acción directa, y Operadas por piloto.

Por la construcción se dividen en: normalmente cerradas, normalmente abiertas, y de acción múltiple. Por la forma, existe tres tipos: de dos vías, de tres vías, y de cuatro vías o reversibles.

## **2.4.1.1. Acción directa.**

Las electroválvulas de acción directa se utilizan con elementos de baja capacidad y puertos de tamaño pequeño. El émbolo (pistón que controla el flujo de líquido) está conectado mecánicamente a la aguja de la válvula. Al aplicar electricidad a la bobina, el émbolo se eleva hacia el centro de esta, levantando la aguja. Puesto que, para operar, este tipo de válvula depende únicamente de la potencia del solenoide, para un diferencial de presión determinado, el tamaño de su puerto está limitado por el tamaño del solenoide. Por esta razón no es posible utilizar en sistemas de gran tamaño.

Las siguientes fuerzas actúan sobre una válvula de solenoide para mantenerla cerrada o abierta y fluyendo.

# **Cuando está cerrada:**

- o La presión interna empuja al émbolo hacia abajo al orificio.
- o La gravedad jala al émbolo hacia abajo al orificio. En algunas válvulas, la presión de un resorte también ayuda a mantenerlas cerradas.
- o La diferencia de presión en la entrada y en la salida, mantiene al émbolo sobre el orificio. Nota: Mientras más grande es el diferencial de presión entre la entrada y la salida, más difícil es abrir la válvula.
- **Cuando está abierta:** 
	- o El flujo interno que pasa a través del orificio ayuda a mantener al émbolo abierto.
	- o La atracción magnética sostiene arriba al émbolo

#### **2.4.1.2.Operadas por piloto.**

Las electroválvulas accionadas por piloto utilizan una combinación de la bobina solenoide y la presión misma del fluido. La presión del líquido mantiene cerrado un pistón flotante contra el puerto principal, aunque en algunos modelos de válvulas puede ser un diafragma. Existe tres tipos de válvulas accionadas por piloto: pistón flotante, diafragma flotante, diafragma capturado.

Para accionar émbolo se energiza la bobina, el cual acciona el pistón hacia el centro de la bobina, abriendo el orificio del piloto, al realizar esta acción, la presión retenida en la parte superior del pistón se libera a través del orificio del piloto, originado un desbalance de presión que permite abrir el puerto principal como se indica en la ilustración 11.

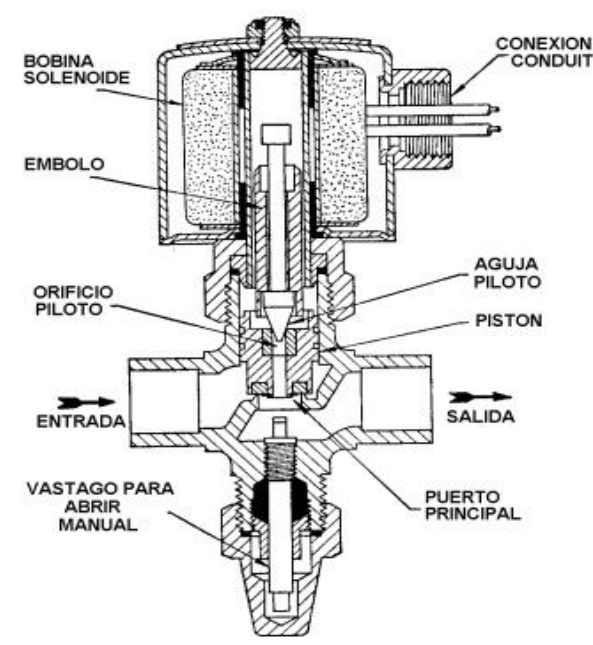

Ilustración 11. Válvula de solenoide operada por piloto, normalmente cerrada

Fuente: *(SAPIENSMAN)*

### **2.5. Hardware Libre**

Hardware libre permite a los usuarios crear aparatos electrónicos de forma abierta y compartir la información de diseño manera que todas las personas puedan acceder a los planos esquemáticos, PCB y Gerber para la construcción de los dispositivos como son los, como parte del mismo concepto de software libre que posibilita a los desarrolladores cuatro libertades: libertad de uso, de estudio y modificación, de distribución, y de redistribución en versiones con mejoras integradas.

# **2.5.1. Clasificación del Hardware Libre.**

#### **2.5.1.1.Hardware Estático.**

Es el conjunto de componentes de un dispositivo electrónico no reconfigurable. Este tipo de hardware se caracteriza por ser físicamente único, es decir, tiene una existencia material (se puede "tocar"). Es el más común y se caracteriza por estar limitado por su propia existencia física. No podemos copiarlo con facilidad ni distribuirlo, en este tipo de componentes no se puede aplicar directamente las cuatro libertades del software libre al hardware debido a que su naturaleza es diferente. Uno posee existencia física, el otro no. Por tal razón se presentan los siguientes problemas.

#### **a) Un diseño físico es único.**

La construcción de una placa es única, por tal motivo para que oro usuario la pueda utilizar, se debería compartir la placa física o también puede construir su propia

placa con similares características. A causa de estas razones no es posible aplicar la lógica de compartición del software.

#### **b) La compartición tiene asociado un coste.**

Para utilizar el hardware compartido el primer paso es fabricarlo para lo cual se compra los diferentes componentes a utilizar en el dispositivo. Además, se debe realizar las diferentes pruebas de funcionamiento.

#### **c) Disponibilidad de los componentes.**

Al fabricar un diseño compartido se tiene el inconveniente de que los materiales no existen en el país donde se está construyendo el diseño.

Algunos de los desarrollos de mediana y alta complejidad de diseño considerados open hardware son: BeagleBoard - - FPGALibre - - Arduino – Ledtoy – Iearobotics – Simputer - The Handy Board - LART - Linux Advanced Radio Terminal - The Balloon Project – OpenHardware – Itsy - TARJETA JPS-XPC84: Entrenadora para FPGA - TARJETA CT6811. (Ramiro Anrango, 2014)

## **2.5.1.2.Hardware reconfigurable.**

Es aquel que viene descrito por mediante un lenguaje de descripción de hardware (Hardware Description Languaje) y un sistema de base reconfigurable (Field Programable Gate Array) que permite especificar los detalles de la estructura y funcionalidad. Es lo contrario a Hardware estático y se desarrolla de forma similar al software libre. Los diseños son ficheros de textos (código ASCII) que contienen el código fuente, la descripción de la estructura del diseño y el comportamiento de las partes que componen el dispositivo. Se le puede aplicar directamente una licencia libre, como la GPL. (Toledo)

Los lenguajes de descripción de hardware (HDL) permiten registrar las interconexiones y el comportamiento de un circuito electrónico, sin utilizar diagramas esquemáticos. Se pueden crear librerías de componentes que luego se usan en diseños más avanzados y complejos.

Las FPGAs son circuitos programables por los desarrolladores que contienen bloques configurables de lógica con el fin de ejecutar distintas tareas, estos dispositivos pueden ser reprogramados el número de veces que el usuario lo requiera. Las características fundamentales de las FPGAs es que son dispositivos universales, es decir que se pueden "convertir'' en cualquier diseño digital, según el bitstream que se cargue en su memoria de configuración.

#### **2.6. Software Libre**

El software libre se refiriere a la libertad que tiene un usuario para ejecutar, copiar, distribuir y modificar un software sin que ninguna compañía o individual pueda emprender acciones legales contra él. (Hernandes, 2005)

Para que un software pueda ser considerado libre tiene que cumplir unas reglas establecidas que aseguren que sigue la filosofía del software libre, una especie de mandamientos. Se les llama las cuatro libertades, y son:

Usar el programa, para cualquier propósito.

- Estudiar el funcionamiento del programa, y adaptarlo a sus necesidades. El acceso al código fuente es una condición previa.
- Distribuir copias con el fin de ayudar a otros usuarios.
- Mejorar el programa, y poner sus mejoras a disposición del público, para el beneficio de toda la comunidad.

De esta forma, un usuario posee la libertad para modificar el código fuente del software, mejorarlo y adaptarlo a las necesidades que tenga, sin recurrir en gastos por derecho de propiedad. Después de haber realizado los cambios puede distribuir copias del software libremente. Para mantener la idea del software libre, si distribuye un software modificado debe seguir cumpliendo las cuatro libertades y proporcionar el código fuente. Esto está protegido por el copyleft.

El copyleft es una normativa que obliga a todas las distribuciones de un software cumplan las cuatro condiciones de uso de software libre. Esta regla es lo opuesto al copyright, ya que no protege los derechos del autor, protege las libertades de todos los usuarios para ejecutar, modificar y distribuir ese software sin restricciones.

Las diferentes plataformas y sistemas operativos basados en software libre presentes en el mercado ofrecen un gran potencial para realizar desarrollos gracias a la libertad que brinda para efectuar los cambios en el diseño o en los códigos, las modificaciones que se hace a estos sistemas son de acuerdo a las necesidades que tiene el usuario con el fin de solucionar sus necesidades.

#### **2.6.1. Software libre vs Software propietario.**

Al adquirir un software propietario generalmente el usuario recibe una copia de un programa ejecutable más una licencia que permite ejecutar dicho software. La licencia es solo una puerta para ejecutar el programa, ya que el software en si sigue perteneciendo a la empresa que lo desarrollo. De esta forma la empresa se asegura que su producto no sea modificado y en cada actualización siguen cobrando por las licencias de activación. Por lo contrario, en las plataformas de software libre se obtiene la libertad para ejecutar el programa y opción de poder modificar el contenido del programa y adaptarlo a nuestras necesidades.

Un programa propietario dentro de su paquete ofrece el soporte de servicio técnico para solventar los problemas que los usuarios presentan al momento de instalación o uso de las plataformas lo cual es bueno para solucionar los problemas pequeños, ya que cuando se trata de realizar alguna modificación al algoritmo del programa, esto es debido a que ni los mismos técnicos manejan el código fuente de los programas.

## **2.6.2. Plataformas de software libre para desarrollo.**

En esta sección se presenta algunos ejemplos de plataformas de desarrollo basados en software libre.

#### **2.6.2.1. IDE de Arduino.**

El entorno de programación de Arduino es una plataforma informática grafica en la cual se realiza los diferentes programas para la tarjeta electrónica Arduino, consta de un editor de código, un compilador, un depurador y un constructor de interfaz gráfica (GUI). Además, para la facilidad de uso incorpora las herramientas para cargar el programa ya compilado en la memoria flash del hardware. En la ilustración 12 se muestra el IDE de desarrollo.

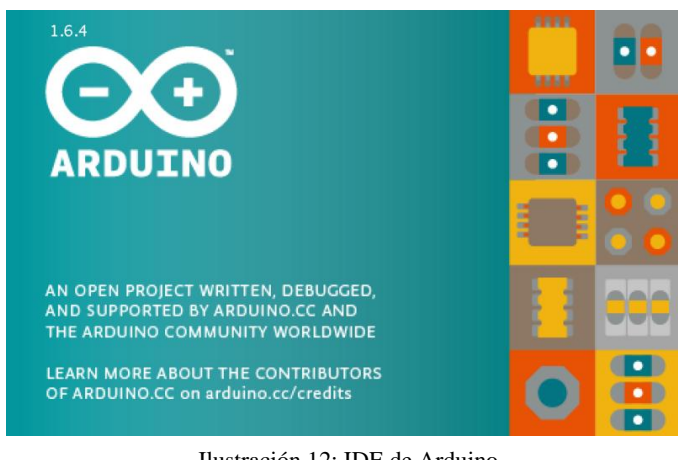

Ilustración 12: IDE de Arduino

```
Fuente: (ADAFRUIT, 2015)
```
Ventajas del IDE de Arduino.

- Tiene un lenguaje simple, basado en  $C/C++$ .
- Permite desde un primer contacto estar programando directamente el hardware.
- Es un proyecto open-source, por lo que debido a su precio podemos probar y experimentar sobre la misma tarjeta.
- Tiene una comunidad de desarrollo alrededor que permite un acceso a referencias, ejemplos, proyectos de gran ayuda.

# **2.7. Internet de las cosas (IoT)**

La evolución de la Internet y de las tecnologías en los dispositivos electrónicos ha permitido nacimiento a un nuevo concepto donde los objetos (electrodomésticos, sensores,

dispositivos electrónicos) que están cargados con algún tipo de inteligencia se conectan con otros objetos intercambiando datos en cualquier momento y lugar a través de Internet. Por tales razones la IoT actualmente se presenta como una verdadera evolución en la comunicación incorporando una interconectividad más extensa, una mejor recolección de la información y servicios más completos gracias a la interacción entre objetos. En la ilustración 13 se presenta un esquema de IoT.

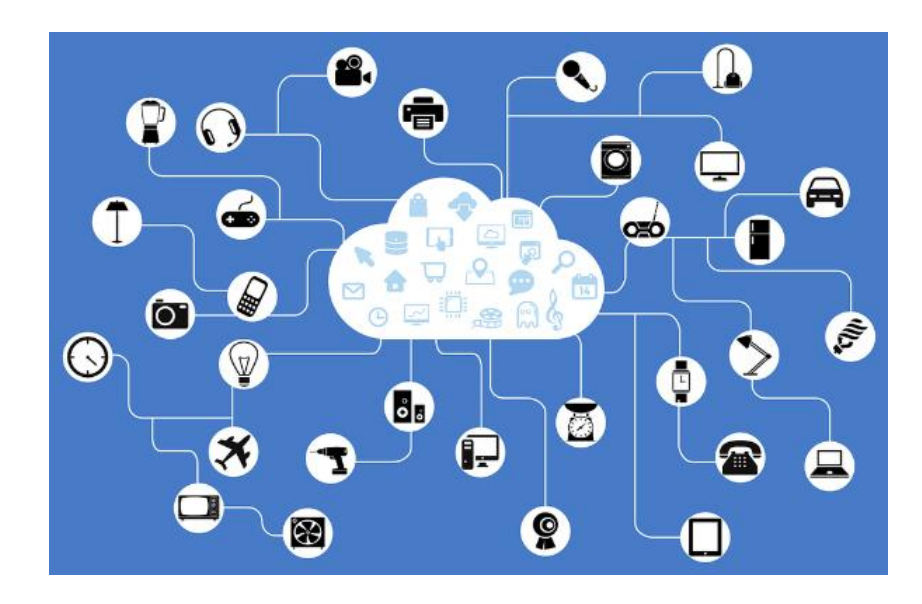

Ilustración 13. Conexión IoT. Fuente: *(VEGA, 2016)*

La Internet de las Cosas está constituyéndose en un avance tecnológico de gran impacto para la sociedad y el mundo tecnológico. La tecnología inalámbrica ha permitido desplegar nuevas formas de acceso a la red, para la comunicación de hombre a hombre, hombre a máquina, y máquina a máquina. En la interconexión de máquina a máquina no interviene el ser humano en la interpretación de la información, los dispositivos recolectan los datos mediante los sensores conectados a los mismos y posteriormente envían los datos a otro equipo donde se interpreta la información, finalmente el equipo envía otro tipo de datos hacia el dispositivo recolector de datos para que realice algún tipo de tarea. Este tipo de tecnología permite utilizar una gran variedad se sensores que miden todo lo que es posible medir. Al implementar en los objetos la capacidad de comunicarse, se está generando información en cantidades muy grandes, posibilitando a diferentes al nacimiento de nuevas formas de negocio.

#### **2.7.1. Aplicaciones del internet de las cosas: Monitoreo Remoto de Sensores.**

La conexión de objetos a la Internet abrió extensas posibilidades en el desarrollo de nuevas aplicaciones y dispositivos tecnológicos para aprovechar toda la capacidad que presenta esta nueva tendencia. Los sensores y objetos conectados a la Internet se muestran en la ilustración 15.

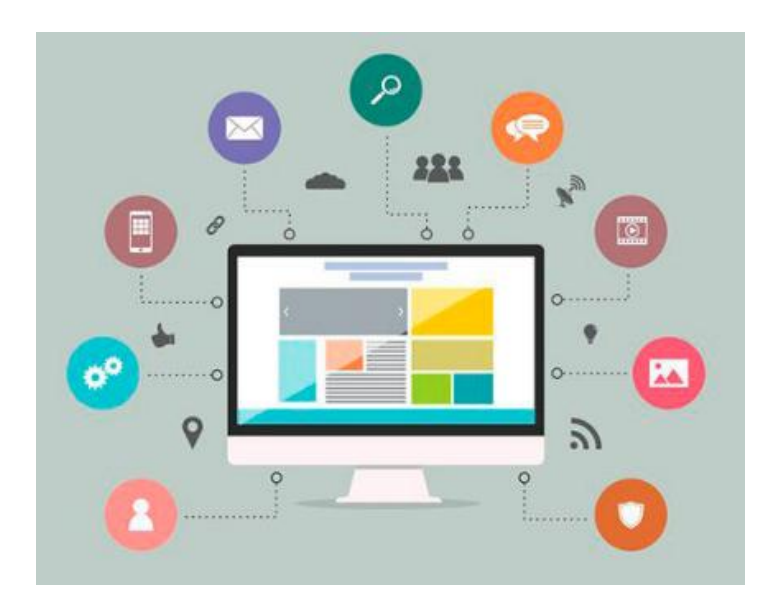

Ilustración 14. IoT conexión de dispositivos y sistemas a la Internet Fuente: *(M2M, 2016)*

En la actualidad el aprovechamiento eficiente de los recursos energéticos es un desafío para el mundo, para lo cual se utiliza diferentes tecnologías para ahorrar o usar eficientemente los recursos de la naturaleza. El agua es uno de los principales recursos naturales que el ser humano necesita para su diario vivir, y para tener eficiencia en el consumo es necesario aplicar sistemas que monitoricen el consumo.

La combinación de diferentes tecnologías como sistemas de sensores e Internet facilitan desplegar plataformas de monitoreo remoto para obtener información detallada del uso del mencionado recurso y así posteriormente realizar acciones basadas en la información proporcionados por los diferentes sensores colocados en las infraestructuras de distribución de las empresas comercializadoras de agua.

#### **2.7.2. Protocolo MQTT**

Los dispositivos que funcionan bajo las plataformas de IoT necesitan un protocolo adecuado para trabajar entre ellos es decir de dispositivo a dispositivo. El protocolo de red utilizado para este fin es TCP/IP. MQTT (Message Queue Telemetry Transport), que está construido sobre la pila de TCP/IP, se ha convertido en el estándar para las comunicaciones de IoT. Su objetivo es ofrecer una plataforma de comunicación ligera basada en publicación/suscripción permitiendo implementarse en hardware de dispositivos altamente limitados y en redes con ancho de banda de alta latencia/limitado. (Ferreras, 2016).

El funcionamiento de esta plataforma depende de un software llamado Broker, este programa se encarga de hacer llegar a los clientes los mensajes a los cuales se han suscrito. Al establecerse la conexión con el Broker se puede realizar publicaciones o suscripciones sin problema. La visualización de los mensajes es de estilo JSON (JavaScript Object Notation) lo que permite la recepción e interpretación de mensajes de forma sencilla y clara. En la ilustración 15 se observa la forma de publicación y suscripción de mensajes enviados por un sensor IoT.

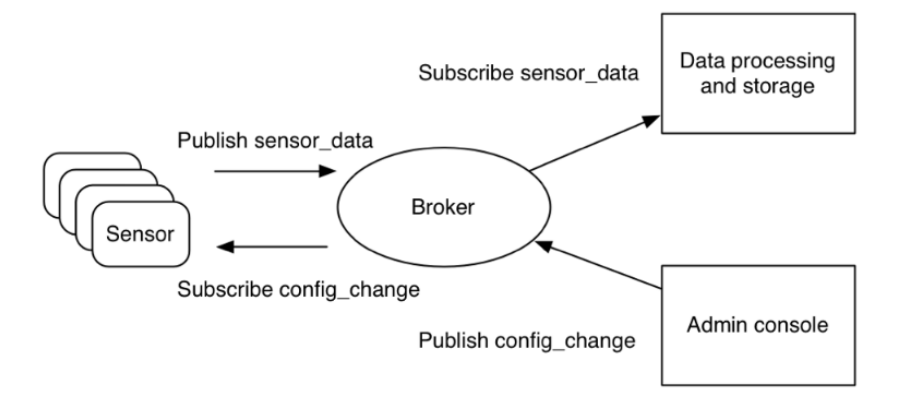

Ilustración 15. Diagrama de envió de datos en el protocolo MQTT Fuente: *(Yuan, 2017)*.

MQTT muestra cómo se organizan los bytes de datos y cómo se transmiten a través de la red TCP/IP. El mensaje que viaja a través de la internet contiene una carga útil de datos y un comando, el comando define el tipo de mensaje puede ser un mensaje CONNECT o un mensaje SUBSCRIBE. Las bibliotecas y herramientas de MQTT permiten manipular directamente esos mensajes y pueden rellenar automáticamente algunos campos obligatorios, como los IDs del

mensaje y del cliente. (Yuan, 2017)

El cliente envía un mensaje CONNECT al intermediario con el cual pide establecer una conexión desde el cliente hacia el intermediario. El mensaje CONNECT tiene los siguientes parámetros de contenido. En la tabla1 se muestra los parámetros del mensaje CONNECT.

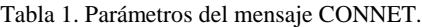

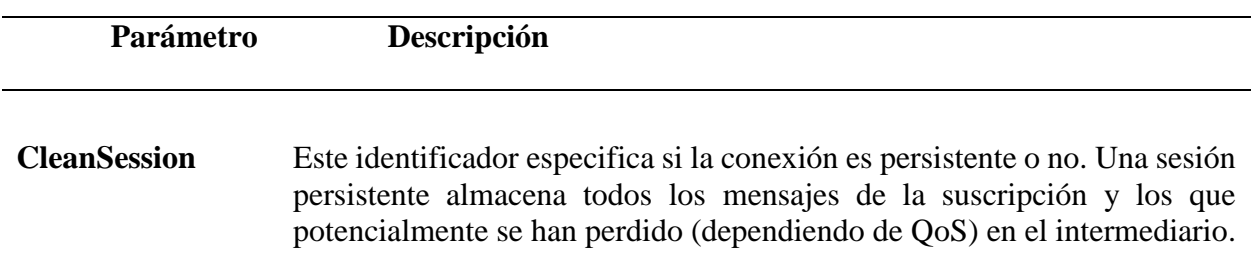

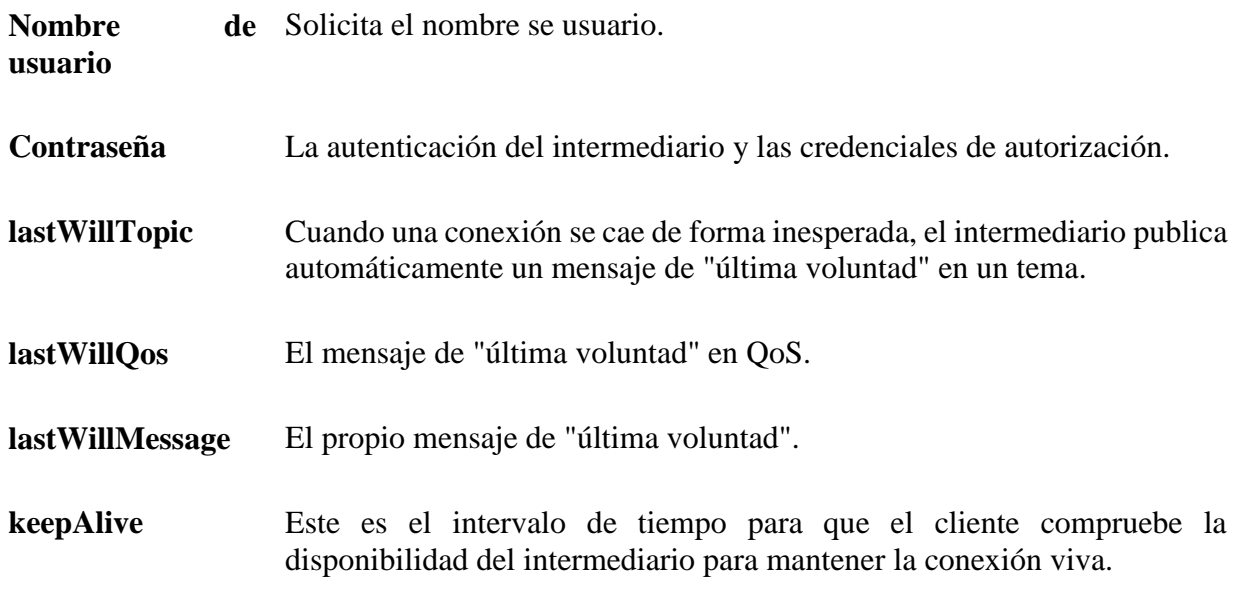

Fuente: *(Yuan, 2017)*

En respuesta el cliente recibirá un mensaje de respuesta CONNACK del intermediario. El mensaje CONNACK tiene los siguientes parámetros de contenido. La tabla 2 presenta los parámetros del mensaje de respuesta CONNACK.

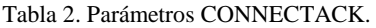

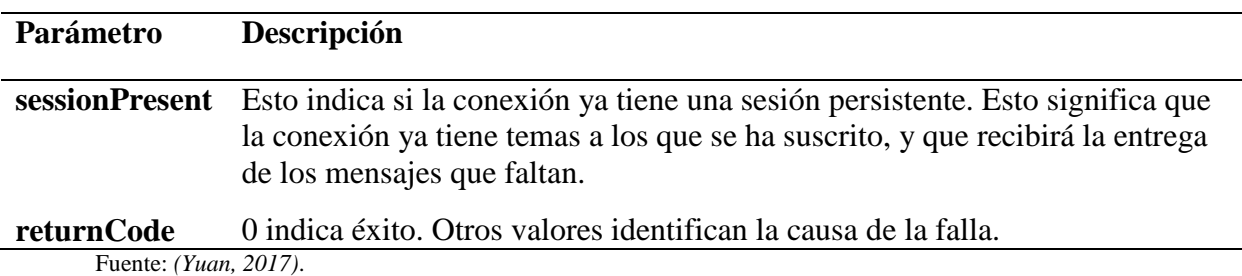

Posterior a establecerse una conexión, el cliente puede enviar al intermediario uno o más mensajes SUBSCRIBE para indicar que recibirá mensajes del intermediario para determinados los temas. Esos mensajes pueden tener una o varias repeticiones de los siguientes parámetros. En la tabla 3 se visualiza los parámetros del mensaje SUBSCRIBE

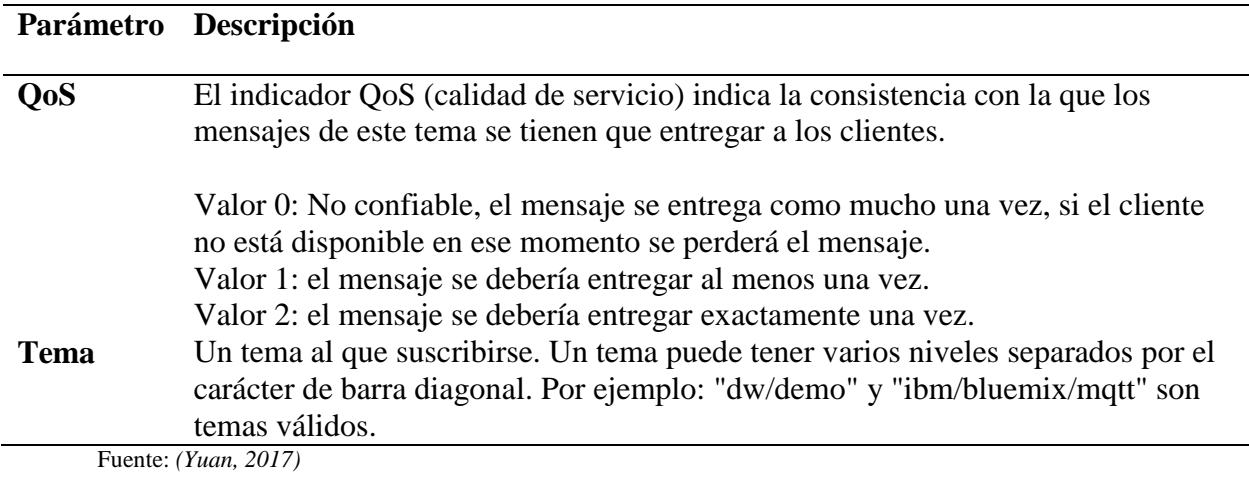

Después de que un cliente se haya suscrito correctamente a un tema, el intermediario devuelve un mensaje SUBACK con uno o más parámetros "returnCode". La Tabla 4 muestra los parametros de un mensaje SUBACK.

Tabla 4. Parámetro mensaje SUBACK.

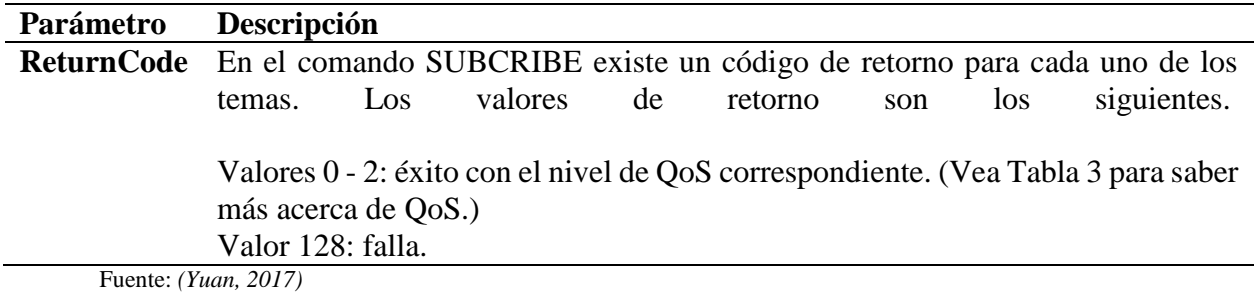

El mensaje salir del SUBSCRIBE, se utiliza para abandonar la suscripción (UNSUBSCRIBE) de un tema o de varios. La tabla 5 presenta los parámetros de jun mensaje UNSUBSCRIBE.

Tabla 5. Parámetros UNSUBSCRIBE.

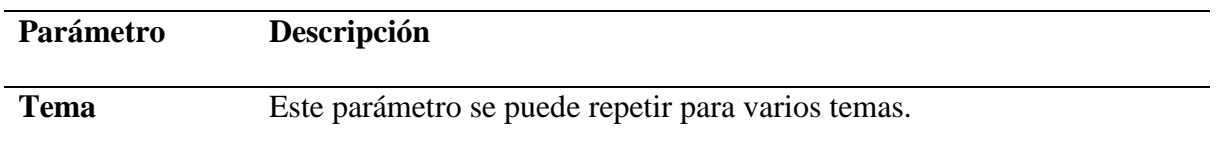

Fuente: *(Yuan, 2017)*.

El cliente puede enviar mensajes PUBLISH al intermediario. El mensaje contiene un tema y una carga útil de datos. Después, el intermediario redirige el mensaje a todos los clientes que están suscritos a ese tema. La tabla 6 muestra los parámetros de un mensaje PUBLISH.

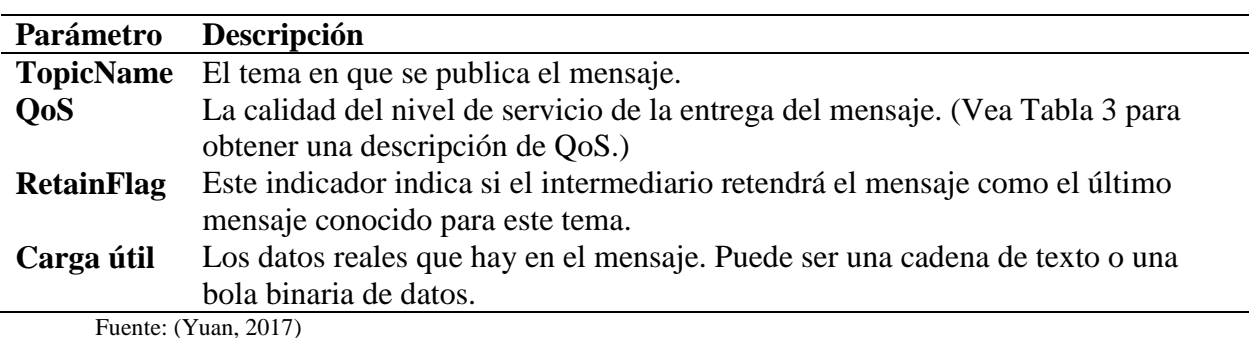

Tabla 6. Parámetros del mensaje PUBLISH

## **2.8. Tecnología de acceso Inalámbrico.**

Los sistemas de comunicación inalámbricos en la actualidad ofrecen grandes ventajas frente a los tradicionales sistemas cableados, la principal característica es la movilidad, no depender de un cable, es decir que los dispositivos se comunican utilizando como medio de transmisión el espacio-aire. El acceso a la Internet de manera sencilla es otro de los beneficios de esta tecnología, que permite a los dispositivos móviles como celulares, laptops, tables, módulos inalámbricos y una variedad de equipos conectarse a la red, posibilitando que las personas y maquinas se conecten desde cualquier punto y en cualquier momento. Dado lugar al desarrollo de nuevos servicios y aplicaciones para satisfacer las necesidades que nacen con la utilización de estas tecnologías.

Actualmente, existen gran variedad de sistemas de conexión inalámbrica, pero en el ámbito de acceso a la internet en redes WLAN la tecnología Wi-Fi está colocándose como la principal herramienta, ya que posibilita la conexión móvil a un coste muy asequible.

#### **2.8.1. Tecnología Wi-Fi.**

La tecnología Wi-Fi en la actualidad es la más utilizada en redes WLAN gracias a que ofrece mayor cantidad de beneficios a un costo bajo en relación con otras tecnologías inalámbricas. Es económica, interoperable con equipos de diferentes fabricantes y puede ser extendida para ofrecer funcionalidades mucho más allá de las previstas originalmente por los fabricantes. La base de esta plataforma se encuentra especificada por el Instituto de Ingenieros Eléctricos y Electrónicos (IEEE), en su estándar 802.11

Esto se debe a que Wi-Fi utiliza estándares abiertos: enrutadores, tablets, PCs, laptops, teléfonos, módulos inalámbricos Wi-Fi que pueden interoperar porque todos se adhieren al estándar 802.11. Las tecnologías específicas utilizadas por los equipos incluyen 802.11a, b, g, y n. 802.11n fue ratificado por IEEE en septiembre 2009, es un estándar muy reciente.

#### **2.8.1.1.Estándar IEEE 802.11.**

IEEE 802.11 es un estándar para redes inalámbricas definido por la IEEE (Institute of Electrical and Electronics Engineers), define la forma de interconexión de estaciones dentro de un área de red utilizando como medio de transmisión el aire; éste fue publicado en 1997, en las primeras versiones se alcanzaba tasas de bit de 1-2 Mbps en la banda de frecuencia ISM de 2.4GHz. (Industrial, Scientific and Medical).

En la tabla 7, se listan las diferentes versiones existentes para el estándar 802.11, en cada mejora realizada se incrementó alguna característica de esta tecnología, tales como velocidad, cobertura, seguridad, y más funciones. En tabla 7 se presenta las diferentes variaciones del protocolo 802.11.

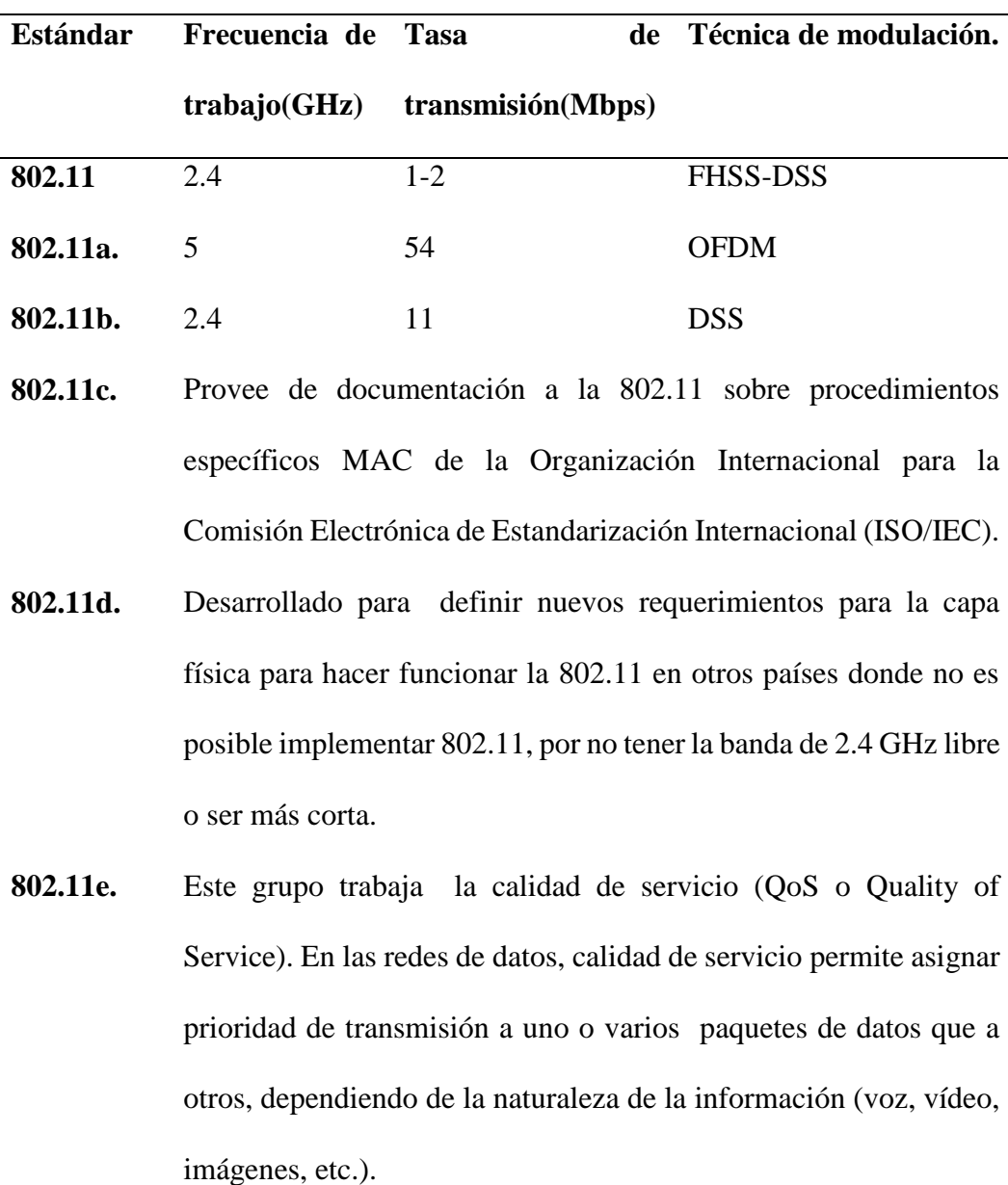

Tabla 7. Estándares IEEE 802.11.

- **802.11f.** Básicamente, es una especificación que funciona bajo el estándar 802.11g y que se aplica a la intercomunicación entre puntos de acceso de distintos fabricantes, permitiendo el roaming o itinerancia de clientes.
- **802.11g.** Es una extensión de la 802.11b, higherspeed PHY, capaz de mantener la compatibilidad con la 802.11b. Opera a una velocidad de 54 Mbps
- **802.11h.** Una evolución del IEEE 802.11a que permite asignación dinámica de canales y control automático de potencia para minimizar los efectos de posibles interferencias
- **802.11i.** Este estándar permite incorporar mecanismos de seguridad para redes inalámbricas, ofrece una solución interoperable y un patrón robusto para asegurar datos. Mejora los mecanismos de autenticación y seguridad de la 802.11, como es WEP. El sistema sobre el que se está trabajando se conoce como TKIP (Temporal Key Integrity Protocol).

#### Fuente: (YUNQUERA, 2010)

Las bandas de frecuencia utilizadas por la mayoría de las redes inalámbricas y especialmente por los equipos Wi-Fi son las de 2,4 y 5 GHz, que están clasificadas como uso común compartido. La caracterización como uso común permite que diversos operadores o usuarios puedan utilizar de forma simultánea estas frecuencias, de acuerdo con unas normas establecidas por la regulación para mitigar las posibles interferencias entre emisiones. Los equipos

Wi-Fi poseen 14 canales en los cuales pueden emitir sus señales, de los cuales 3 canales no están solapados es decir que no poseen interferencia de los canales que lo limitan. En la ilustración 16 se muestra la distribución de los canales de transmisión de una red Wi-Fi.

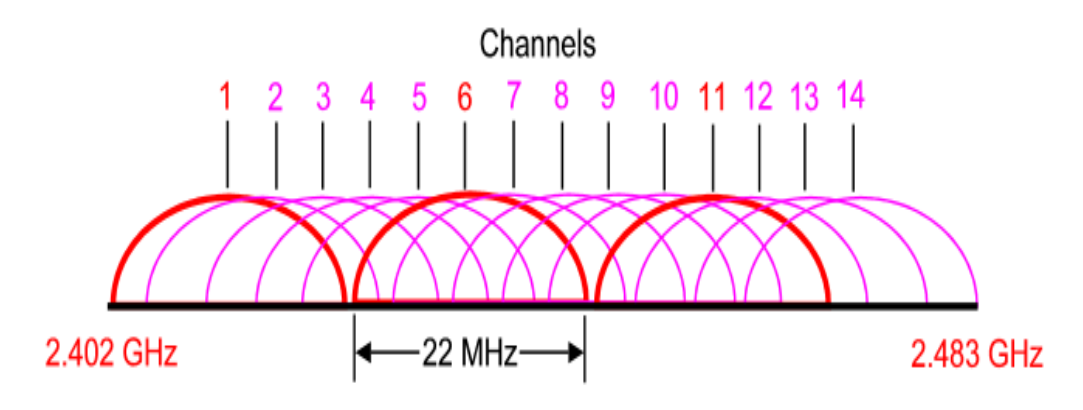

Ilustración 16. Canales de transmisión de un dispositivo Wi-Fi.

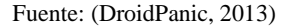

Los componentes básicos de una red Wi-Fi son:

• El punto de acceso (AP): es la unión entre las redes con cableado y la red Wi-Fi, o entre diversas zonas cubiertas por redes Wi-Fi, que actúa entonces como repetidor de la señal entre estas zonas (celdas).

• Unas o más antenas conectadas al punto de acceso.

• Un terminal Wi-Fi. Éste puede tener forma de dispositivo externo inalámbrico, que se instala en la PC del usuario, o bien puede encontrarse ya integrado, como sucede habitualmente con los ordenadores portátiles. Adicionalmente se pueden encontrar otros terminales con capacidad de comunicación, como agendas electrónicas (PDA) y teléfonos móviles, que disponen de accesorios (internos o externos) para conectarse a redes Wi-Fi.

#### **2.8.2. Módulos de desarrollo electrónicos con dispositivos Wi-Fi-integrados**

#### **2.8.2.1.Modulo Inalámbrico ESP8266.**

El módulo ESP8266 es un chip altamente integrado y diseñado para las necesidades de un nuevo mundo conectado. Ofrece una solución completa y autónoma en las redes Wi-Fi, lo que le permite ya ser la parte inteligente de una aplicación o bien descargar todas las posibilidades de una red Wi-Fi para interactuar desde otro procesador de aplicaciones. ESP8266 tiene potentes capacidades de procesamiento y almacenamiento que le permiten integrarse con sensores y dispositivos específicos de la aplicación a través de sus GPIO's con un desarrollo mínimo y realizando grandes aplicaciones incluso en tiempo de ejecución.

# **Características.**

- Normas de Certificación: FCC/CE/TELEC. Estándar inalámbrico: 802.11 b/g/n.
- Rango de frecuencia: 2.4 GHz a 2.5 GHz. Interfaz de datos: UART / HSPI / I2C / I2S / Control IR/ GPIO / PWM.
- Tensión de Operación: 3.0 ~ 3.6V (3.3V recomendación).
- Corriente de trabajo: En promedio 80mA.
- Temperatura de Operación:  $-40^{\circ} \sim 125^{\circ}$ .
- Temperatura de almacenamiento: Temperatura Ambiente.

#### **2.8.2.2. Módulo Wi-Fi RTL8710**

El dispositivo inalámbrico de alto rendimiento Realtek 8710 posee grandes ventajas para los desarrolladores de plataformas móviles con grandes características de procesamiento, menor costo, disponibilidad lo que brinda grandes posibilidades para comunicación Wi-Fi con otros sistemas. En la ilustración 17 se muestra el módulo Wi-Fi RTL 8710 de la marca Realtek.

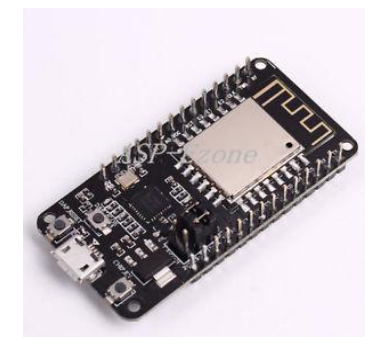

Ilustración 17: Modulo Wi-Fi RTL 8710. Fuente: (Gadgets, 2017)

El RTL 8710 puede trabajar de forma independiente como un dispositivo de red Wi-Fi, así como también se lo utiliza como máquina esclava para colocarse en otro host MCU. El Realtek 8710 puede ejecutar directamente las aplicaciones desde una memoria flash externa como la única aplicación corriendo en el equipo. Su memoria caché integrada mejora rendimiento del sistema y reduce los requerimientos de memoria en él dispositivo. Otra aplicación para el Realtek 8710 es configurarlo como acceso inalámbrico a Internet, para que realice la tarea del adaptador Wi-Fi, se puede agregar a cualquier desarrollo basado en microcontrolador solo a través de una conexión simple con interfaz SPI / SDIO o puerto I2C / UART.

Realtek 8710 posee una potente capacidad de procesamiento y almacenamiento On chip, por esta razón hace que se pueda integrar sensores a través del Puertos GPIO y otras aplicaciones con equipos específicos, que se da cuenta del costo más bajo en preliminar desarrollo y la más reciente ocupación de los recursos del sistema

#### **Características**

- $\bullet$  802.11 b/g/n, CMOS MAC
- Protocolo TCP/IP
- $\bullet$  MO, 2x1 MIMO
- Wi-Fi a 2.4 GHz, Soporte WPA/WPA2
- Soporte STA/AP/STA+AP
- Comunicación HSPI, UART, I2C, I2S, control remoto IR, PWM, GPIO
- Corriente de Stand by10 uA, corriente de apagado 5 uA
- 802.11b, señal de salida 17 dBm
- Temperatura de operación: 20℃a 85℃

#### **2.8.3. NODE MCU ESP E12**

El módulo ESP-12E es una placa de desarrollo de código abierto fabricado por Ai-Thinker Team basado en el chip ESP8266 que utiliza el lenguaje de programación LUA (Lenguaje de programación imperativo, estructurado. Luna en portugués) para generar ambientes de trabajo más amigables con los usuarios, este MCU (Micro Controler Unit) de 32 bits es de bajo consumo energético lo le permite ser favorito en el mercado. La velocidad de reloj es compatible con 80 MHz, 160 MHz, además integra un módulo Wi-Fi integrado, antena de emisión de señal inalámbrica, entradas / salidas analógicas y digitales y varias funcionalidades más. El módulo opera bajo el estándar IEEE802.11 b / g / n, con los protocolos TCP / IP. Los usuarios pueden agregar los módulos a cualquier red de datos existente, o construir una de red información independiente. ESP8266 es SOC inalámbrico de alta integración, diseñado para diseñadores de plataformas móviles con limitaciones de espacio y energía. Proporciona una capacidad insuperable para incorporar funciones de Wi-Fi dentro de otros sistemas, o para funcionar como un dispositivo independiente aplicación, con el menor costo y el requisito de espacio mínimo. (Anxinke).

La plataforma de programación que utiliza esta placa es el IDE de Arduino con lo cual facilita el desarrollo de diversos prototipos en base a la información que posee Arduino, además los diversos sensores son compatibles por tal razón ofrece gran aplicación en diferentes campos.

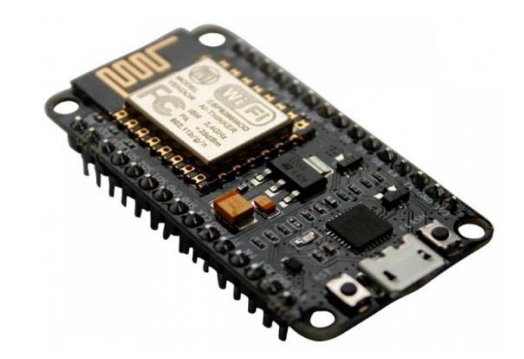

Ilustración 18. Placa NodeMCU ESP E12

Fuente: *(Panamahitec)*.

# **Características.**

- Voltaje de entrada (USB): 5V.
- Voltaje de salida en los pines: 3.3V
- Voltaje de referencia en el ADC: 3.3V
- Corriente nominal por pin: 12mA
- Frecuencia de procesador: 80MHz (160MHz max.)
- 4MB Flash
- Consumo de corriente en stand-by @80MHz: 80mA
- Consumo de corriente al recibir una petición (librería WebServer en modo de punto de acceso) a 80MHz: 90mA
- Consumo de corriente al utilizar HTTPClient.get() @ 80 MHz: 100-110mA
- Consumo de corriente en stand-by a 160MHz: 90mA
- Consumo de corriente al recibir una petición (librería WebServer en modo de punto de acceso) @ 160MHz: 90-100mA
- Consumo de corriente al utilizar HTTPClient.get() @ 160 MHz: 100-110mA

### **Capítulo 3. Diseño**

El capítulo contiene el análisis de los diferentes componentes a utilizarse en el proyecto y descripción de las características y modo de operación de los dispositivos a utilizarse en el desarrollo del sistema, tomando en cuenta cada una de las variables y parámetros necesarios para alcanzar el objetivo planteado. Dentro de la realización del diseño se presenta la elaboración de la situación actual de la administración de agua por parte de la Junta de Agua El Abra con los cual se visualiza los beneficios y limitaciones del sistema.

# **3.1. Descripción General del Sistema.**

El proyecto se enfoca en el diseño e implementación de un sistema de medidores de agua digitales e inteligentes en la Junta de Agua El Abra con la finalidad de realizar un control y gestión adecuado del recurso que provee a la comunidad del mismo nombre. En la ilustración 19 se visualiza la ubicación de la Comunidad "El Abra" y la Junta Administradora de Agua.

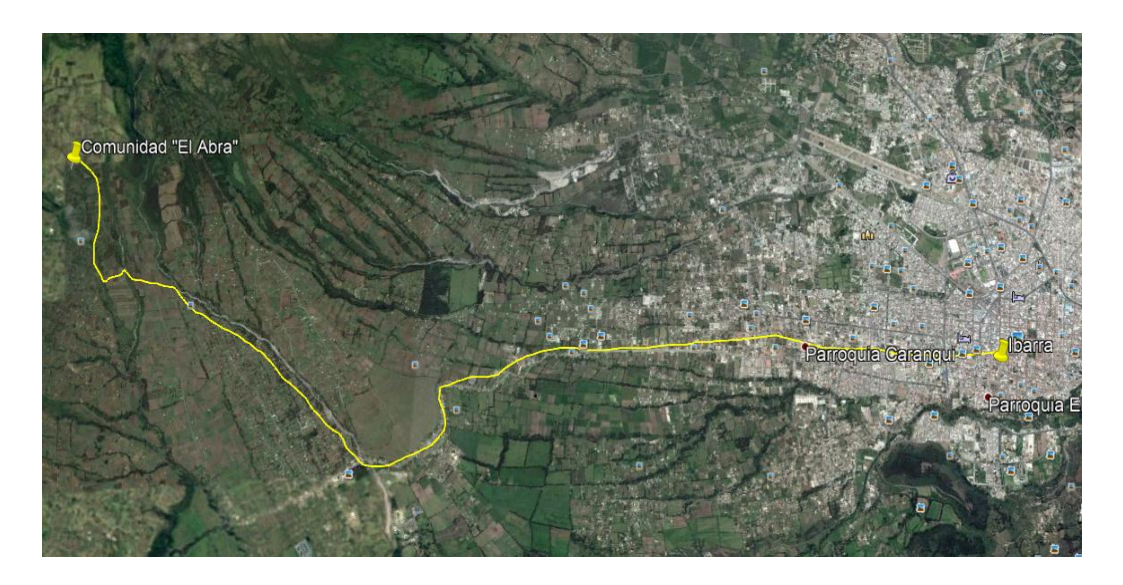

Ilustración 19. Ubicación comunidad de "El Abra"

Fuente: El autor.

Se desarrollará un sistema donde se incluye el dispositivo electrónico y la plataforma de gestión de mismo, el sistema estará integrado por sensores de flujo para medir el líquido, la electroválvula para cerrar o abrir el paso de agua, un módulo Wi-Fi para la comunicación con el interfaz de gestión.

Las características fiscas y técnicas de cada elemento a utilizarse en el desarrollo del proyecto serán analizados de acuerdo con los parámetros de medición que se aplique, los sensores de flujo de efecto Hall tienen sus características especiales como son: el tamaño, la capacidad máxima de líquido que puede pasar a través de su interior. La electroválvula dentro de sus características contará la capacidad máxima de presión que trabaja, el tipo de cerrado y el consumo energético. Las propiedades de módulos de comunicación son el alcance y la capacidad de conexión hacia la internet para la transmisión de datos. El sistema de gestión y almacenado de datos debe ser amigable con el administrador del sistema proveyéndole la capacidad de realizar la lectura de datos de los medidores, activar y desactivar la electroválvula y realizar el almacenamiento de información de las mediciones. En la ilustración 20 se presente el diagrama general del sistema propuesto.

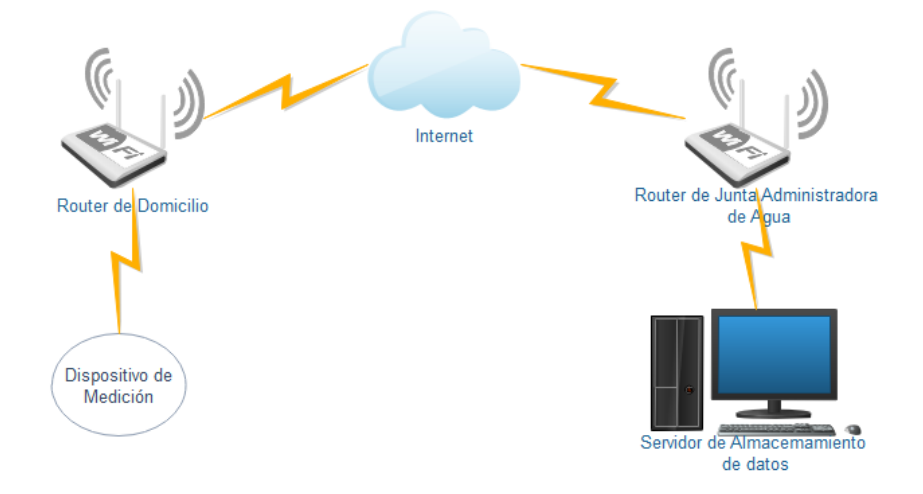

Ilustración 20. Diagrama de comunicación del sistema

Fuente: Autor.

La gestión del sistema de medidores se realizará a través de una plataforma que permitirá ejecutar las diferentes acciones especificadas en los objetivos, mediante este sistema se proporcionará a los dirigentes de la junta administradora la capacidad de reducir los tiempos de atención a los clientes y cobro de cantidades exactas de consumo de agua.

#### **3.2.Análisis de la situación actual.**

Para el análisis de la situación actual se realizó la recopilación de información que permita delimitar las diferentes características en el diseño del sistema y de esa forma desarrollar un proyecto acorde a las necesidades y objetivos planteados, la mayor parte de información proporcionada fue por parte de la Junta Administradora de Agua y los usuarios de la comunidad "El Abra".

La Junta Administradora es una organización que es dirigida por personas elegidas por los moradores de la comunidad en asamblea general, las autoridades son: presidente, vicepresidente, secretario, tesorero y 2 vocales. La autoridad principal es el presidente el cual realiza las gestiones respectivas en benéfico de la organización, el vicepresidente trabaja conjuntamente con las autoridades del agua, el secretario registra toda la información que se genera en la organización, el tesorero es la persona encargada de llevar los registros de las cantidades de consumo obtenidas en los medidores, los vocales trabajan en función de las tareas que se les encomiende desde la presidencia u otra autoridad. En la ilustración 21 se muestra las autoridades de la junta Administradora de Agua.

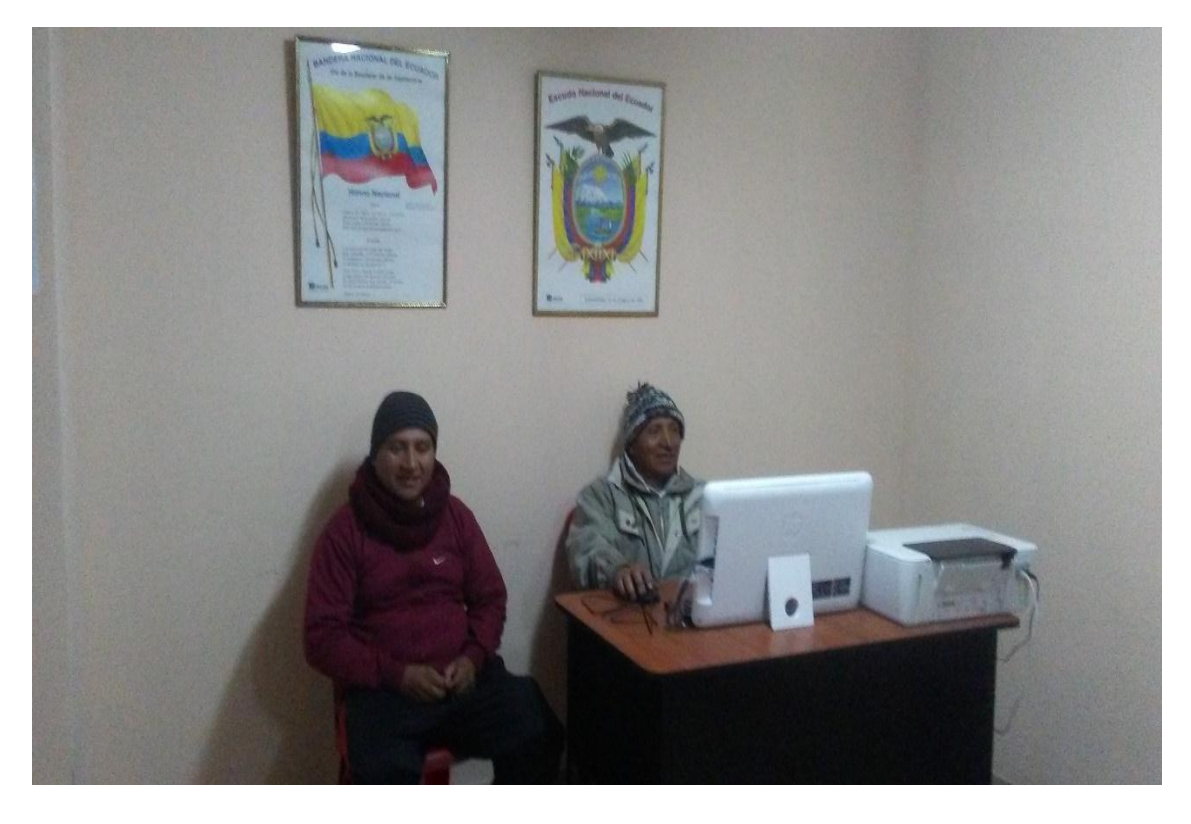

Ilustración 21. Autoridades de la Junta Administradora de Agua Fuente: El Autor.

El aprovechamiento del recurso hídrico que nace en las faldas del volcán Imbabura, se realiza el estancamiento del agua con un muro de concreto el cual retiene el líquido para que se canalice hacia la captación. En la ilustración 22 se muestra la toma de agua que se ha construido para canalizar el líquido hacia los tanques "rompe presión", de filtrado y tratamiento. En la parte izquierda de la imagen se observa las tomas de agua y en la parte derecha se visualiza el excedente de agua que sigue el curso del río para que sea aprovechado por otras comunidades aledañas. Es importante mencionar que el recurso de la fuente de agua es compartida con 3 comunidades que poseen sus tomas independientemente para evitar conflictos de distribución.

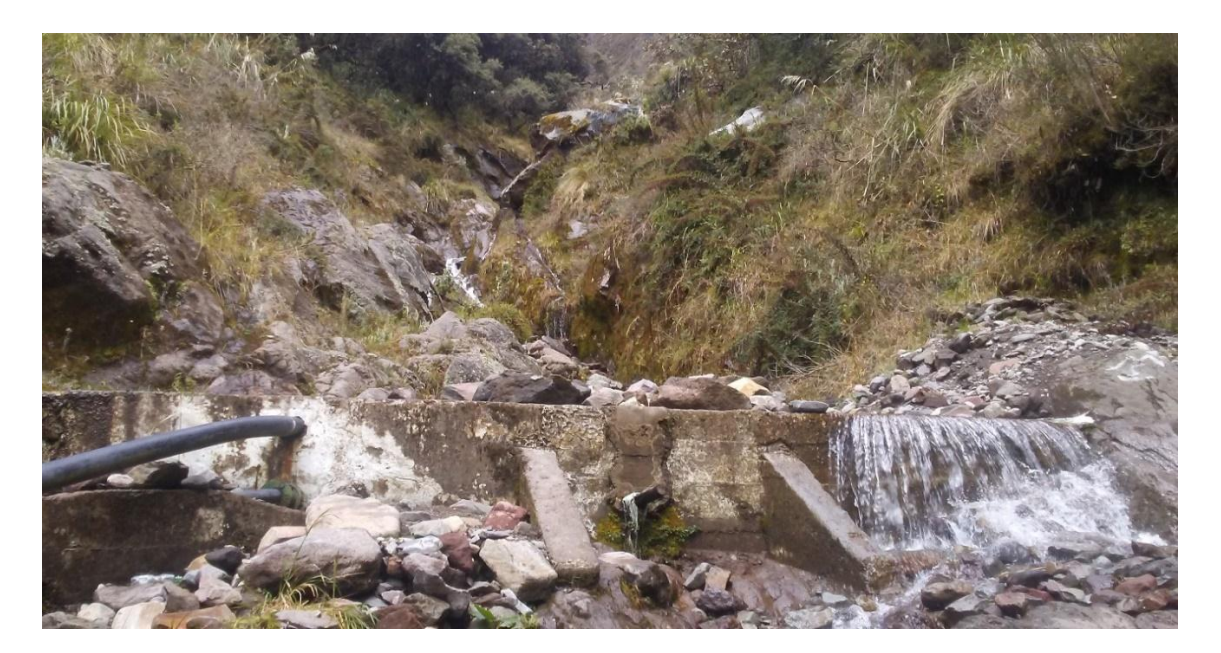

Ilustración 22. Captación de agua de las faldas del volcán Imbabura Fuente: El Autor.

Luego de realizarse la captación el agua es canalizada hacia los tanques de "rompe presión" donde se filtra las primeras impurezas que ingresas por las tuberías de la captación. En la ilustración 23 de muestra un tanque rompe presión. Además, estos tanques se utilizan para verificar que el agua está llegando con caudal necesario para abastecer a la comunidad.

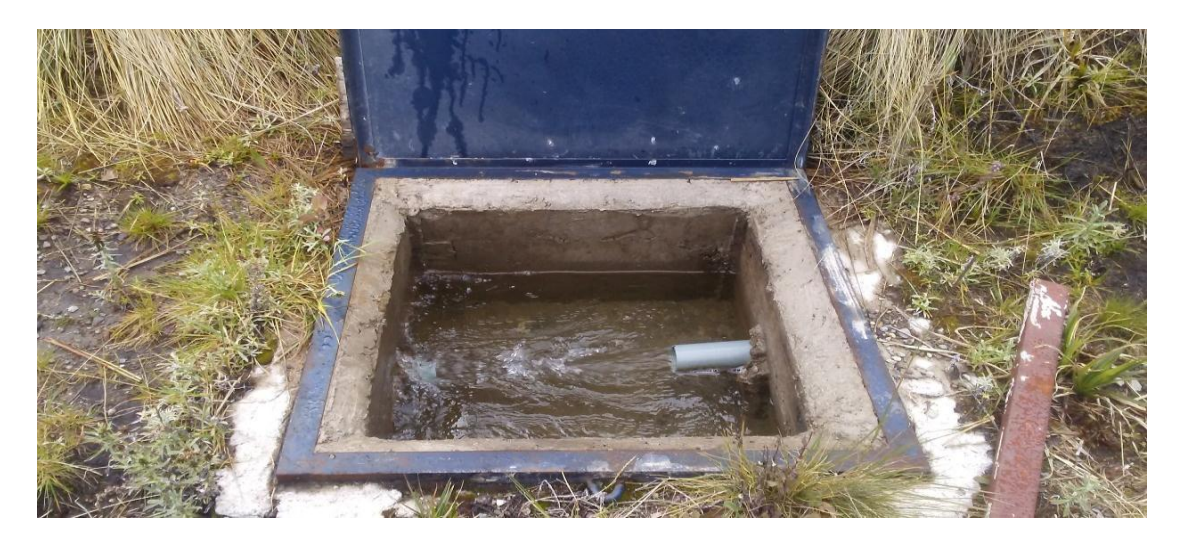

Ilustración 23. Tanques "rompe presión"

Fuente: El Autor.

Siguiendo el sistema de canalización, el agua es transportada mediante tuberías soterradas hacia el tanque de tratamiento donde se realiza el filtrado de impurezas y la purificación con cloro, con un sistema de piscinas de arena se filtra el líquido y posterior se transporta a los tanques de distribución. En la ilustración 24 se muestra el tanque de filtrado y purificación.

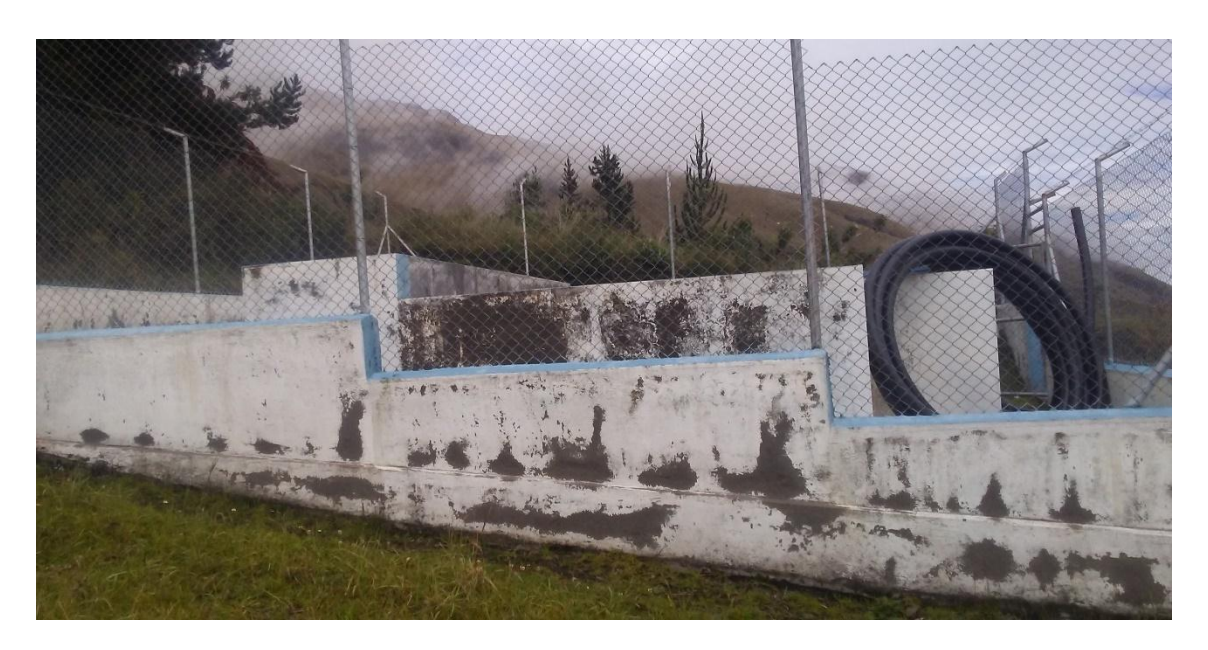

Ilustración 24. Tanque de filtrado y purificación de agua

Fuente: El Autor.

Después de pasar por el proceso de filtrado y purificado el agua se divide hacia los tanques de distribución, de donde se envía a otros depósitos pequeños ubicados en el resto de la comunidad. La red de distribución se conecta hacia todos los domicilios de la comunidad desde estos tanques. La ilustración 25 se visualiza un tanque de distribución el cual cuenta con sistema de cerrado con válvula flotante para evitar cierres de flujo por personas ajenas a la administración.

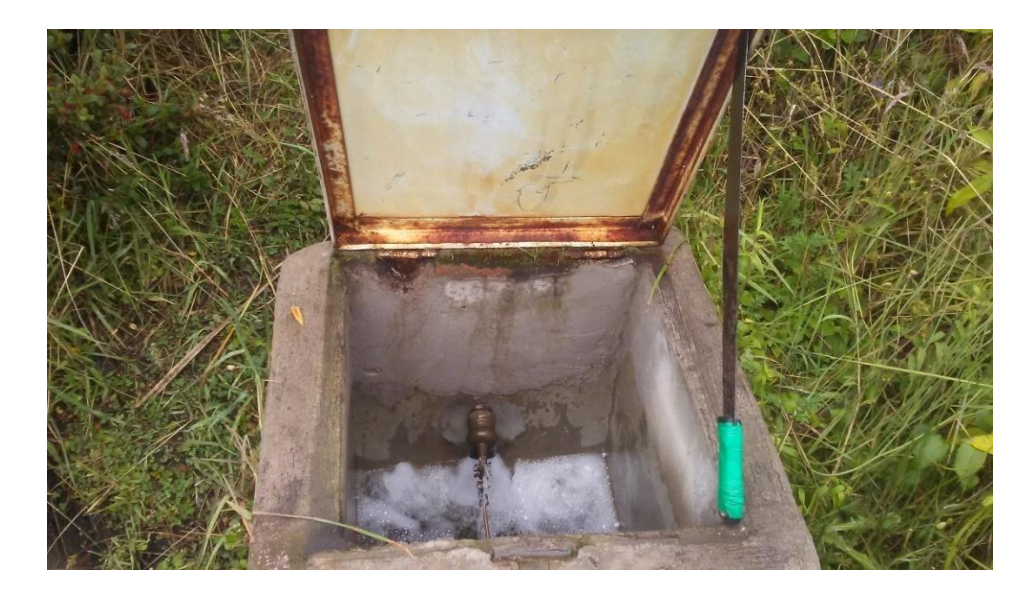

Ilustración 25. Tanque de distribución Fuente: El Autor.

En la actualidad el proceso de medición de la cantidad de consumo del agua en los domicilios se lo realiza utilizando los medidores tipo mecánicos que marcan las cantidades consumidas en metros cúbicos. Los medidores están ubicados en cada uno de los domicilios dependiendo de los socios adheridos a la Junta de Agua, una persona que no es socio no cuenta con el servicio de agua así sea morador de la comunidad. La ilustración 26 indica el medidor se agua que se usa en la actualidad.

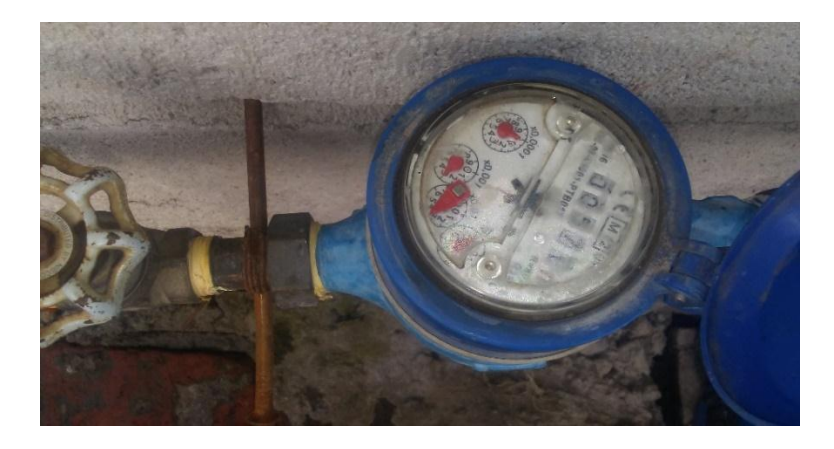

Ilustración 26. Medidor de agua colocados en cada domicilio

Fuente: El Autor.

El consumo de agua que realizan los clientes se registra en cada mes por tal razón una persona delegada por las autoridades de la junta recorre toda la comunidad anotando las cantidades marcadas en cada medidor, en la ilustración 27 se observa a un dirigente realizando el registro de la cantidad de consumo marcada en el medidor.

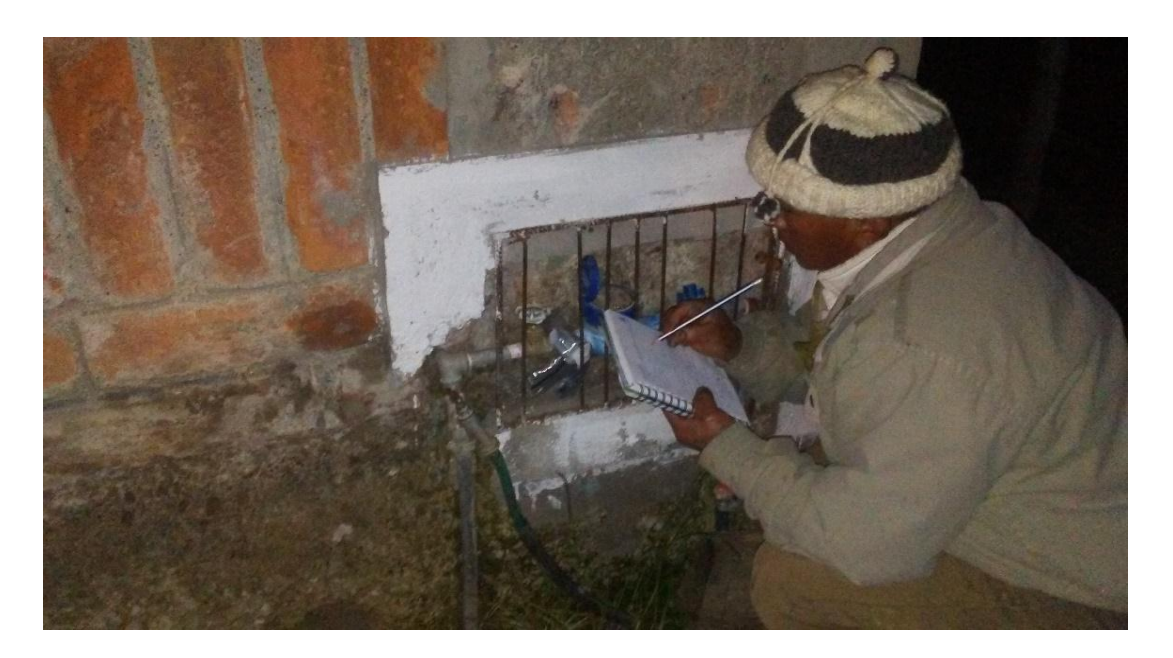

Ilustración 27. Dirigente de la Junta de Agua realizando el registro de la cantidad de agua consumida en un domicilio Fuente: El Autor.

El registro de los datos obtenidos se lo realiza de diferentes formas puede ser en un cuaderno, hojas sueltas, o una libreta. Esto depende de la persona que ejecuta el dicho proceso, por tal razón no se cuenta con un archivo de las anotaciones, en algunos casos se pierden dichos documentos y necesariamente se debe efectuar de nuevo el recorrido hacia los domicilios.

En la ilustración 28 se visualiza el registro de consumo que posee cada cliente, en la primera columna se tiene el valor de la lectura anterior y la segunda columna es la última lectura realizada.

Sabado 9 de De do Pupialls 410  $122$ rique Jan nango n Klen Andrango F Queleo Hanvid alang  $104$ farmange 08006 Jarinaago Simply. Grow. Together.

Ilustración 28. Documento de registro de consumo de agua Fuente: Junta Admiradora de Agua.

El siguiente paso es el cálculo de los valores en metros cúbicos y el valor económico que cada usuario posee dentro de un mes, esta operación lo realiza el tesorero de la Junta. Esta información es delicada ya que el dirigente lleva un cuaderno de cuentas específico para esta actividad. Dentro de este, se elabora una matriz donde se maneja la siguiente información: el nombre del usuario, la cantidad inicial, cantidad final de consumo, cantidad de agua consumida y el valor monetario a pagar. El valor monetario se calcula de la siguiente forma: los metros cúbicos base son 10 por esta cantidad se paga dos dólares americanos, si el usuario excede de la cantidad base se cobra 0.25ctvs por cada metro cúbico. La ilustración 29 muestra la matriz de cálculos realizados por el tesorero de la Junta.
|                                        | Hespie Octuby  |                         |                 |                                |
|----------------------------------------|----------------|-------------------------|-----------------|--------------------------------|
| $1 - De de Nons$                       |                |                         | 2016            |                                |
|                                        | 1440           |                         | atol            | $h + t$                        |
| En nesto Guerman                       | 605            | 0623                    |                 | 18<br>$= 41$                   |
| Rosa 14. Fort no mgo                   |                | $-061$                  |                 | $= 1$                          |
| Orlando Guamon                         | 257            | 0270                    |                 | $\boxed{2}$                    |
| Tomor<br>Verachionba                   | 821            | 0836                    | 15              | $-3.1$                         |
| Gomsolo<br>Sepialer                    | 664            | 0682                    | $\overline{1R}$ | $= 4$                          |
| Ceray Tanimongo                        | 753            | 0769                    | 16              | $= 3.2$                        |
| Plehono Cuosine                        |                | 806<br>0820             | 14              | $= 3$                          |
| Ourholes<br>Worcelo                    | GOR            | 0644                    | 16              | $= 3,5$                        |
| Osvaldo Pupiales                       | 184            | OIEL                    | ø<br>$\sim$     | $= 2$<br>in zi                 |
| arc<br>O. rome                         | collado<br>348 | 0354<br>0354            | $\mathcal{C}$   | 2<br>×                         |
| Roso Simboma                           | 908            | 0929                    |                 | Ξ<br>417                       |
| Formo, myo<br>Emericial Formomys       | 194            | 0197                    |                 | œ<br> 2                        |
| Dominus Fasimonys                      | 111            | 01/5                    |                 | 2 <br>×.                       |
| wom M. Watomas                         | 638            | 0654                    | 16              | ä.<br>21                       |
| the t. toning my                       | 88             | 0.89                    | а               | a.                             |
| Fromascu Formornes                     | 03             | $-05$<br>013            |                 |                                |
| Geilia Formomgo                        |                | 013<br>$04 -$<br>04     | $\sigma$        |                                |
| Educato aurqui                         |                | 0397<br>384             | 13              |                                |
| Julio G. todimongo                     |                | 10.626<br>10403         |                 |                                |
| Potricio Motomys                       |                | 0.690<br><b>Tartist</b> |                 | $3.257 \times m$<br>$1 - 2C u$ |
| formings Matomas                       |                | 0142<br>46              | 1724            |                                |
| virgilio Matomy                        |                | 023<br>$22 - 1$<br>0492 | $19 = 3 -$      |                                |
| Vicente tonino how                     | 478<br>953     | 0922                    |                 | 19.2925                        |
| Zoila Essemango<br>Luis Cuargui        | 95             | 097                     |                 | $2 = 2 - 2 -$<br>$= 2 -$       |
| Ley M. Fortnoongs                      |                | 0125<br>124             | $B = 2P$        |                                |
| Wengos Formony                         |                | $314 -$                 | 0382<br>0463    | $=2P$                          |
| Em 4 your Curryin                      |                | 455                     | 1.237           | $51 - 1115$                    |
| calor Colorbony                        |                | $1186 -$                | 0382            | $14 - 3P$<br>12R               |
| Educado quecinom<br>Teogloso tosino my |                | $373 -$<br>0.32         | 0.53            | 2P                             |
|                                        |                |                         | 060             |                                |
| Golomdo Cosco<br>Pecho tugues          |                | G45                     | 0661<br>021     |                                |
| Checkion                               |                | 20                      | 07              |                                |
| Michael<br>panco quomon                |                | 54                      | 0812            | $18 - 4 - 6$                   |
| Forman<br>Quima                        |                | 402<br>$271 -$          | 0389            |                                |
| Lera M.                                |                |                         | 0158            |                                |
| Ablando / 600                          |                | $512 -$                 | 0522<br>0.5.94  |                                |
| wt                                     |                |                         | 0625            |                                |
|                                        |                | 673                     | $0.144 -$       |                                |
|                                        |                | 1043                    | 0581            |                                |
|                                        |                |                         |                 |                                |

Ilustración 29. Matriz de cuentas elaborado por el tesorero de la Junta de Agua Fuente: Junta Administradora de Agua*.*

El cobro del valor consumido de agua se lo lleva con un método de entrega de recibos con el cual se genera un documento que respalda la transacción efectuada, de esta forma los dirigentes se respaldan en casos de reclamos posteriores, además, se maneja un talonario donde se anotan la información de los pagos hechos por los usuarios. La ilustración 30 muestra el documento que entrega el tesorero a los usuarios posterior a pago por consumo.

SISTEMA DE AGUA POTABLE SISTEMA DE AGUA POTABLE COMUNA "EL ABRA" COMUNA "EL ABRA" y de Bonen 2018 Romino torinony  $22,50$ A PAGAR POR CONSUMO:  $22,50$ **POR MORA**  $19.50$ POR RECONEXIÓN POR COMPRA DE NUEVO MEDIDOR MULTAS POR MINGA DE AGUA No 0000257 repto: **VALOR TOTAL A PAGAR**  $22,50$ SALDO  $N^{o}$   $0.00257$ 

Ilustración 30. Documento que entrega el tesorero al usuario por lo pagos efectuados Fuente: Junta Administradora de Agua.

Los procesos que efectúan los dirigentes de la Junta de Agua son manuales, no poseen ningún sistema que respalde la recolección de datos en cada uno de los medidores. Además, los cálculos de los valores económicos se los realiza de forma manual por tal razón toma mucho tiempo en generar la información para realizar los cobros.

El acceso a la conexión a Internet es la parte primordial del proyecto por tal razón los domicilios donde se instalarán los dispositivos necesariamente deben poseer salida hacia la red, la transmisión inicial de los datos se iniciará en el módulo inalámbrico el cual se conectará hacia el router de los hogares y este realizara él envió de los datos a través de la red hacia los servidores de la Junta Administradora ubicado en las oficinas de este. En la ilustración 19 se presentó el diagrama de comunicación del proyecto.

Los dispositivos de censado y corte de agua será ubicado en diferentes puntos del sector donde se implementará el sistema, se colocará un dispositivo en un domicilio ubicado en la parte alta de la comunidad, otro se instalará en la parte centro del sector y finalmente se colocará un dispositivo en la parte baja de la comuna, se realizará las ubicaciones de esta forma para realizar pruebas de resistencia a las diferentes cantidades de presión.

Los dispositivos se comunicarán a través de la Internet con el servidor ubicado en las oficinas administrativas de la Junta Administradora de Agua, y el servidor de BD almacenará la información recolectada y posteriormente para realizará el análisis de la información.

## **3.2.1. Limitaciones**

El sistema por desarrollar poseerá restricciones de utilización, dentro de los cuales se encuentran los siguientes parámetros:

- La fuente eléctrica depende de la red pública ya que el sistema no está equipado con fuente autónoma (batería).
- La comunicación del servidor con el dispositivo de medición será dependiente a la conexión a Internet.
- La potencia de la señal que irradia el módulo inalámbrico wifi dependerá del lugar donde este ubicado.
- La velocidad de respuesta también será dependiente de la conexión a Internet.

#### **3.2.2. Definiciones**

- **a) Sistema Electrónico. –** Son un conjunto de elementos electrónicos interconectados que forman un circuito cuya función es realizar acciones de forma automática, cuenta con un bloque de entrada donde se introduce una orden, un bloque de proceso donde se realiza operaciones y finalmente el bloque de salida que ejecuta alguna acción. (Isaac, 2015)
- **b) Caudalímetro. –** El sensor de caudal mide o registra el movimiento líquido a través de un conducto usando diferentes principios de medición como son los ultrasónicos, de efecto Hall, electromagnéticos, de desplazamiento positivo y entre otros tipos. (Susana, 2013)
- **c) Efecto Hall.** Este fenómeno se caracteriza por presentarse cuando por una lámina conductora o semiconductora se hace circular corriente y se coloca un campo magnético de forma perpendicular a este**,** el cual desvía las cargas y genera una diferencia de potencial y un campo eléctrico en el material. (Rodríguez, 2013)
- d) **Válvula Solenoide. –** es un dispositivo electromecánico (electroválvula) que es utilizado para controlar el paso de fluido a través de un conducto o tubería se cierra por gravedad, por presión o por la acción de un resorte; y es abierta por el movimiento de un émbolo operado por la acción magnética de una bobina energizada eléctricamente, o viceversa. (AZCO, 2012)

#### **3.3.Modelo en V de desarrollo del Sistema.**

Para la realización de este proyecto se utilizará un método de representación gráfica del ciclo de vida del desarrollo del sistema que consta de cuatro niveles denominado modelo en V, este procedimiento permite describir en forma secuencial las actividades ejecutarse y resultados que deben obtenerse durante el desarrollo del producto. Además, esta metodología posibilita la representación de dos secuencias de fases, la parte derecha e izquierda de la V, la primera se corresponde a los pasos a seguir en el desarrollo del proyecto y la segunda es la secuencia de fases de prueba del proyecto. En la ilustración 31 se muestra la estructura general del modelo, cada fase y su conexión.

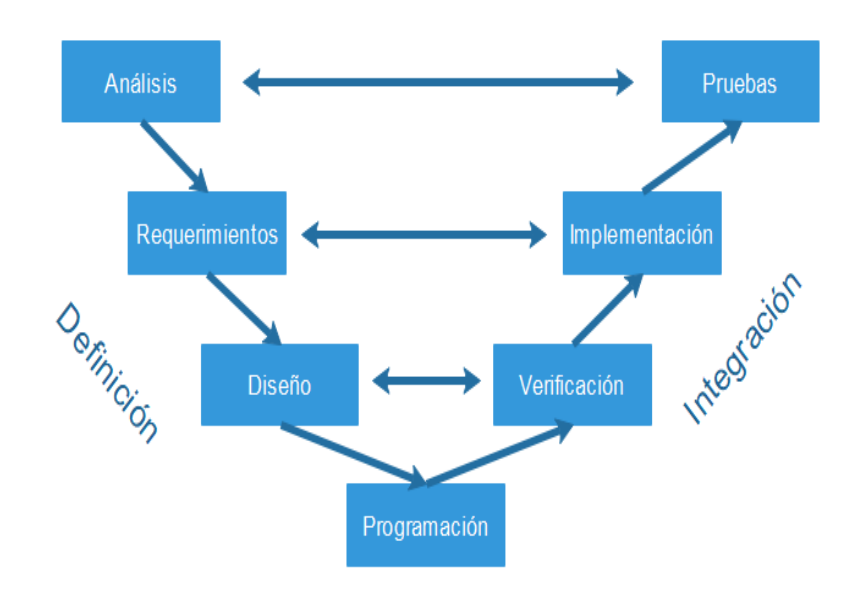

Ilustración 31. Modelo Desarrollo. Fuente: Autor.

La secuencia de pasos definidos en el modelo permitirá desarrollar el proyecto por fases, en la etapa de análisis se efectúa la recopilación de información y su posterior análisis de los procesos que posee la entidad donde se realiza el proyecto, posterior al análisis se definirán los requerimientos que presenta para desarrollar el diseño del dispositivo, en la fase de diseño se esquematiza los diferentes diagramas a utilizar en la construcción del prototipo, en la etapa de programación se desarrollara los códigos a utilizar para el control de cada dispositivo. El complemento a cada una de las fases mencionadas es: la verificación con la etapa de diseño, la implementación con la etapa de requerimientos, y pruebas con la etapa de análisis.

#### **3.4.Requerimientos.**

Con el análisis de situación actual, las condiciones del lugar de implementación y tomando como referencia el estándar ISO/IEC/IEE 291418:2011 que posee los lineamientos para desarrollar los procesos y productos relacionados con la ingeniería, el cual ha sido desarrollado para ser implementado en los sistemas y productos de software y servicios a lo largo de un ciclo de vida, se consideran los siguientes requerimientos para el diseño del dispositivo y sistema de gestión.

El estándar define la construcción de un buen requisito el cual proporciona atributos y características de los requisitos, y analiza la aplicación iterativa y recursiva de los procesos de requisitos a lo largo del ciclo de vida del sistema. ISO / IEC / IEEE 29148: 2011 proporciona orientación adicional en la aplicación de ingeniería de requisitos y procesos de gestión para actividades relacionadas con requisitos en ISO / IEC 12207 e ISO / IEC 15288.

Los requerimientos son la parte principal para el desarrollo de este proyecto, ya que se presenta las necesidades de la Junta Administradora de Agua, por tal razón se plantea un listado de los actores que intervienen directamente en la realización del presente trabajo. En la tabla 8 se listan los actores involucrados (stakeholders).

# **ACTORES INVOLUCRADOS**

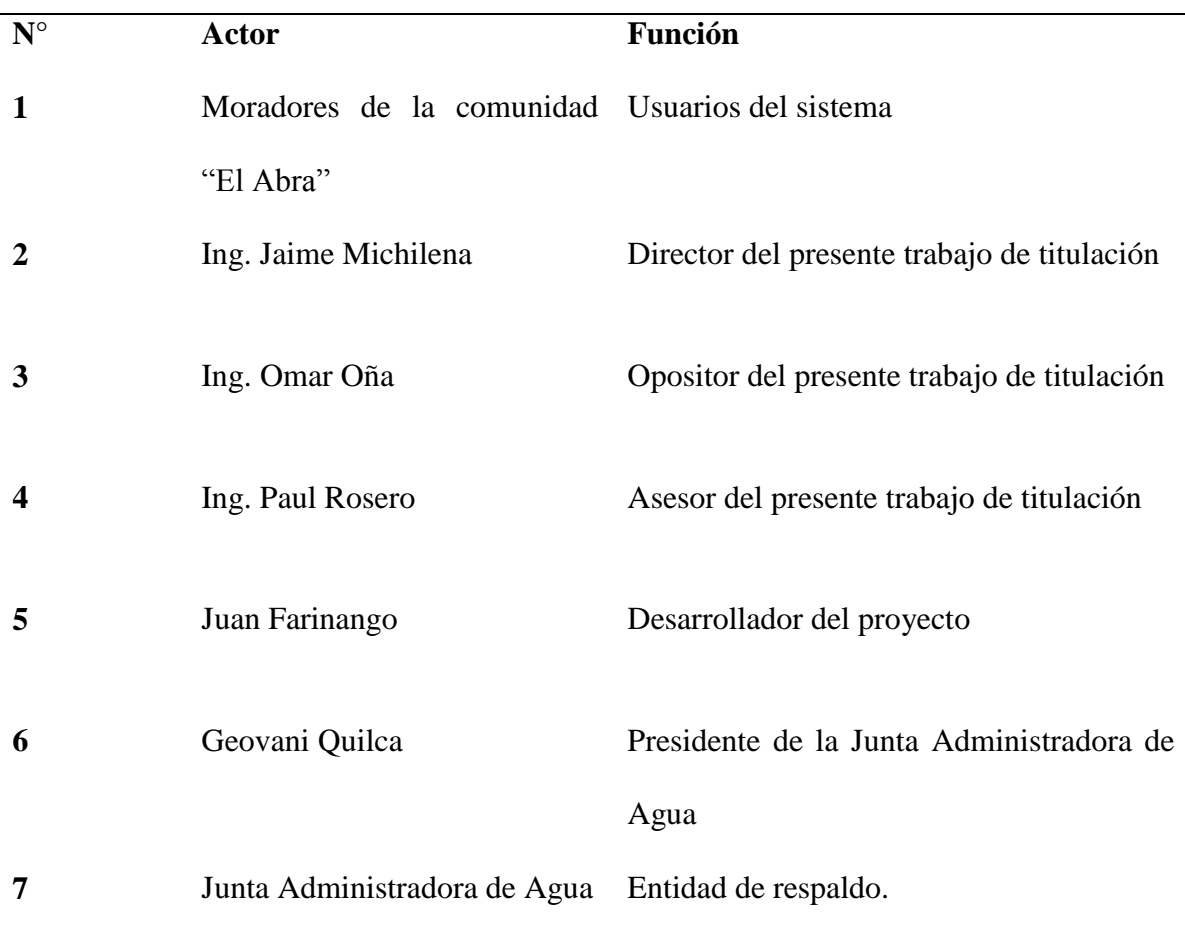

Fuente: Autor.

La Junta Administradora de Agua es la entidad que da el respaldo y garantiza que el estudiante pueda hacer uso de su nombre con la finalidad de desarrollar sistemas en beneficio de sus usuarios.

#### **3.4.1. Requerimientos de los stakeholders.**

La determinación de los requerimientos de los usuarios es una parte fundamental para el desarrollo del sistema, a los cuales se los transforma en un conjunto de requisitos que expresen la comunicación que tendrá el sistema con su entorno operativo y las demás funcionalidades. A continuación, en la tabla 9 se muestran los requisitos de los usuarios implicados en este proyecto.

Tabla 9. Tabla de requerimientos de los stakeholders

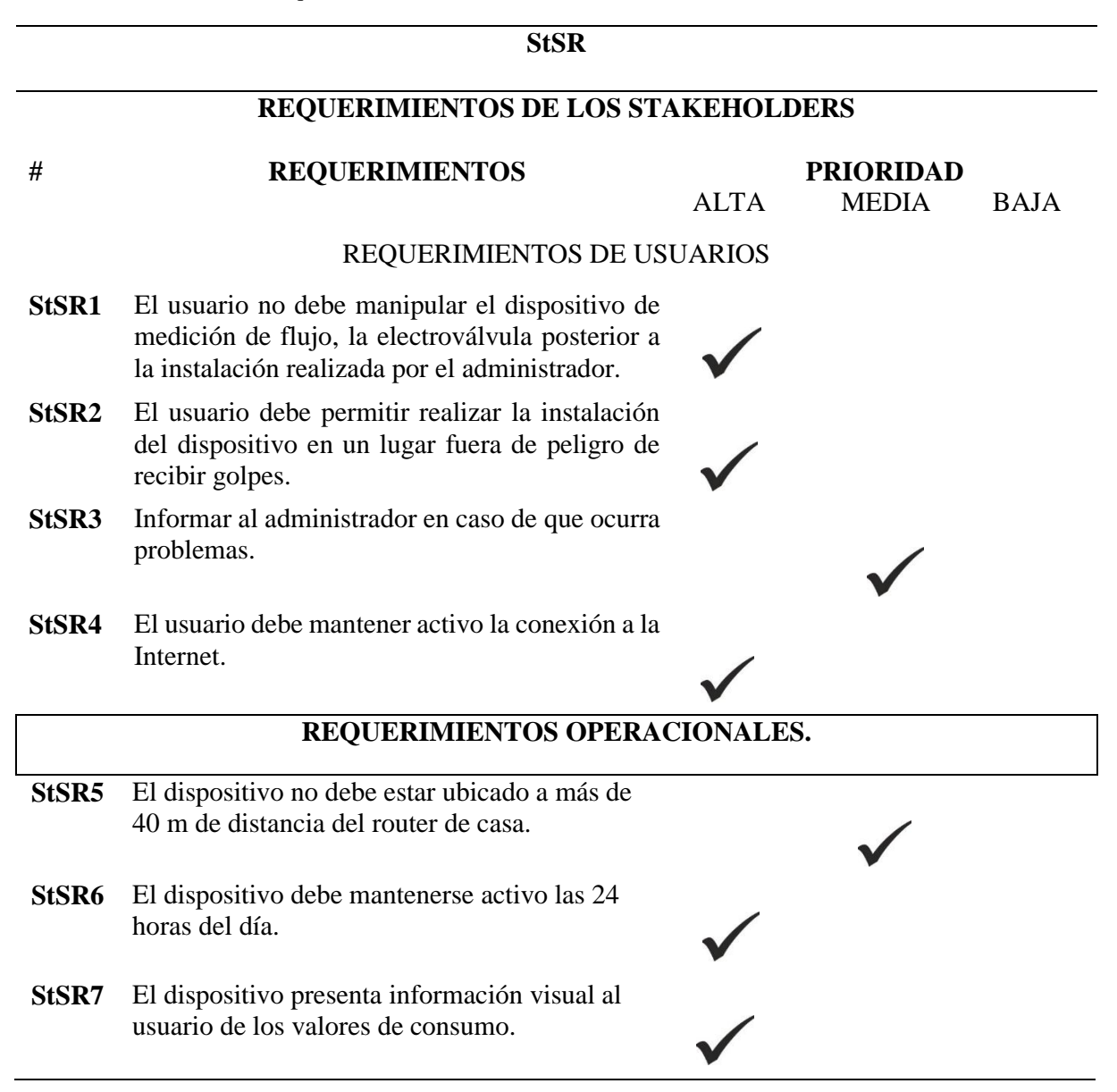

Fuente: El autor.

## **3.4.2. Requerimientos del sistema.**

En esta sección de requerimientos del sistema se describen las características que forman parte del dispositivo y se establecen las limitaciones funcionales, se especifican los requerimientos de: uso, interfaces, modos y estados físicos. Se emplea la abreviatura SySR para hacer referencia a que numero de requerimiento se hace referencia. En tabla 10 se describen los requerimientos del sistema.

Tabla 10. Requerimientos de sistema

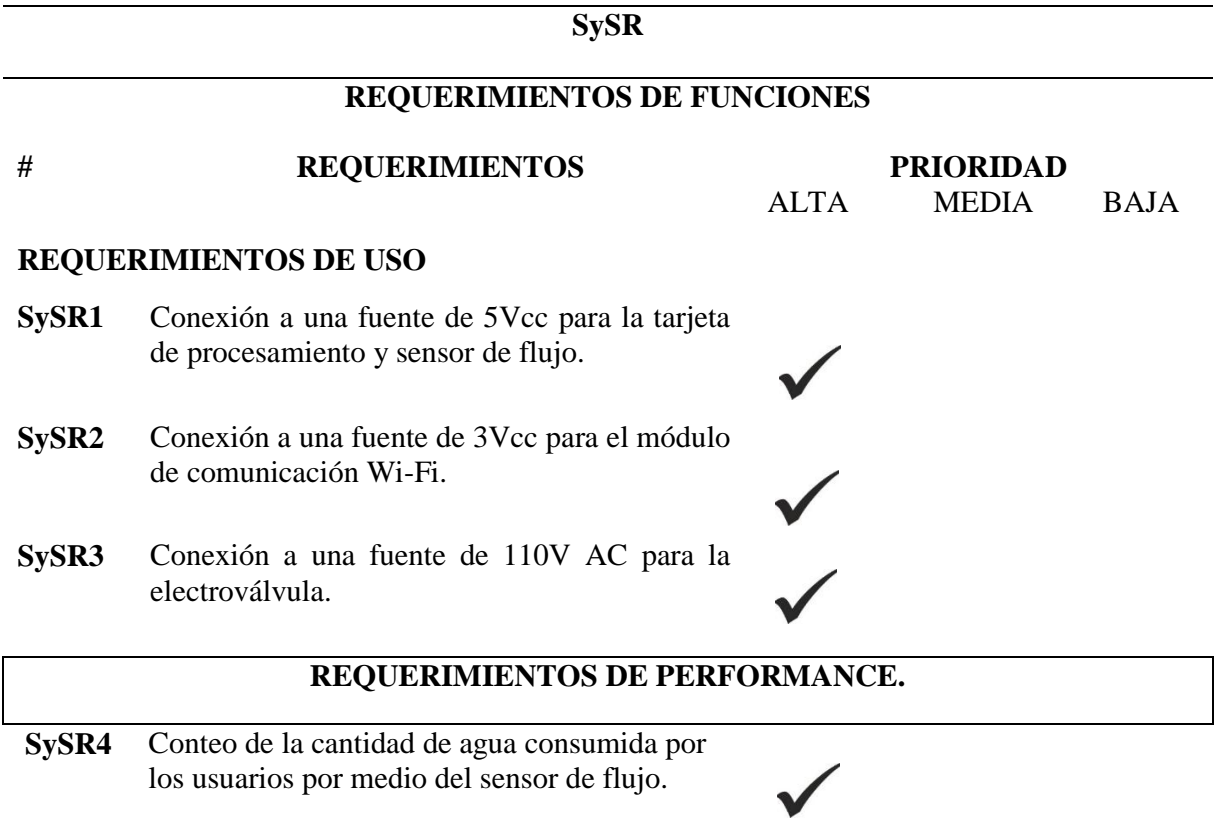

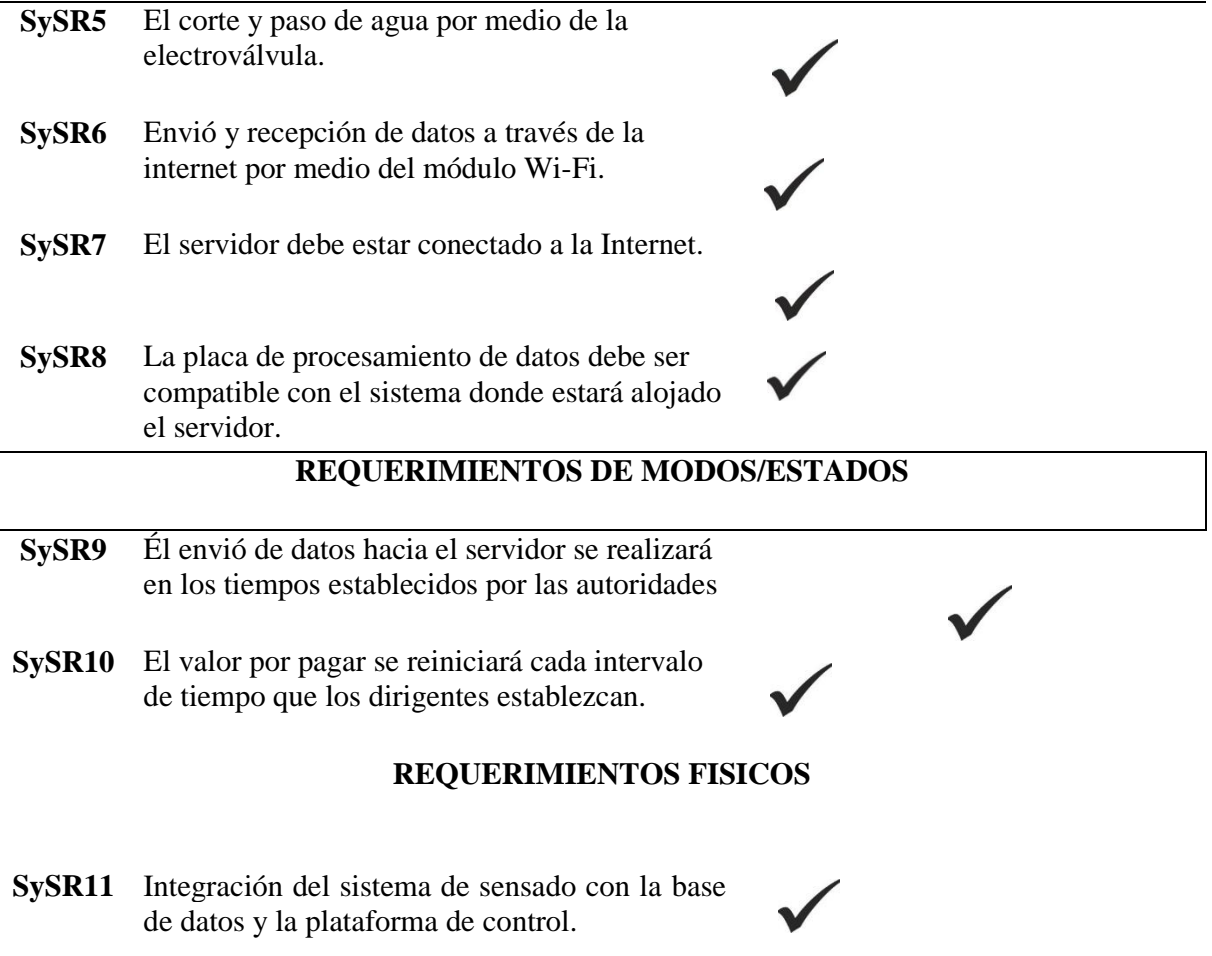

Fuente: El Autor

## **3.4.3. Requerimientos de Arquitectura.**

Los requerimientos de arquitectura se refieren a los componentes de hardware y software que deben ser utilizados en la construcción del sistema de medición, los elementos electrónicos a utilizarse en la construcción del dispositivo final deben estar en función de los objetivos planteados a alcanzarse. La tabla 11 presenta los requerimientos de arquitectura.

Tabla 11. Requerimientos de Software, Hardware y eléctricos.

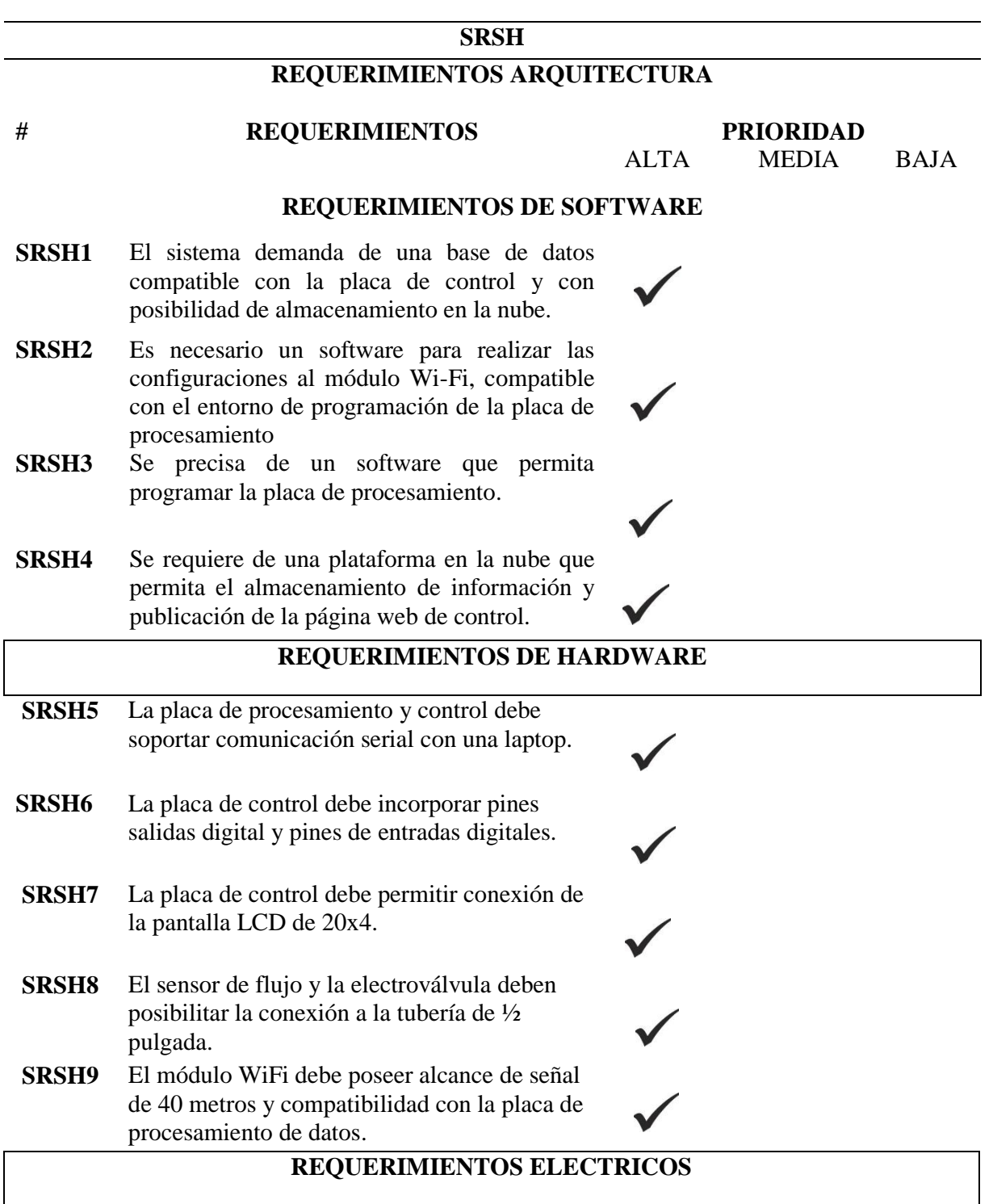

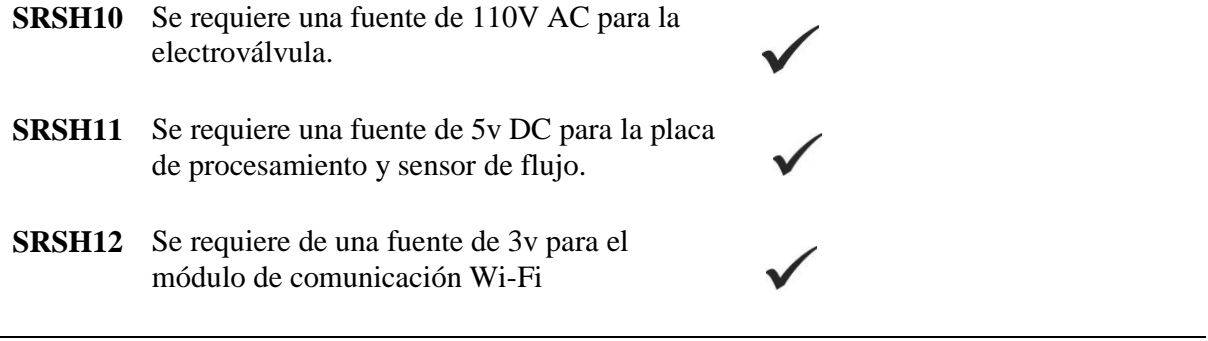

Fuente: El autor.

## **3.5. Selección del Hardware y Software**

La selección de los elementos (Hardware y software) que formarán parte del sistema se lo efectuará de acuerdo con los requerimientos establecidos con anterioridad, para lo cual se llevará a cabo la comparación de diferentes sistemas de software y hardware existentes en el mercado, un conjunto de parámetros que permitirá seccionar los dispositivos y programas acordes al proyecto.

## **3.5.1. Selección de Hardware.**

En esta parte se describe las características específicas que poseen los diferentes dispositivos de hardware que están presentes en el mercado y pueden cumplir con los requerimientos establecidos, la opción del hardware a elegir debe ir a la par con la elección del software apropiado para el proyecto.

#### **3.5.1.1. Elección de la placa de procesamiento de datos.**

La recolección y procesamiento de los datos que genera el sensor de flujo de agua se lo realizara mediante una placa de procesamiento, los datos arrojados por el sensor son pulsos de voltaje, para obtener información de la cantidad de líquido que fluye a través del sensor es necesario realizar conversiones matemáticas y transformarlas en información comprensible para el usuario. Además, la placa de procesamiento tendrá más funciones como son: él envió de información hacia el módulo de comunicación, visualización de la información hacia el usuario y ejecutar la activación o desactivación de la electroválvula por tales tareas a ejecutar y los requerimientos especificados con anterioridad se seleccionará el dispositivo que cumpla con la mayor parte de estos. La tabla 12 contiene las comparativa de las diferentes placas de procesamiento en base a los requerimientos establecidos con anterioridad.

| <b>PLACA DE</b>                                       |                | <b>REQUERIMIENTOS</b> | <b>VALORACION</b> |        |                |
|-------------------------------------------------------|----------------|-----------------------|-------------------|--------|----------------|
| <b>PROCESAMIENTO</b>                                  |                |                       |                   |        | <b>TOTAL</b>   |
|                                                       | SySR8          | SRSH <sub>3</sub>     | SRSH <sub>9</sub> | SRSH11 |                |
| <b>NodeMCU ESP E12</b>                                | 1              | 1                     | 1                 |        | $\overline{4}$ |
| <b>Netduino</b>                                       | $\overline{0}$ | 1                     | 1                 | 1      | 3              |
| <b>PIC'Control</b>                                    | 0              | 1                     | 1                 |        | 3              |
| Launchpad                                             | 0              | $\theta$              | 1                 | 0      | 2              |
| <b>Cumple totalmente: 1</b><br>Cumple parcialmente: 0 |                |                       |                   |        |                |

Tabla 12. Comparación de diferentes placas de procesamiento en base a los requerimientos*.*

Fuente: El autor

Elección: Se selecciona la placa electrónica ESP E12 para el procesamiento de datos ya que cumple con los requerimientos identificados con anterioridad, también posee gran campo de desarrollo en cual permite obtener información para aplicarlo en la construcción del dispositivo final. En la tabla 13 se detallan las características de la placa ESP E12.

Tabla 13. Características placa electrónica ESP E12

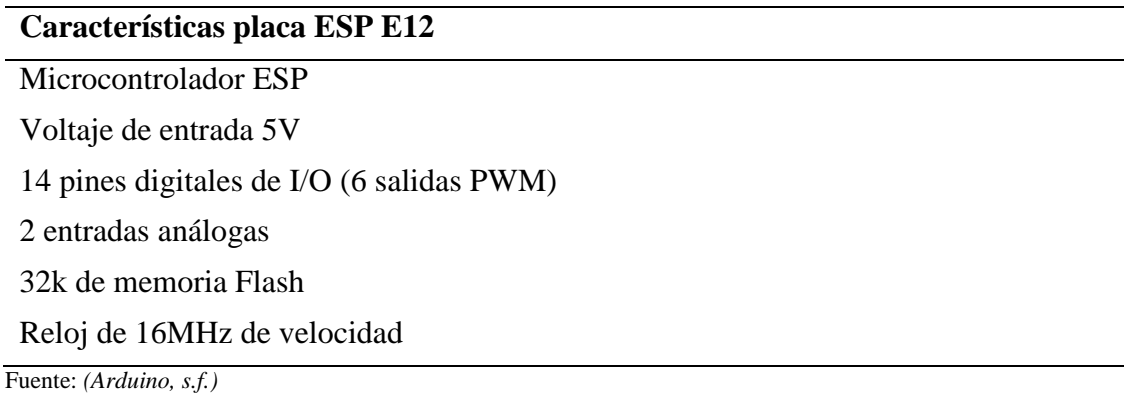

## **3.5.1.2. Elección del módulo Wi-Fi.**

La comunicación del dispositivo de medición con el sistema de almacenamiento de información es una de las partes fundamentales de este proyecto, además, se tomará en cuenta los requerimientos establecidos para la elección del dispositivo a utilizarse en el sistema final. La tabla 14 muestra la comparativa de requerimiento cumplidos de los módulos Wi-Fi.

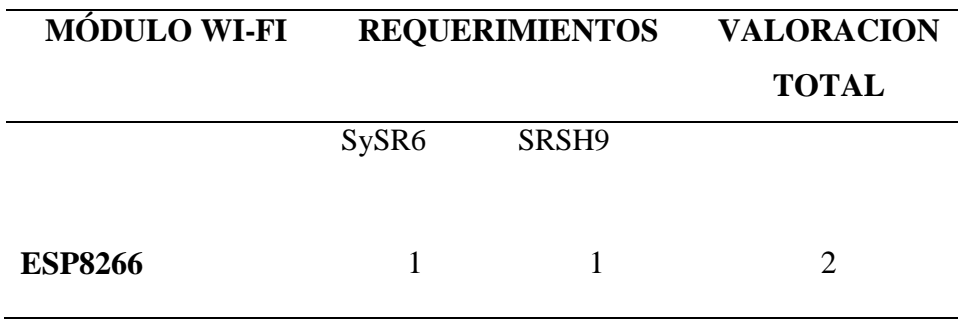

Tabla 14: Comparación de los diferentes módulos Wi-Fi

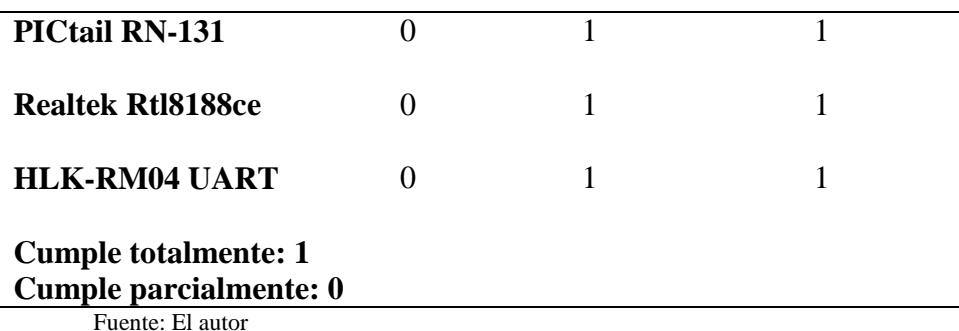

Selección: El módulo Wi-Fi ESP8266 cumple con todos los requerimientos establecidos, y una de las ventajas es que es compatible con la placa de procesamiento seleccionado en la anterior sección. La tabla 17 muestra las características específicas que posee el módulo ESP8266.

Tabla 15. Características del módulo Wi-Fi ESP8266

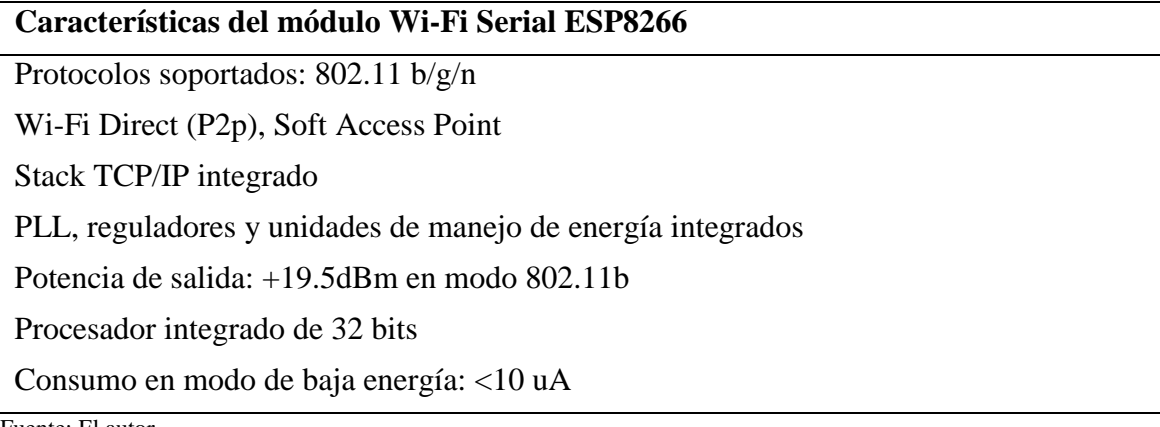

Fuente: El autor

## **3.5.1.3. Elección del sensor de flujo de agua**

El dispositivo más importante dentro del proyecto es el sensor de flujo de agua, por tal razón se buscó diferentes dispositivos que cumplan con las necesidades presentadas para el desarrollo del presente proyecto. La tabla 16 muestra la comparativa de los diferentes sensores de flujo en base a los requerimientos establecidos con anterioridad.

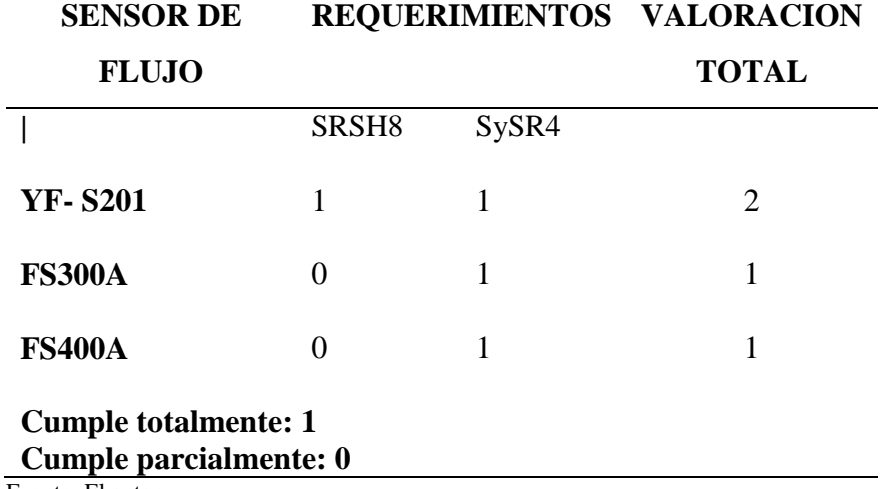

Tabla 16. Comparación de los diferentes sensores de flujo de acuerdo con los requerimientos establecidos*.*

Fuente: El autor

Elección: El sensor de flujo YF-S201 es el que cumple con todos los requerimientos planteados, y es adecuado para la implementación en nuestro proyecto. En la tabla 17 se describen las características del sensor de flujo YF-S201.

Tabla 17. caractersiticas del sensor de flujo de liquidos YF-S201

# **Sensor de Flujo de 1/2" por Efecto HALL, YF-S201**

Caudal: 1-60L / min

Corriente máxima: 15 mA (DC 5V)

Trabajar rango de voltaje: DC 5 ~ 24 V

Permitir compresión: La presión del agua > 1.20Mpa

Resistencia de aislamiento: > 100M OHM

Onda de salida: Onda cuadrada

Longitud del cable: Aprox. 15cm

Fuente: El autor

## **3.5.1.4. Elección de la electroválvula.**

Tabla 18. Comparación de las electroválvulas.

La electroválvula es el dispositivo que permitirá el control de servicio de suministro de agua por esa razón es necesario seleccionar el elemento adecuado a nuestro proyecto. La tabla 18 presenta la comparativa de los requerimientos cumplidos de cada tipo de electroválvula.

**ELECTROVALVULA REQUERIMIENTOS VALORACION TOTAL |** SRSH8 SRSH10 **Genebre 4020** 0 1 1 **Genebre 4050** 0 1 1 **Eaglestime** 1 1 2 **Cumple totalmente: 1 Cumple parcialmente: 0**

Fuente: El autor

Elección: la electroválvula Eaglestime cumple con los requerimientos planteados para

componer el sistema final. La tabla 19 muestra las características de la electroválvula seleccionada.

Tabla 19. Características de la electroválvula Eaglestime.

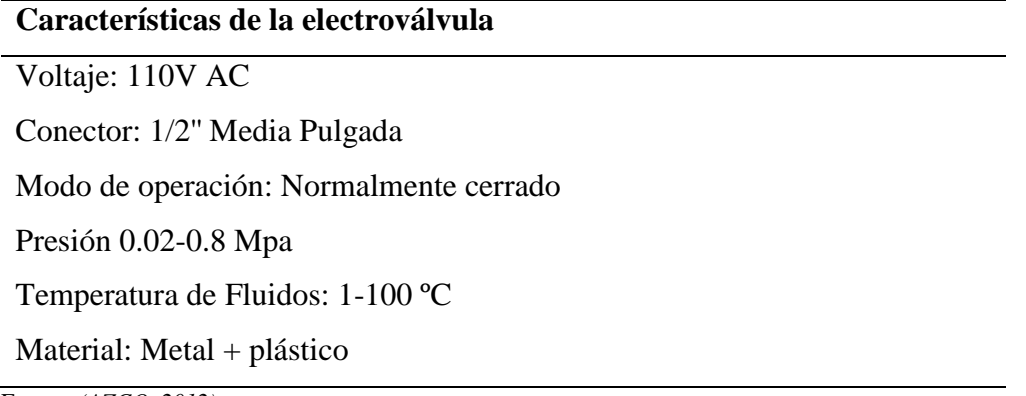

Fuente: *(AZCO, 2012)*

## **3.5.2. Selección del Software.**

La selección del software se lo efectúa después de la elección de los distintos componentes de hardware con el propósito de elegir los entornos programación que trabajan con cada uno de los dispositivos. El principal elemento de hardware que maneja entorno de programación propio es la placa de procesamiento, el resto de las componentes se configuran utilizando las mismas plataformas.

## **3.5.2.1. Elección de la plataforma para la base de datos.**

La base de datos es el entorno donde se trabajará o realizará el registro de información de cada medidor, para nuestro proyecto se requiere de una plataforma libre y que esté acorde a las características del sistema donde se alojará el servidor. En la tabla 20 se muestra la elección de la base de datos.

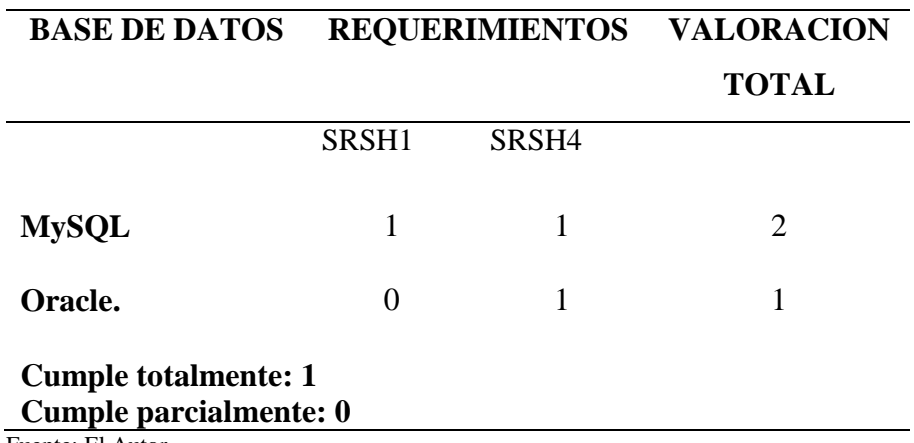

Tabla 20. Elección de la plataforma de base de datos

Fuente: El Autor.

Elección: La plataforma de base de datos que está acorde a las características del sistema donde se alojara el servidor y cumple con los requisitos es MySQL, dentro de este sistema

se tiene posibilidad de almacenar información lo que permitirá que además de cumplir con los objetivos planteados al inicio del proyecto.

#### **3.5.2.2. Elección de la plataforma de programación de la placa de procesamiento.**

La placa de procesamiento necesita ser cargada con instrucciones programadas para ejecutar un conjunto de acciones dentro del sistema de sensado, donde ejecutará la conversión de pulsos a datos, mostrara al usuario la información de los datos procesados mediante un dispositivo de visualización y enviará al módulo de comunicación la información para sea transmitida hacia el servidor de almacenamiento, por tal razón es necesario un entorno acorde a las características de la placa. La tabla 20 muestra la selección de la plataforma de programación de la placa de control de acuerdo con los requerimientos establecidos con anterioridad.

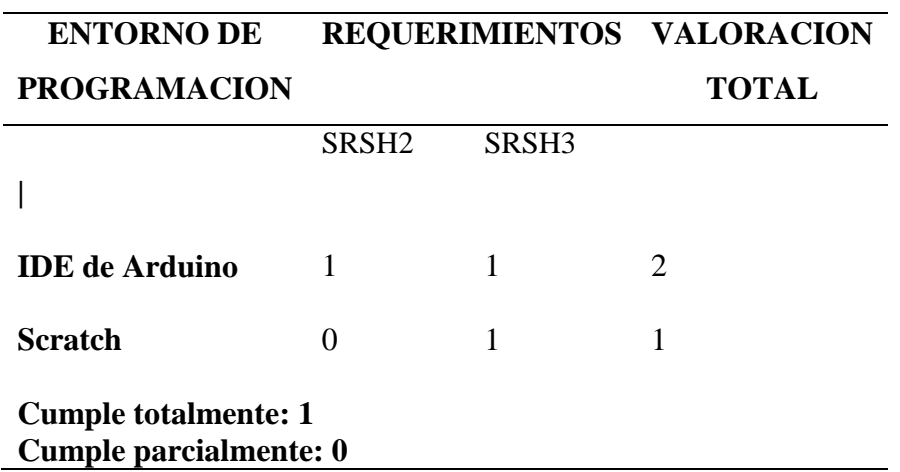

Tabla 21. Elección de la plataforma de programación.

Fuente: El Autor.

Elección: El entorno de programación de Arduino es el que cumple con los requisitos planteados y es el que permite realizar las configuraciones respectivas al módulo Wi- Fi.

#### **3.5.2.3. Elección de la plataforma de almacenamiento en la nube.**

La plataforma de alojamiento de la base de datos y almacenamiento de las páginas de control debe permitir el registro de información de las lecturas de forma permanente por esta razón se seleccionará un sistema acorde a los requerimientos planteados. En la tabla 21 se muestra la elección de la plataforma de control de acuerdo con los requerimientos presentados anteriormente.

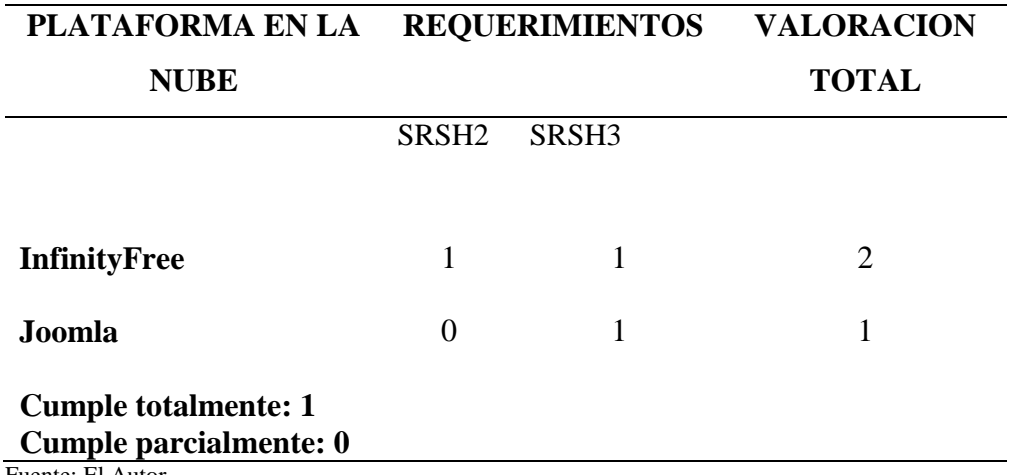

Tabla 22. Elección de la plataforma de almacenamiento en la nube*.*

Fuente: El Autor

Elección: La plataforma InfinityFree cumple con los requerimientos identificados para el desarrollo de nuestro proyecto.

## **3.6.Diseño.**

Para la construcción del sistema de medición de agua se utilizará la información obtenida durante los anteriores procesos ya que es muy importante considerar las limitaciones, las ventajas y requerimientos que presenta el desarrollo del sistema final. La limitación más importante del dispositivo final será la conexión con el servidor a través de la Internet ya que es un factor que depende exclusivamente del usurario ya que si por alguna circunstancia se pierde la conexión hacia Internet no se ejecutará algunas acciones establecidas como requerimientos, pero el resto de las funciones seguirá operando normalmente.

#### **3.6.1. Diagrama de bloques**

La esquematización de un diagrama de bloques permitirá definir las etapas de diseño, cada etapa se describe mediante un bloque donde se ejecutan los diferentes procesos, en cada bloque se muestra específicamente la acción a desarrollar. La ilustración 32 muestra el diagrama de bloques para el diseño del sistema.

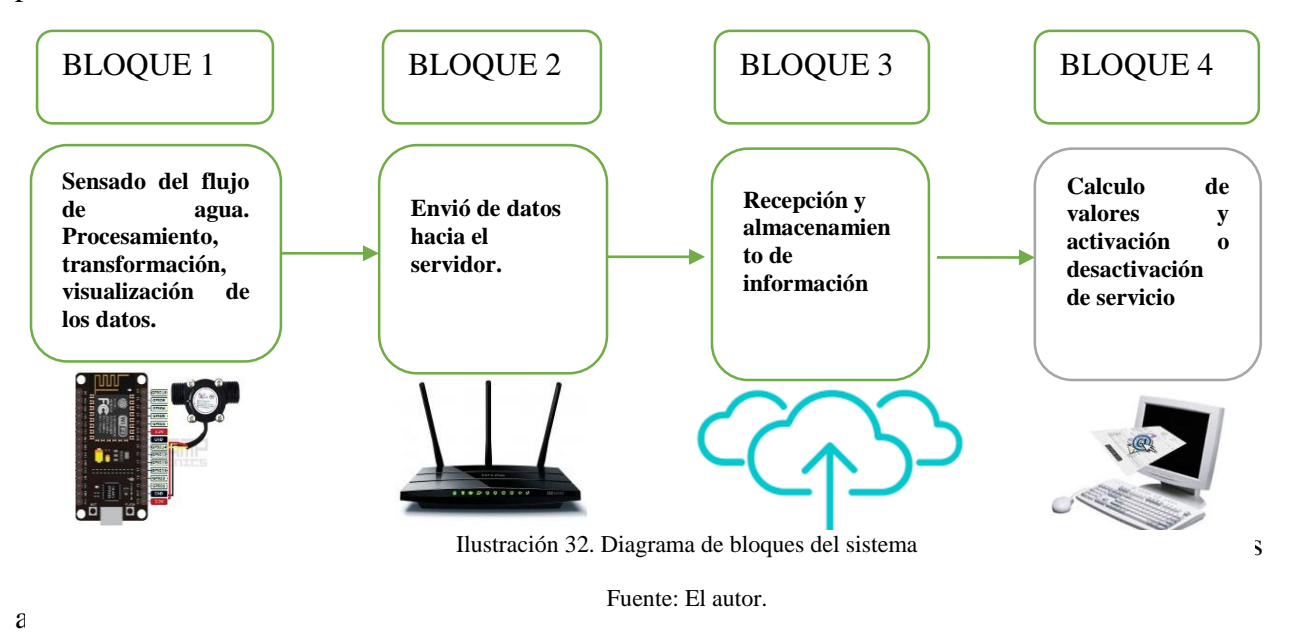

En el bloque 1 se ejecuta las tareas de obtención de datos mediante el sensor de flujo de líquidos, además se transforma los valores obtenidos desde el sensor en información comprensible para el usuario, el proceso de transformación se o realiza de acuerdo a un algoritmo cargado en la placa de procesamiento, y finalmente se muestra la información hacia el usuario en una pantalla LCD de las cantidades de consumo actual y los valores a pagar.

En el bloque 2 se procede al envió de datos a través de la Internet utilizando el módulo wifi como equipo transmisor, este módulo se conecta a la red Wi-Fi del domicilio del cliente y este envía la información hacia el servidor ubicado en las oficinas de la Junta Administradora de Agua.

El bloque 3 describe el almacenamiento de la información que se recibe desde el medidor en el servidor de la Base de Datos para su posterior uso, este proceso se llevara a cabo en la plataforma MySQL.

Bloque 4 con la información obtenida en el bloque 3 se efectúa el cálculo de valores económicos que genera cada usuario.

#### **3.6.2. Diagrama esquemático**

El sistema de medición del agua esta subdividido en tres elementos, el sensor de flujo, el dispositivo de procesamiento y comunicación, y la pantalla de visualización, cada componente posee su propio modo de funcionamiento, en esta sección se explica las conexiones de cada uno de los elementos. La ilustración 33 muestra el diagrama esquemático de la conexión de la placa de control con los dispositivos de medición.

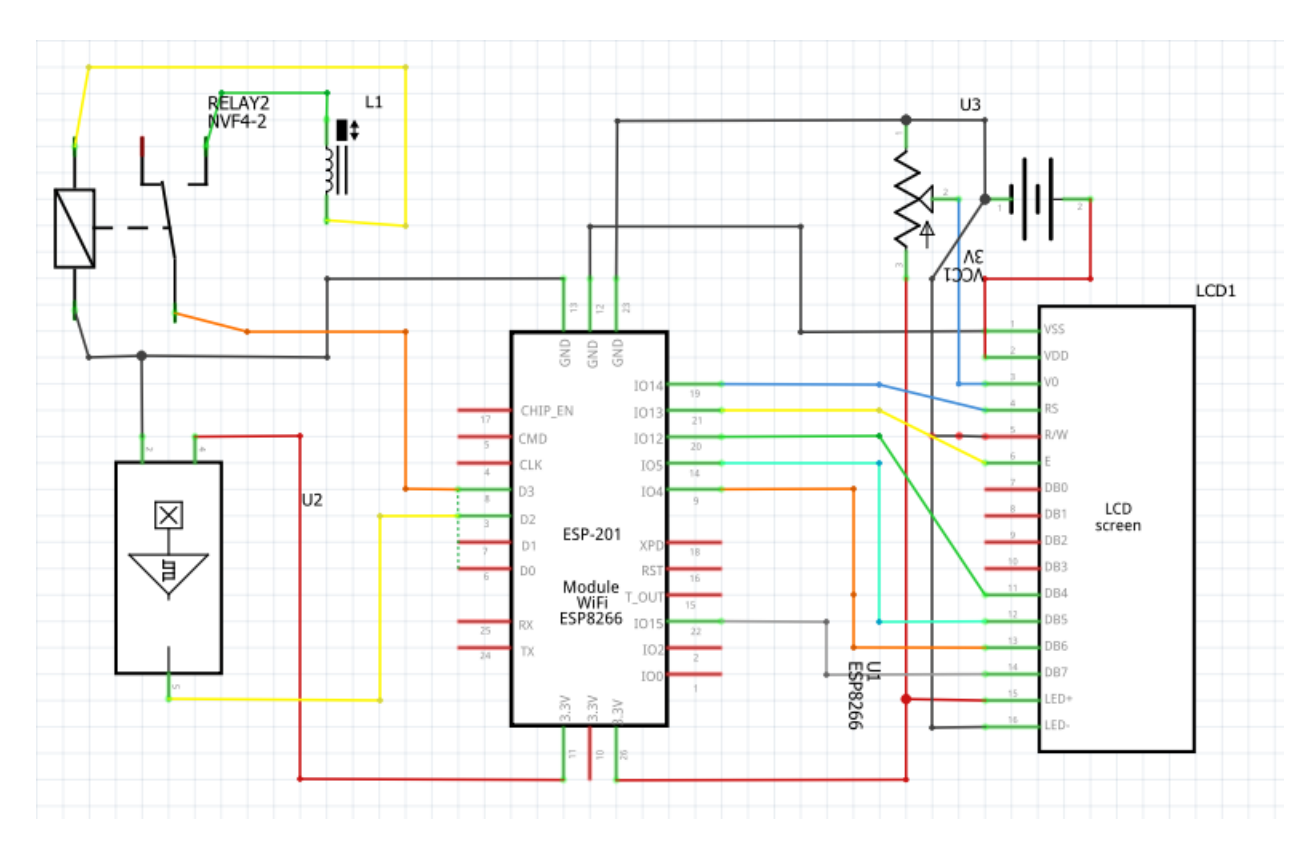

Ilustración 33. Diagrama Esquemático del dispositivo final de medición Fuente: El Autor.

# **3.6.2.1.Diagrama de circuito de conexión del sensor de flujo con la placa de procesamiento ESP E12.**

El sensor de flujo de acuerdo con sus especificaciones técnicas requiere de una fuente de alimentación de 5 Voltios de corriente continua, y con un amperaje de 15mA. El sensor de flujo YF-S201 posee tres cables de los cuales el rojo es 5 voltios positivos, el cable negro es tierra y el cable amarillo es el de control. En la ilustración 34 se observa el diagrama de conexión del sensor de flujo, los cables rojo y negro están conectados a la fuente de energía y el cable amarillo está conectado a un pin de control.

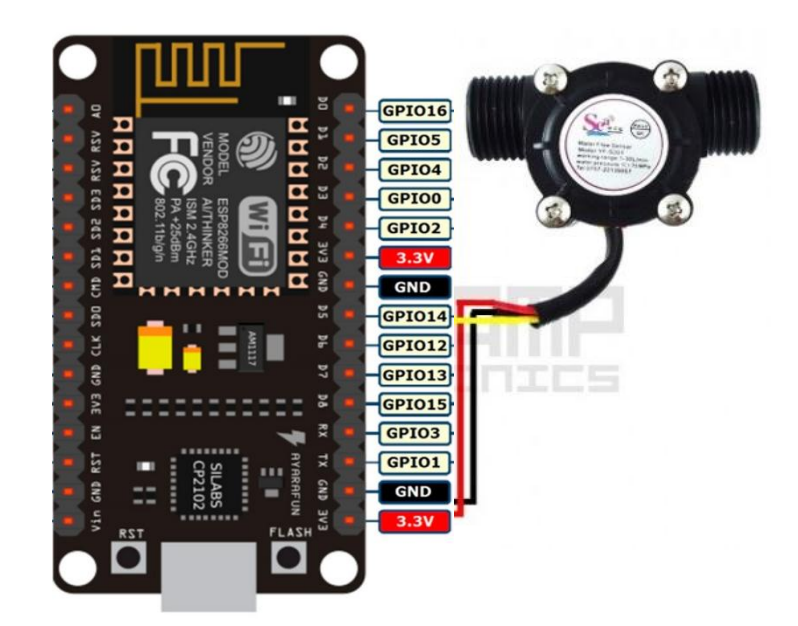

Ilustración 34. Conexión del sensor de flujo con la placa de procesamiento ESP E12 Fuente: (NaylampMecatronics, 2017).

## **3.6.2.1.1. Comprobación de mediciones de flujo.**

Para obtener el valor del flujo de agua, es necesario conocer el factor de conversión de frecuencia a caudal, el mencionado dato nos lo da el fabricante del dispositivo. Con el factor de conversión, se realiza el programa para contabilizar la frecuencia de los pulsos del sensor, para posteriormente con el factor de conversión transformar del valor frecuencia a valor de caudal. En la ilustración 35 se presenta el código para la prueba del sensor de flujo.

```
sensor_de_flujo §
volatile int pulsos;
unsigned int litrosPorHora; // Calculated litres/hour
unsigned char sensorDeFlujo = 2; // Pin al que esta conectado el ser
unsigned long tiempoAnterior; // Para calcular el tiempo
unsigned long pulsosAcumulados; // Pulsos acumulados
float litros: // Litros acumulados
void setup() {
pinMode(2, INPUT);
Serial.begin(9600);
attach<br>Interrupt (0, flujo, RISING);
\text{interrupts}();
tiempoAnterior = millis();
\mathbf{I}void loop() {if (millis() - tiempoAnterior > 1000)
tiempoAnterior = millis();
pulsosAcumulados += pulsos;litrosPorHora = (pulsos * 60 / 6.67); // (Pulse frequency x 60 min)
pulsos = 0; // Reinicio del contador
Serial.print(litrosPorHora, DEC); // imprimir litros/hora
Serial.print("L/hour");
Serial.print(" Pulsos totales: ");
Serial.print(pulsosAcumulados);
litros = pulsos<br>Acumulados*1.0/400; //Cada 400 pulsos = 1 litro
Serial.print(" Litros: ");
Serial.println(litros);
```
Ilustración 35. Código para prueba de funcionamiento del sensor de flujo

Fuente: El autor.

Los datos que se presenta en la ilustración 35 son generados por el sensor de flujo de agua,

estos datos son transformados de frecuencia de los pulsos a valor en caudal según el factor de conversión que proporciona el fabricante.

|                        |      |                   |  |                               |                            | Enviar      |              |
|------------------------|------|-------------------|--|-------------------------------|----------------------------|-------------|--------------|
| rrecuenciaruisos:      | 400Z | Laudal: 0.133 L/M |  | 366.UUU L/II                  |                            |             | ۸            |
| FrecuenciaPulsos: 45Hz |      |                   |  | Caudal: 6.000 L/m 360.000 L/h |                            |             |              |
| FrecuenciaPulsos: 46Hz |      |                   |  | Caudal: 6.133 L/m 368.000 L/h |                            |             |              |
| FrecuenciaPulsos: 46Hz |      |                   |  | Caudal: 6.133 L/m 368.000 L/h |                            |             |              |
| FrecuenciaPulsos: 46Hz |      |                   |  | Caudal: 6.133 L/m 368.000 L/h |                            |             |              |
| FrecuenciaPulsos: 46Hz |      |                   |  | Caudal: 6.133 L/m 368.000 L/h |                            |             |              |
| FrecuenciaPulsos: 46Hz |      |                   |  | Caudal: 6.133 L/m 368.000 L/h |                            |             |              |
| FrecuenciaPulsos: 46Hz |      |                   |  | Caudal: 6.133 L/m 368.000 L/h |                            |             |              |
| FrecuenciaPulsos: 46Hz |      |                   |  | Caudal: 6.133 L/m 368.000 L/h |                            |             |              |
| FrecuenciaPulsos: 46Hz |      |                   |  | Caudal: 6.133 L/m 368.000 L/h |                            |             |              |
| FrecuenciaPulsos: 46Hz |      |                   |  | Caudal: 6.133 L/m 368.000 L/h |                            |             |              |
| FrecuenciaPulsos: 46Hz |      |                   |  | Caudal: 6.133 L/m 368.000 L/h |                            |             |              |
| FrecuenciaPulsos: 45Hz |      |                   |  | Caudal: 6.000 L/m 360.000 L/h |                            |             |              |
| FrecuenciaPulsos: 46Hz |      |                   |  | Caudal: 6.133 L/m 368.000 L/h |                            |             |              |
| FrecuenciaPulsos: 46Hz |      |                   |  | Caudal: 6.133 L/m 368.000 L/h |                            |             |              |
|                        |      |                   |  |                               |                            |             | v            |
| ✔ Autoscroll           |      |                   |  |                               | Sin ajuste de línea $\vee$ | 9600 baudio | $\checkmark$ |

Ilustración 36. Datos generados por el sensor de flujo

Fuente: El autor.

#### **3.6.2.2. Pruebas de funcionamiento del módulo ESP en modo servidor.**

Posterior a realizar las conexiones físicas se desarrolla el programa para la conexión a red inalámbrica del domicilio. Se ingresa la SSID y la contraseña de acceso al router, con esta información el dispositivo Wi-Fi se conecta a la red. La ilustración 38 muestra la forma de conexión del módulo ESP8266 a la red.

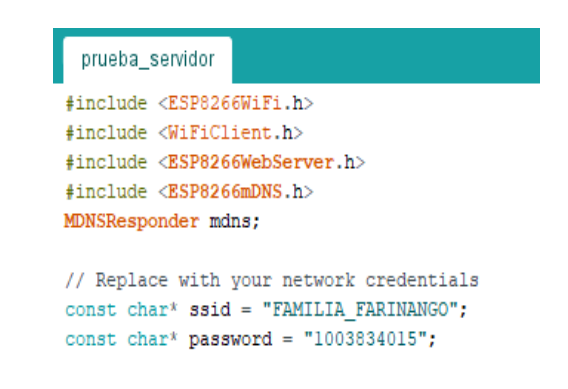

Ilustración 37. Código conexión del módulo Wi-Fi a la red de un domicilio

Fuente: El autor.

Al ejecutar el programa para realizar la prueba de conexión del dispositivo con la red el resultado se obtiene de la siguiente forma. La ilustración 39 muestra la conexión del módulo Wi-Fi al router del domicilio.

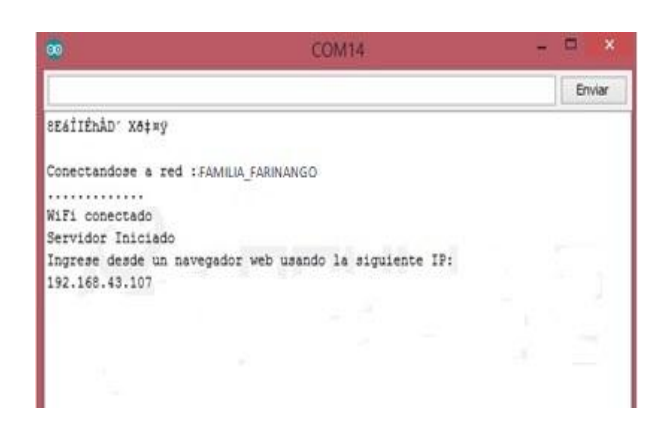

Ilustración 38. Comprobación de conexión del módulo ESP8266

Fuente: El autor.

## **3.6.2.3.Diagrama de circuito de conexión de la electroválvula.**

El control del flujo de agua es de vital importancia en nuestro proyecto debido a que el sistema controla la activación o desactivación del servicio, por tal razón en el acoplamiento del dispositivo con la placa ESP E12 es necesario efectuar las respectivas pruebas antes de ponerlo en operatividad. En la ilustración 39 se observa la conexión de la electroválvula mediante un relé de 5 voltios para su control.

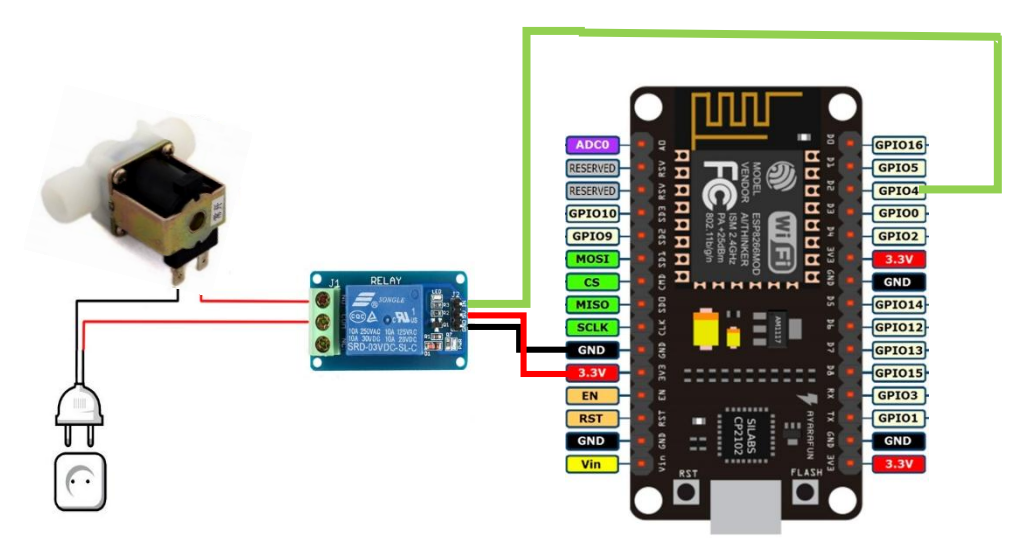

Ilustración 39. Diagrama de conexión de la electroválvula con la placa Arduino

Fuente: *(Electrogate., 2017)*.

## **3.6.2.3.1. Pruebas de funcionamiento de la electroválvula.**

El código para ejecutar la prueba de operatividad de la válvula solenoide se lo desarrollara para un conjunto de ciclos donde de activa y se desactiva el flujo de agua con el objetivo de observar. La ilustración 40 muestra el código para la prueba de funcionamiento de la electroválvula.

| 圖                                                                   |                                                                                                    |
|---------------------------------------------------------------------|----------------------------------------------------------------------------------------------------|
| electrovalvula                                                      |                                                                                                    |
| int valvula=7:<br>int $act=6$ :<br>int value=0;<br>int tflujo=2000; | //Utilizamos el Pin 7 para co<br>//Utilizamos el Pin 6 para<br>//Valor inicial del pulsa<br>//Definimos el tiempo inicia |
| void $setup()$<br>pinMode(act, INPUT);<br>ŀ                         | pinMode (valvula, OUTPUT); //Inicia el pin 7 (<br>// Inicializa el pir                                                   |
| void loop()<br>for (int i=0; i<=2; i++)<br>Ł                        | //repetir el bucle ;                                                                                                    |
|                                                                     | $value = digitalRead(act);$ // Lee el valor de la<br>digitalWrite (valvula, value); //activa la el                       |
|                                                                     | delay(tflujo); //espera el tiempo de re<br>digitalWrite(valvula, LOW); //cerramos la ele                                 |
| delay(5000);<br>$\mathbf{E}$                                        | //esperamos 5 segundos pa                                                                                                |

Ilustración 40. Código para test de la electroválvula

Fuente: El autor.

## **3.6.3. Creación de la Base de Datos en un hosting gratuito.**

Para la instalación de la base de datos en el cloud se utilizo la plataforma InfinityFree el cual permite crear y gestionar la base de datos, archivos FTP, seguridad del cloud, servicio de DNS y otras funcionalidades a través de la Internet. En la ilustración 41 se visualiza la página web de la plataforma InfinityFree.

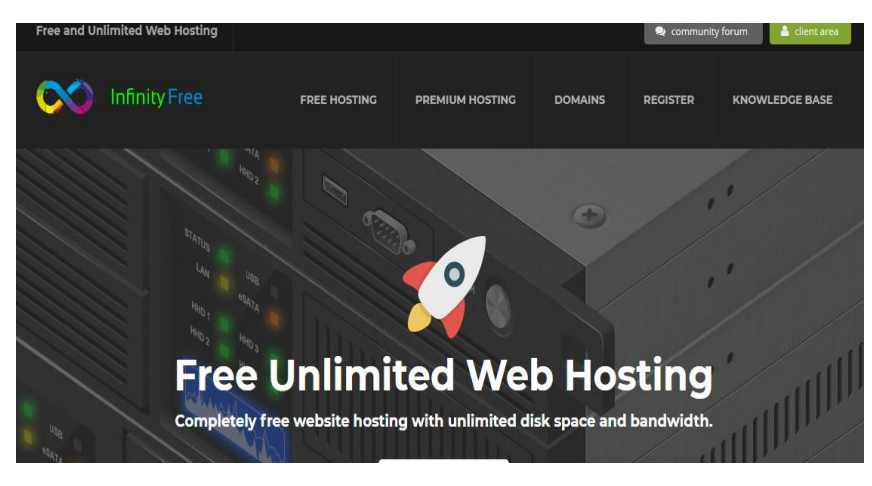

Ilustración 41. Ingreso a la plataforma InfinityFree

Fuente: El Autor.

Para el proyecto se creó una cuenta llamada tesisagua2018 con la cual se administrará la plataforma de control y la base de datos. La ilustración 42 muestra la cuenta creada en la plataforma InfinityFree.

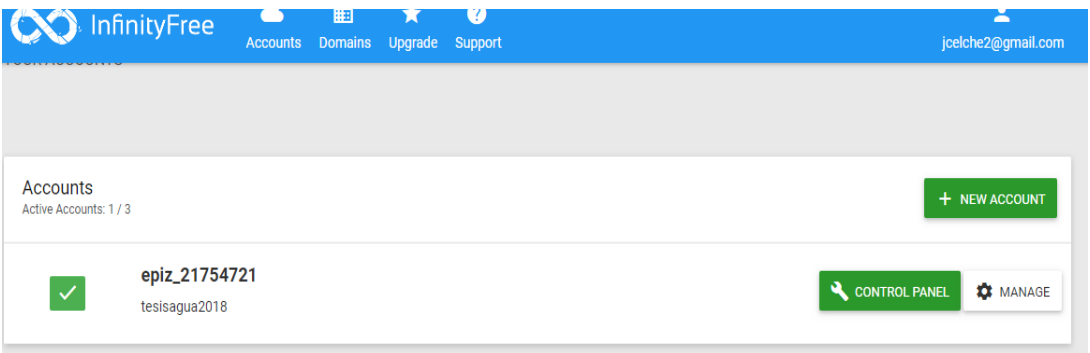

Ilustración 42. Cuenta en la plataforma InfinityFree

Fuente: El Autor.

Al acceder al panel de control se observa varias herramientas de base de datos y entre ellas la plataforma phpMyAdmin. La ilustración 43 muestra las opciones de base de datos en la cuenta anteriormente creada, para nuestro proyecto se utilizará la opción phpMyAdmin.

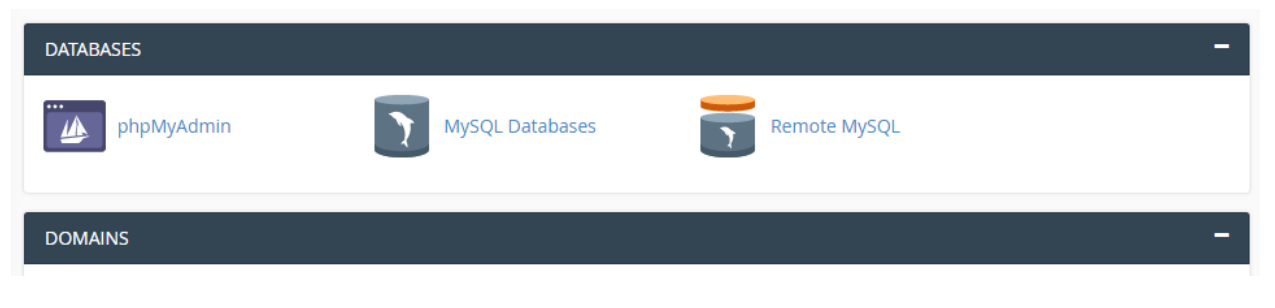

Ilustración 43. Base de datos en la cuenta de InfinityFree

Fuente: El Autor.

Al acceder en la pestaña de phpMyAdmin se ingresa a la interfaz de la base de datos. Dentro

de la base de datos se crean las diferentes tablas a necesitar en el proyecto. En la ilustración 44 se visualiza la interfaz de la base de datos anteriormente creada.

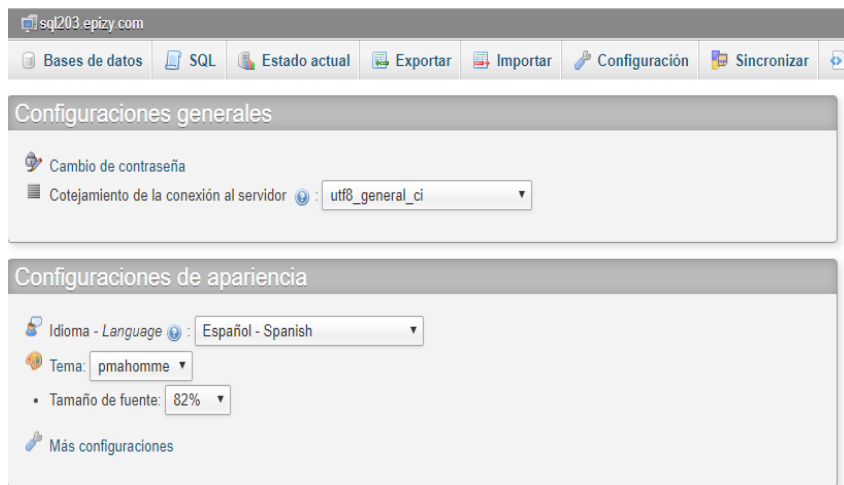

Ilustración 44. Interfaz de la base de datos creada

Fuente: El Autor.

#### **3.7.Diagrama de flujo del sistema.**

El diagrama de flujo desarrollado para el presente sistema permite esquematizar de forma gráfica los algoritmos que se ejecutan en cada proceso, la secuencia que sigue cada subproceso es descrita en los siguientes diagramas.

## **3.6.1. Diagrama de flujo del sensado de agua.**

En este diagrama se muestra de forma gráfica la secuencia de pasos que se realizan para obtener los datos del sensor y transfórmalos a información comprensible para los usuarios. En la ilustración 45 se presenta el diagrama de flujo de el sensado de agua, el funcionamiento de la placa de control se ejecutará de acuerdo a lo indicado en la ilustración.

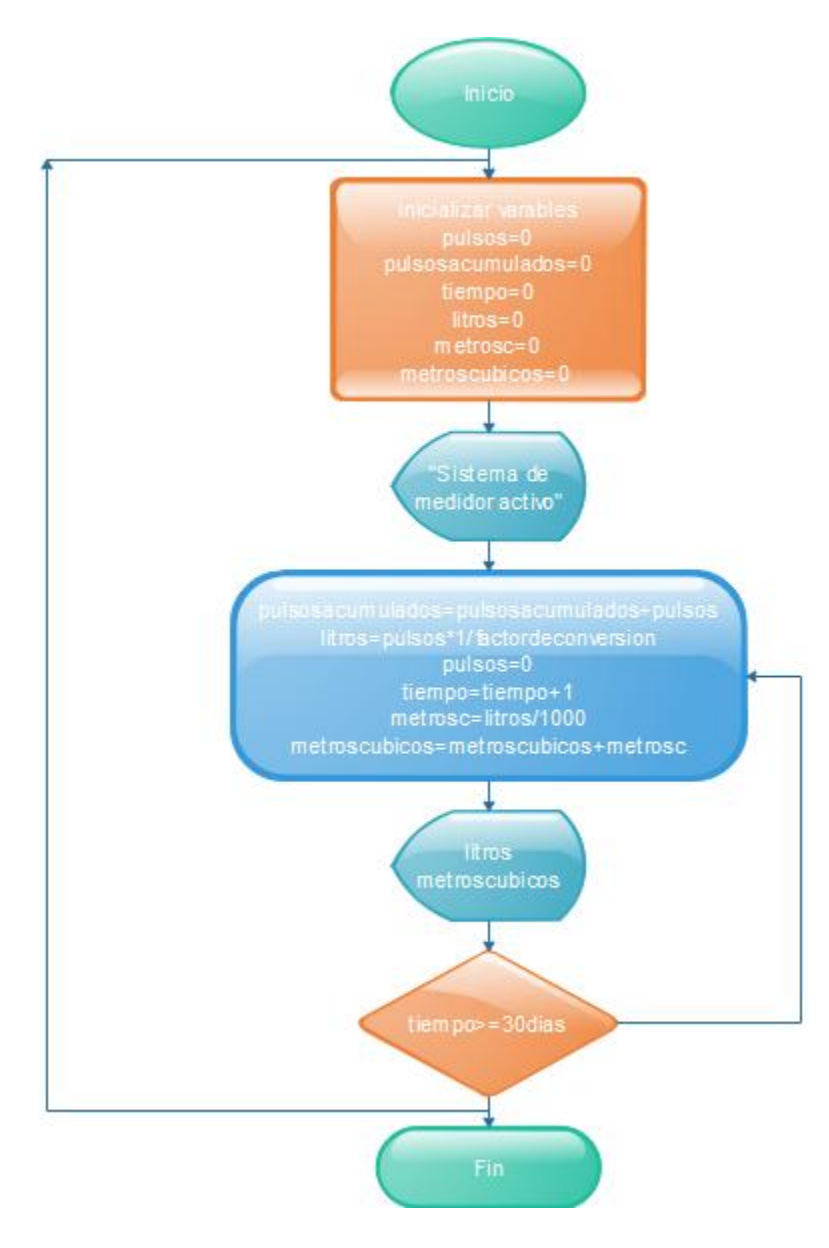

Ilustración 45. Diagrama de flujo del programa de sensado.

Fuente: El autor.

# **3.6.2. Diagrama de flujo del programa de transmisión de datos.**

La comunicación del sistema de medición del flujo de agua con el sistema de base de datos permite almacenar la información del consumo de los usuarios en un determinado tiempo de acuerdo con requerimientos planteados. En la ilustración 46 se observa los pasos a ejecutar en la placa de control para el proceso de envío y recepción de información. Los valores de las lecturas se envían hacia la plataforma de control y la base de datos, los datos de control para la activación y desactivación de servicio se reciben desde la plataforma de control.

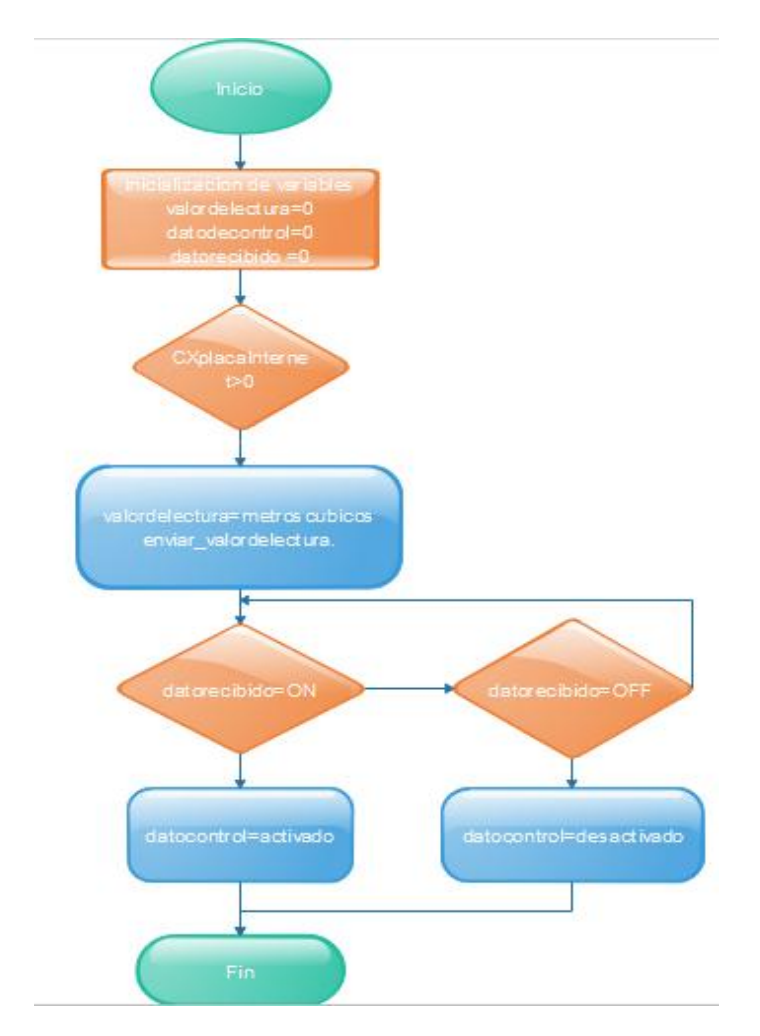

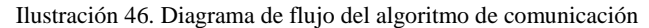

Fuente: El Autor.

## **CAPÍTULO 4.**

## **PRUEBAS DE FUNCIONAMIENTO Y RESULTADOS.**

En este capítulo se contempla la fase de pruebas de funcionamiento y se documentará el desarrollo del sistema de medición del flujo de agua (hardware y software), los cuales se han realizado en diferentes zonas de administración del agua, específicamente en tres zonas: alta, media y baja. Se presenta las pruebas de funcionamiento del sensor de flujo ya acoplado a la acometida del agua, la activación y desactivación del servicio mediante la electroválvula, el almacenamiento de datos en una base de datos, una interfaz de control del sistema y el programa de cálculo de valores económicos. Se expone las pruebas en base al diagrama de bloques desarrollado en la fase de diseño. Finalmente se detallarán las conclusiones y recomendaciones que se obtendrán posterior a la realización del sistema de medición inteligente de agua.

#### **4.1. Pruebas de medición del sensor de flujo.**

Para calibrar el sensor de flujo y determinar el factor de medición adecuado se realizó pruebas de medición y comparación con las mediciones obtenidas con el medidor mecánico actualmente utilizados en los domicilios. En la tabla 23 se registra la tabulación de los pulsos obtenidos con siete litros de agua.

| Apertura llave de agua | <b>Litros</b> | <b>Pulsos</b> |
|------------------------|---------------|---------------|
| <b>Alta</b>            | 7             | 2130          |
| Alta                   | 7             | 2080          |
| <b>Media</b>           | 7             | 2094          |
| <b>Media</b>           | 7             | 2147          |
|                        |               |               |

Tabla 23. Tabulación de mediciones obtenidas con el sensor de flujo.

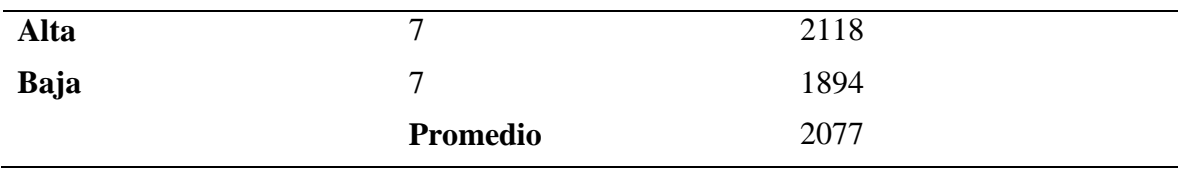

Fuente: El autor

El promedio de pulsos obtenido es de 2077 en cada 7 litros de agua con lo cual calculamos la cantidad de pulsos para un litro de agua, dando como resultado un promedio de 295 pulsos por litro. El factor K que se utiliza para el cálculo de volumen por un intervalo de tiempo viene dado por el fabricante en este caso es 7.5 para el modelo de sensor que se está utilizando. Los valores anteriormente obtenidos de colocan dentro del programa para obtener el valor de flujo de agua. En la ilustración 47 se observa las mediciones de pulsos y conversión de frecuencia a valor de caudal. En la parte izquierda se visualiza el código para la trasformación de los pulsos del sensor a valores numéricos comprensibles, y en la parte derecha se muestra los resultados arrojados por la placa de control.

Para convertir los litros obtenidos en metros cúbicos se divide la cantidad en litros para 1000 ya que un metro cubico posee mil litros, de esta manera se genera datos en los parámetros que maneja actualmente la Junta Administradora de Agua. En el anexo A se encuentra el código desarrollado y esta detallada línea por línea cada acción.

| o  |  | L/hour Pulsos totales: 527 Litros: 1.32 |  |  |
|----|--|-----------------------------------------|--|--|
| o  |  | L/hour Pulsos totales: 527 Litros: 1.32 |  |  |
| 0  |  | L/hour Pulsos totales: 527 Litros: 1.32 |  |  |
| o  |  | L/hour Pulsos totales: 527 Litros: 1.32 |  |  |
| n  |  | L/hour Pulsos totales: 527 Litros: 1.32 |  |  |
| o  |  | L/hour Pulsos totales: 527 Litros: 1.32 |  |  |
| ٥  |  | L/hour Pulsos totales: 527 Litros: 1.32 |  |  |
| n  |  | L/hour Pulsos totales: 527 Litros: 1.32 |  |  |
| o  |  | L/hour Pulsos totales: 527 Litros: 1.32 |  |  |
| o  |  | L/hour Pulsos totales: 527 Litros: 1.32 |  |  |
| n  |  | L/hour Pulsos totales: 527 Litros: 1.32 |  |  |
| o  |  | L/hour Pulsos totales: 527 Litros: 1.32 |  |  |
| ٥  |  | L/hour Pulsos totales: 527 Litros: 1.32 |  |  |
| o  |  | L/hour Pulsos totales: 527 Litros: 1.32 |  |  |
| 0. |  | L/hour Pulsos totales: 527 Litros: 1.32 |  |  |
|    |  |                                         |  |  |

Ilustración 47. Obtención de pulsos del sensor de flujo

Fuente: El autor.

#### **4.1.1. Calculo del porcentaje de error de mediciones de flujo.**

Con el valor promedio de pulsos que se obtuvo en el literal anterior se procedió a tomar lecturas de las cantidades de agua media el sensor, la cantidad de pulsos resultantes se ingresos en el programa de cálculo de flujo de líquido y se registró los siguientes datos. La tabla 24 contiene los registros de lecturas de flujo con el valor promedio de pulsos. El valor de 7 litros de agua se tomó como referencia por que se disponía de un recipiente con esta unidad de medida.

| Litros de agua | por el sensor de flujo | Valor en litros generado Porcentaje de error con el<br>valor real $(\% )$ |  |  |
|----------------|------------------------|---------------------------------------------------------------------------|--|--|
|                | 6.96                   | 0.5                                                                       |  |  |
|                | 7.00                   |                                                                           |  |  |
|                | 7.01                   |                                                                           |  |  |

Tabla 24. Registro de datos de lecturas de flujo de agua con el valor promedio de pulsos.
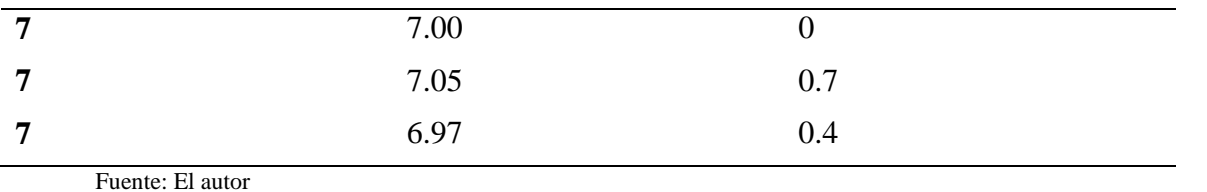

El resultado de las mediciones arroja un porcentaje de 0.4% en las mediciones realizadas con el nuevo valor promedio de pulsos. Gráficamente se presenta la variación de los pulsos electrónicos del sensor de flujo en relación con el valor promedio en la ilustración 48.

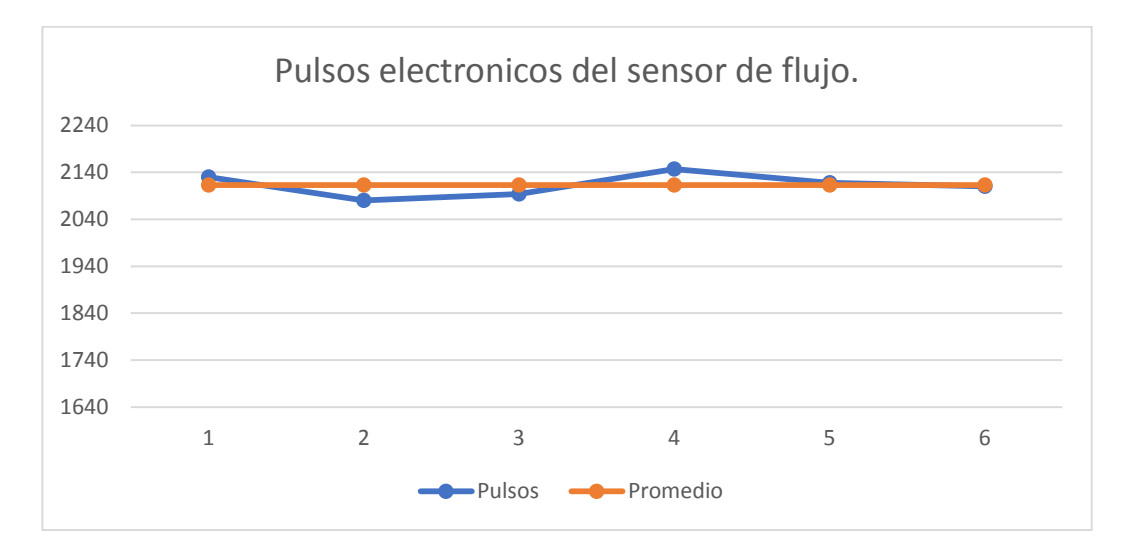

Ilustración 48. Grafica de la variación de pulsos en el sensor de flujo.

Fuente: El autor*.*

### **4.1.2. Visualización de los datos en una LCD de 20x4.**

La visualización de los datos hacia el usuario es simplificada, prestando la información primordial que el usuario pueda leer y comprender. En la ilustración 49 se muestra el diagrama de conexión de la placa NodeMCU ESP E12 y la de LCD de 20x4.

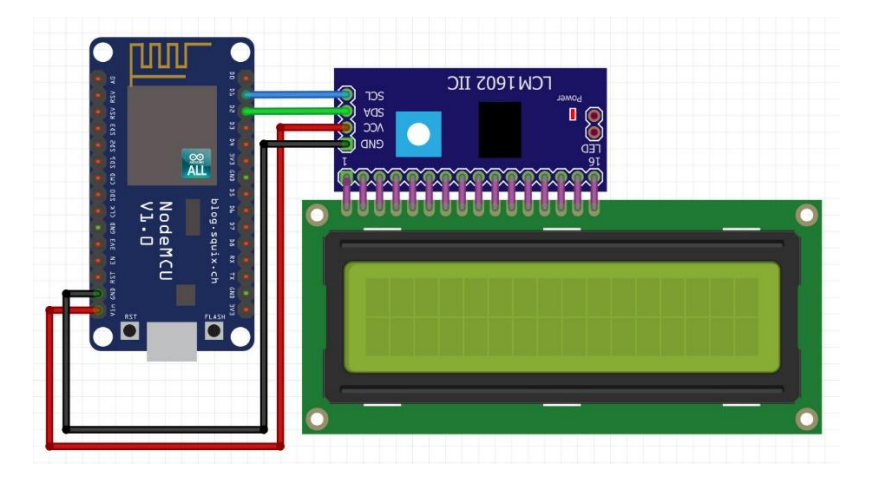

Ilustración 49. Conexión LCD con la placa de control ESP E12

La información que se muestra hacia los usuarios se observa en la ilustración 50 donde se la LCD presenta los valores del consumo de agua, en litros por hora, metros cúbicos consumidos, el valor a pagar, número de medidor y el estado del servicio.

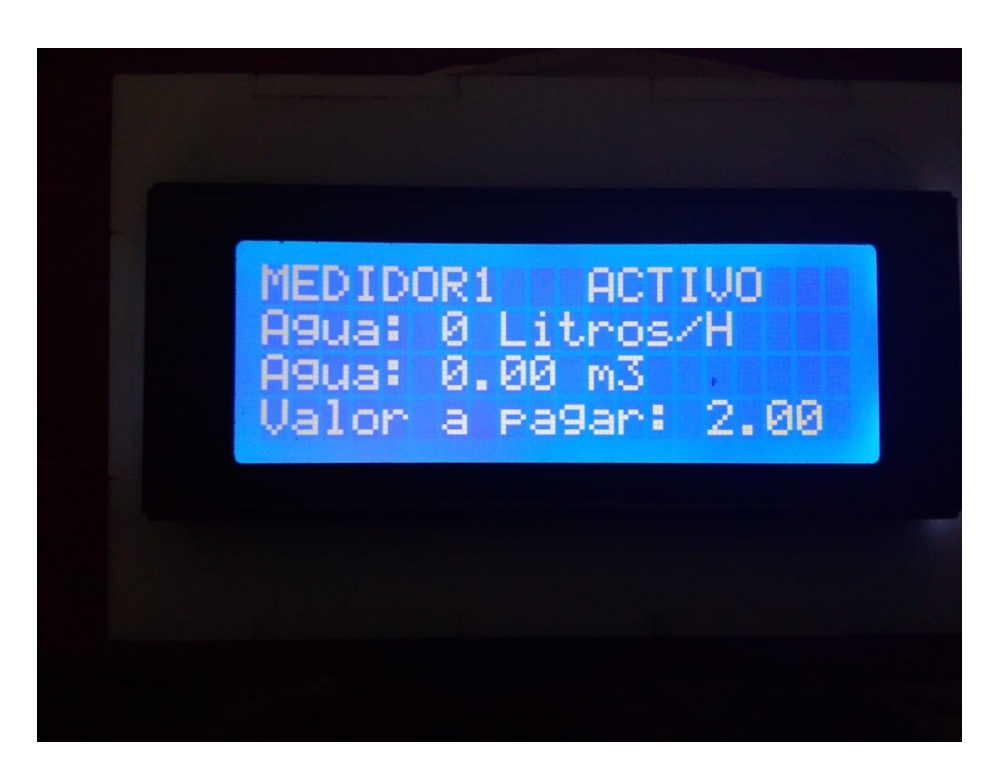

Ilustración 50. Información que se muestra a los usuarios

Fuente: El autor.

Fuente: El autor.

#### **4.2. Pruebas de conectividad.**

La comunicación del módulo Wi-Fi con la placa de procesamiento se la realiza mediante comandos AT, debido a que el módulo ESP 8266 está cargado con un firmware que recibe solo este tipo de comandos, por tal razón se realizó un programa para enviar los comandos desde la placa y realizar las acciones correspondientes.

Los comandos AT son instrucciones codificadas que se desarrolló en el año 1977, es un lenguaje de comunicación que utiliza para configurar y proporcionar instrucciones a un equipo modem. Cada comando es una cadena de código ASCII, una vez que el modem recibe un código AT, lo procesa y devuelve un resultado, es otra cadena ASCII. Al establecer la comunicación en ASCII, se puede utilizar una interfaz de comunicación desde una computadora para acceder al modem. (Nicolas)

La conectividad del módulo ESP8266 con la WLAN de los domicilios se lo comprueba obteniendo la dirección física de la placa, como se visualiza en la ilustración 51 la placa presenta su MAC address la cual se coteja con la dirección MAC que se encuentre en el panel de control del router del domicilio.

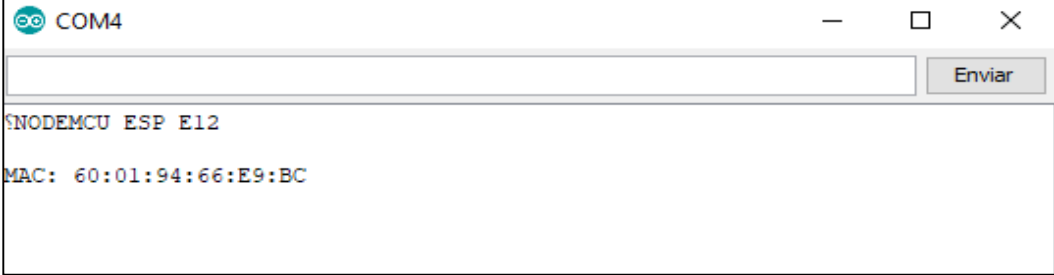

Ilustración 51. Obtención de la dirección MAC del ESP 8266

Fuente: EL autor.

Al ingresar al router del domicilio se puede observar que la dirección MAC de la placa utilizada se encuentra en la lista de dispositivos conectados. En la ilustración 52 se presenta las direcciones MAC de los dispositivos enlazados a la red y dentro de ellos está la dirección de la placa NODEMCU ESP con lo cual se verifica que está vinculada a la WLAN.

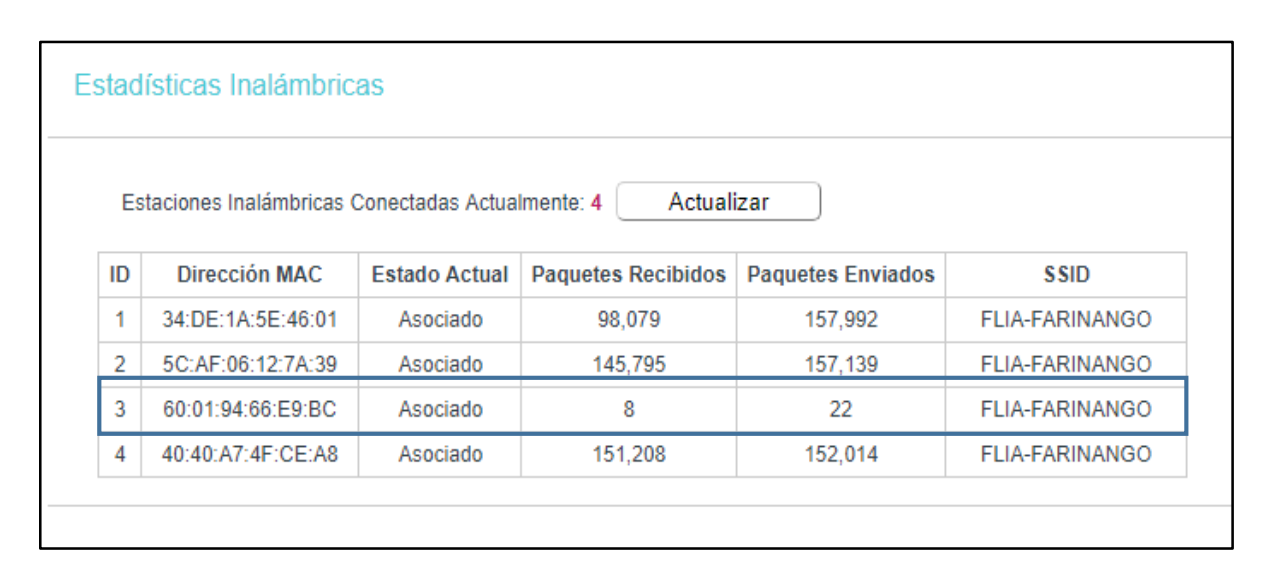

Ilustración 52. Lista de direcciones MAC en el router del domicilio

Fuente: El autor.

#### **4.2.1. Prueba de conexión a la red local y a la Internet.**

La conexión a la red del módulo Wi-Fi se realiza con él envió de comandos desde la placa Arduino mediante un código espejo que captura los comando y envía hacia el módulo. Los comandos AT a utilizar son los siguientes como se describe en la tabla 25.

Tabla 25: Comandos AT para configuración del módulo WI-FI.

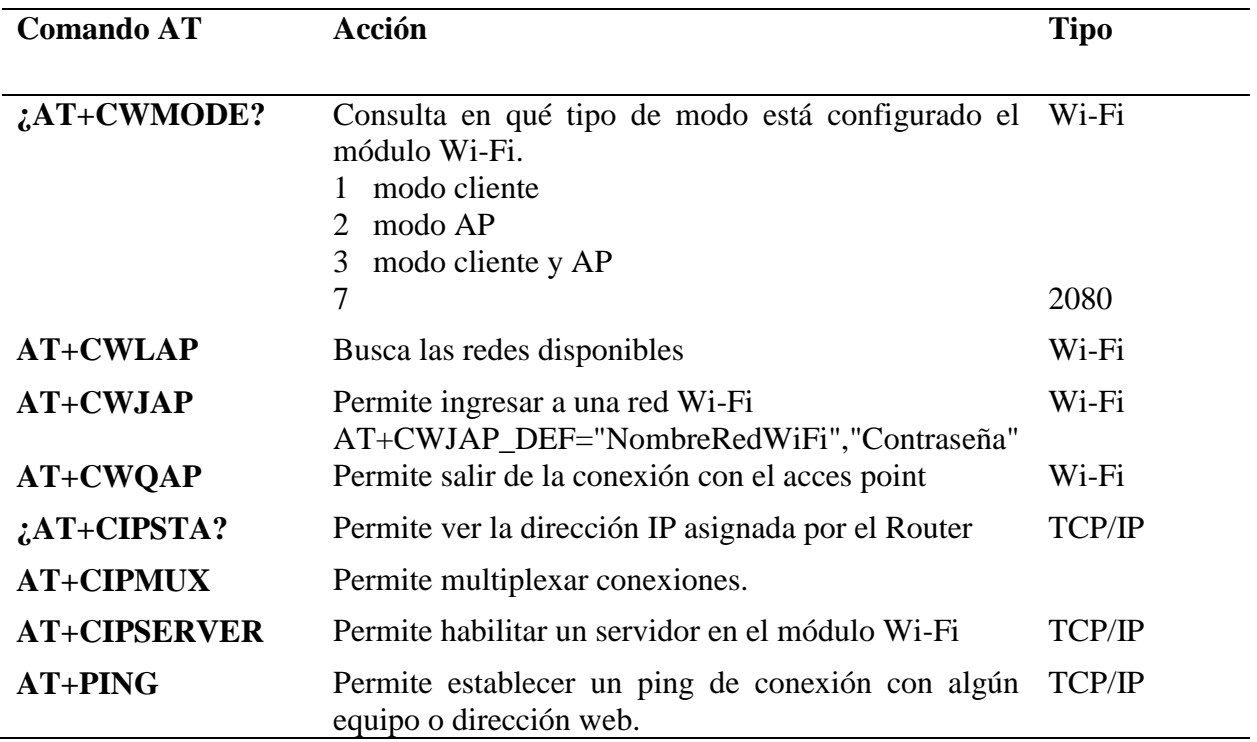

Fuente: El autor.

Para realizar las pruebas y consulta de modos de operación del dispositivo Wi-Fi se elaboró un programa en el IDE de Arduino el cual me permite hacer un espejo de los comandos y enviar hacia el ESP8266. En la ilustración 53 se observa el código utilizado para consultar el modo de operación y configuración. En el anexo B se encuentra detallado el código utilizado.

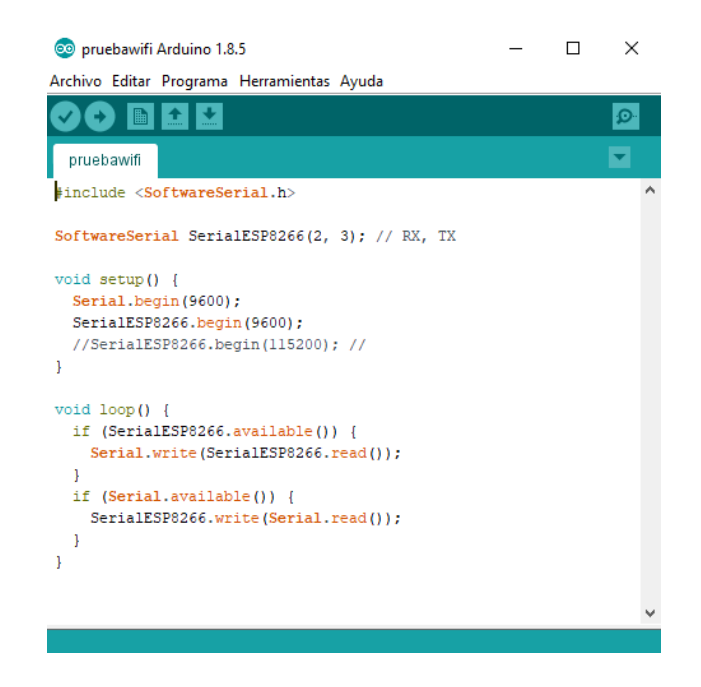

Ilustración 53. Código para enviar comandos AT desde la placa Arduino al módulo ESP8266 Fuente: El autor.

La consulta del modo de operación del dispositivo se ejecuta con el comando AT+CWMODE el cual permite ver la configuración inicial del módulo, para el presente proyecto se requiere que el ESP 8266 este en modo cliente, para configurar en el modo de operación mencionado se envía el comando AT+CWMODE=1, si el código enviado es aceptado se recibe una respuesta de OK confirmando el cambio al modo deseado. En la ilustración 54 se observa la configuración del módulo Wi-Fi.

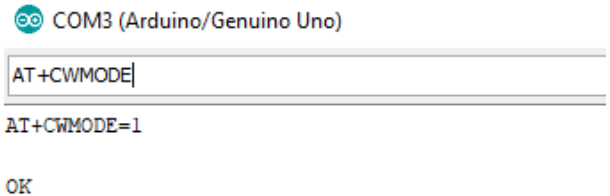

Ilustración 54. Configuración modo cliente del módulo ESP8266

Fuente: El autor.

Con el comando AT+CWLAP se escanea las redes Wi-Fi-existentes en el medio, a las cuales se puede acceder con los permisos correspondientes como son el nombre de la red y la contraseña, en este caso se registró la red FAMILIA\_FARINANGO que es la red disponible. La ilustración 55 se muestra las redes disponibles en el entorno.

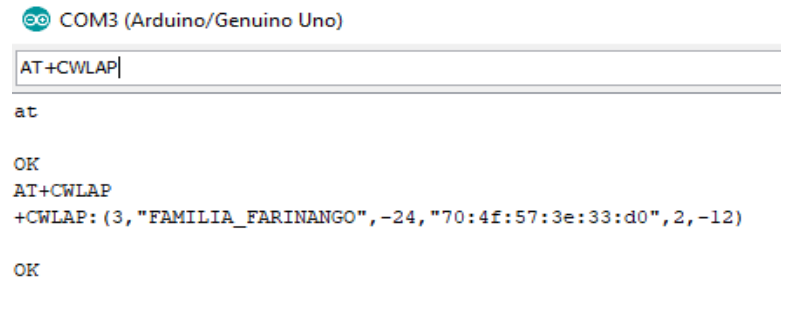

Ilustración 55. muestra las redes disponibles en el medio

```
Fuente: El autor.
```
Con las consultas y configuraciones realizadas anteriormente se procede a realizar el programa para establecer la conexión con el modem del domicilio, habilitar las conexiones múltiples y habilitar un servidor para el envío y recepción de datos. La ilustración 56 muestra el código utilizado para ejecutar las configuraciones del ESP8266.

```
void setup(){ Serial.begin(9600);
    ESP8266.begin(9600);
    lcd.begin(16, 2);
    lcd.print("SYSTEM ON");
    pinMode(sensor, INPUT);
    pinMode(13, OUTPUT);
    EnvioDeDatos("AT+CWMODE=1\r\n",1000,DEBUG);
    EnvioDeDatos("AT+CWJAP='FAMILIA_FARINANGO','100383401-5'\r\n",1000,DEBUG);
    EnvioDeDatos("AT+CIFSR\r\n",1000,DEBUG);
    EnvioDeDatos("AT+CIPMUX=1\r\n",1000,DEBUG);
    EnvioDeDatos ("AT+CIPSERVER=1,80\r\n",1000,DEBUG);
    attachInterrupt(0, flujo, RISING);
    interrupts();
    tiempoAnterior = millis();
    delay(1000);
    lcd. clear();
   j.
```
Ilustración 56. código desarrollado para realizar configuraciones iniciales del módulo Wi-Fi al iniciar el sistema

Fuente: El autor.

Al enviar los comandos AT desde la placa Arduino hacia el módulo Wi-Fi se obtiene las siguientes respuestas, el establecimiento de conexión con el modem del domicilio, la habilitación de conexiones múltiples, y la activación del servidor. En la ilustración 57 se observa además de las configuraciones anteriormente mencionadas la información de la dirección IP asignada al módulo, la identificación MAC del dispositivo.

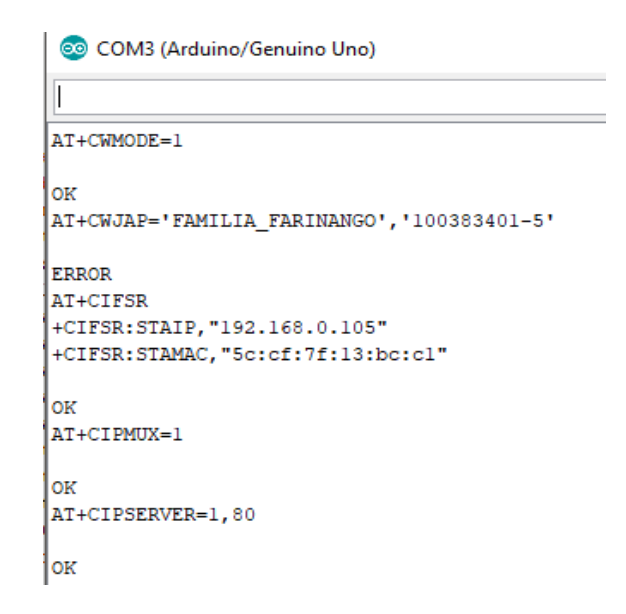

Ilustración 57. datos de respuesta del módulo WiFi

Fuente: El autor*.*

La conexión a internet se lo comprueba realizando un ping hacia un servidor externo, en este caso se realizó ping a www.google.com con lo cual se confirma la conexión a internet del módulo Wi-Fi. El comando AT es AT+PING=" Dirección web". En la ilustración 58 se observa la prueba de conexión del módulo Wi-Fi.

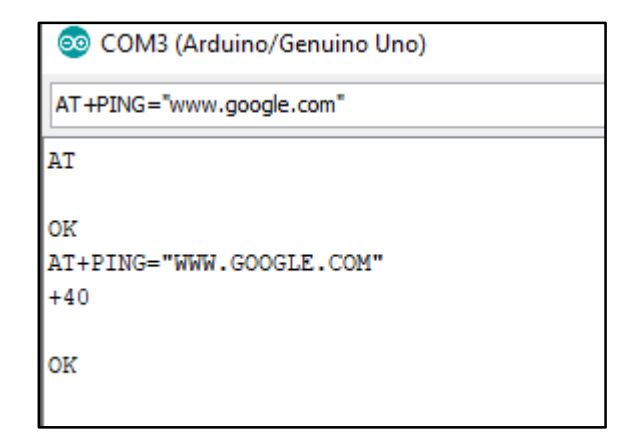

Ilustración 58. Prueba de conexion del modulo WiFi

Fuente: El Autor..

## **4.3. Pruebas del corte de servicio.**

El servicio estará controlado por la electroválvula que funciona como llave de paso hacia el dispositivo de medición, la activación o desactivación del mecanismo se efectúa desde la plataforma de control, en este caso la página web que está alojado en la computadora del administrador. En el capítulo 3 en el literal de análisis se describió los estados de control de la electroválvula, desde esta interfaz de control se envía un dato para el control, dependiendo de la acción que se pretenda el dato de control será de alto o bajo el cual se envía al presionar el botón de control. El dispositivo de medición al estar conectado al servidor recibe los datos y envía a la placa de procesamiento, el cual efectúa la acción correspondiente. En la ilustración 59 se observa la interfaz de control donde se tiene el botón de control. En el anexo D se muestra el código de la página web desarrollada.

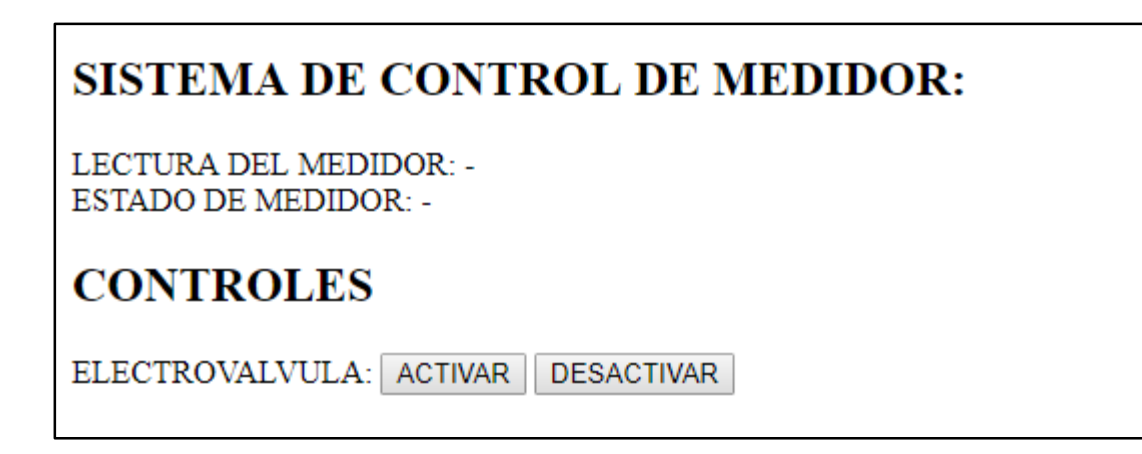

Ilustración 59. Interfaz de control de servicio

Fuente: El autor.

Al efectuar la respectiva acción en la interfaz de administración la válvula de control cambia de estados de la forma que esta descrito en la tabla 26, al estar la electroválvula en su estado inicial de normalmente cerrado es necesario envía un pulso de control para activar el inicio de servicio.

Tabla 26. Control de la electroválvula.

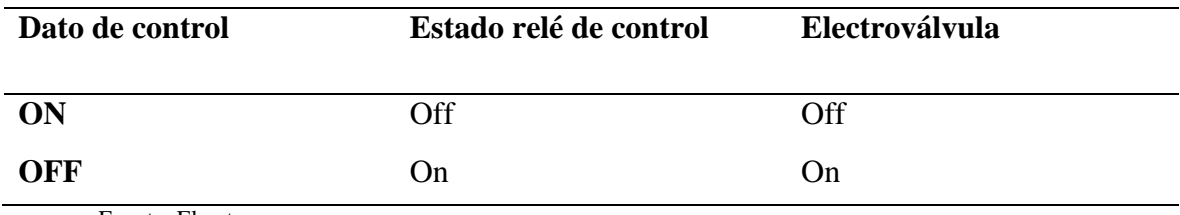

Fuente: El autor.

El estado del medidor es controlado en la página web de control desde la cual se envía un comando de encendido, en la ilustración 60 se observa que le estado del medidor es encendido.

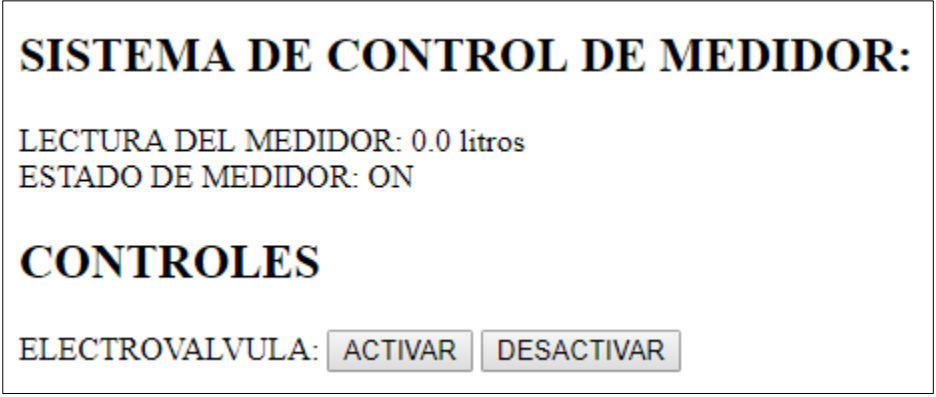

Ilustración 60. Estado encendido de la electroválvula.

Fuente: El autor.

El cambio del estado del medidor se lo realiza pulsando el botón de desactivar el cual envía un comando de apagado hacia el módulo de control. En la ilustración 61 se visualiza el estado apagado del medidor. En el anexo E se detalla el código de la página web.

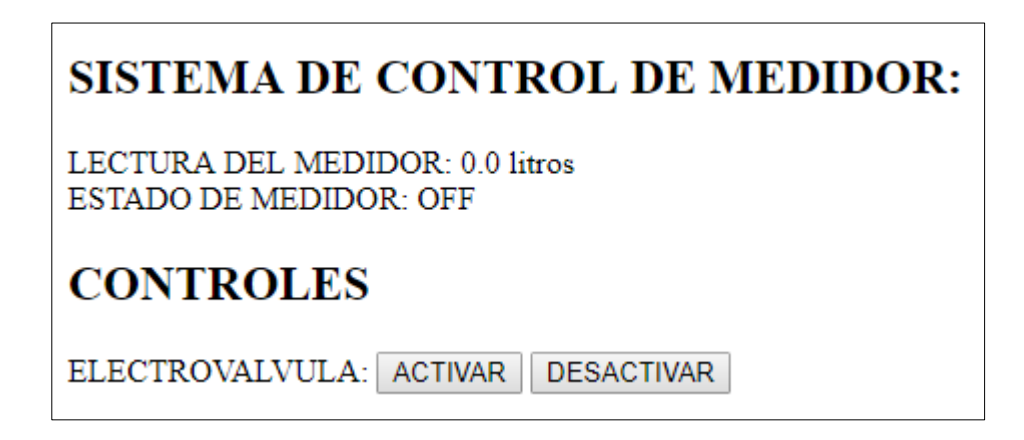

Ilustración 61. Estado apagado del medidor

Fuente: El autor.

La ejecución de pruebas de activación y desactivación del servicio desde la plataforma web de control con 100 muestras en los tres medidores, permitió calcular la confiabilidad del sistema implementado. En la tabla 27 se muestra los resultados obtenidos en el proyecto donde el error en la activación es del 2.3%, dando como resultado una confiabilidad de 97.7% en el control de servicio.

| Numero de medidor    | Numero de activaciones o Error en la<br>desactivaciones de servicio | activación o<br>desactivación de servicio |
|----------------------|---------------------------------------------------------------------|-------------------------------------------|
| Medidor1             | 100                                                                 | 2                                         |
| Medidor <sub>2</sub> | 100                                                                 | 3                                         |
| Medidor3             | 100                                                                 | $\mathcal{P}$                             |
|                      | Promedio                                                            | 2.3%                                      |

Tabla 27: Confiabilidad de la activación o desactivación del servicio desde la plataforma de control*.*

Fuente: El Autor.

## **4.4. Pruebas de funcionamiento del servidor de la base de datos.**

El almacenamiento de información generada por los sensores es efectuado en el servidor de administración donde está instalado un sistema de base de datos, la plataforma MySQL es de software de libre, dentro de la base de datos se crea un espacio para guardar los registros de los valores que genera los sensores.

Antes de la creación de las tablas se creó un archivo para él envió y registro de los datos en el servidor. La recepción y registro de datos se lo efectúa mediante un programa desarrollado en PhP. El código está estructurado de la siguiente manera, se crean variables para recibir los datos, en la variable id se genera un numero de forma automática para identificar el número de dato registrado en la BD, las variables que reciben los datos del sensor son mediciones y litros, los

cuales mediante una variable de conexión se envía hacia la base de datos. En la ilustración 62 se presenta el código desarrollado para la recepción de datos y registro en la base de datos.

|                         | php</th                                                                |
|-------------------------|------------------------------------------------------------------------|
| -2                      |                                                                        |
| $\overline{\mathbf{3}}$ | $$id = $POST['id'];$                                                   |
| $\overline{4}$          | \$serie=\$_POST['serie'];                                              |
| - 5                     | \$mediciones=\$_POST['mediciones'];                                    |
| -6                      | \$litros=\$_POST['litros'];                                            |
| $\overline{7}$          | \$conexion= new mysqli("localhost","root","","pruebasensores");        |
| -8                      | \$conexion->query("INSERT INTO lecturas (id, serie, fecha, mediciones, |
|                         | litros) VALUES ('\$id', '\$serie', CURRENT TIMESTAMP, '\$mediciones',  |
|                         | $$litros$ ');");                                                       |
| -9                      | mysqli close(\$conexion);                                              |
| 10                      | echo "datos ingresados";                                               |
| $\overline{11}$         |                                                                        |
| 12                      | ?>                                                                     |

Ilustración 62. Código PhP para receptar los datos y registrarlos en la base de datos

Fuente: El autor.

Para realizar las pruebas respectivas de funcionamiento de la base datos se crea varias tablas dentro de las cuales se almacenará información, para el caso del presente proyecto se crearon tres tablas llamadas tablaM, tablaM2 y tablaM3. En la ilustración 63 se observa las tablas de registro de datos de los tres diferentes medidores.

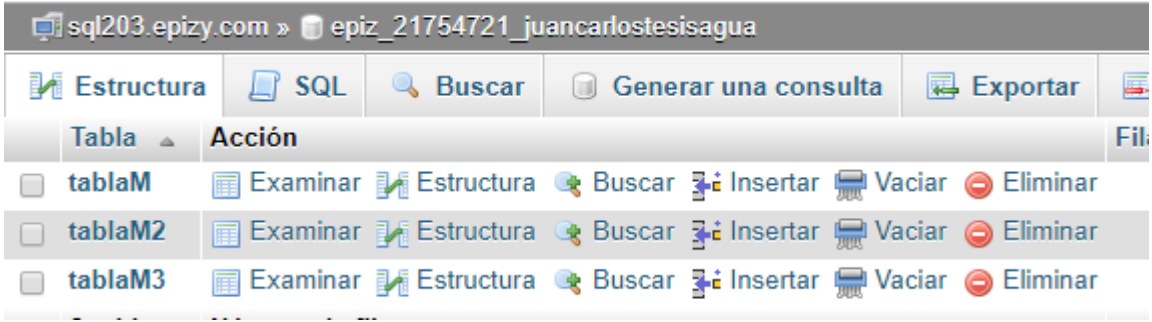

Ilustración 63. Interfaz de la base de datos

Fuente: El autor.

Se crearon tablas para cada medidor debido a que para los calculos se necesitan los valores de una solo dispositivo, si se registran todos los datos en una misma tabla se mezcla la informacion de todas la lecturas y no se puede realizar los calculos correspondientes de forma adecuada.

En las tablas creadas se registran los datos de los medidores con su codigo respectivo, los registros se ejecutan cada intervalos de un minuto o dependiendo de la configuracion que se establezca. En la ilustracion 64 se visualiza las lecturas realizadas por elsensor de flujo, el dato posee su respectiva fecha, Id y codigo del medidor del cual proviene, en este caso es el medidor uno.

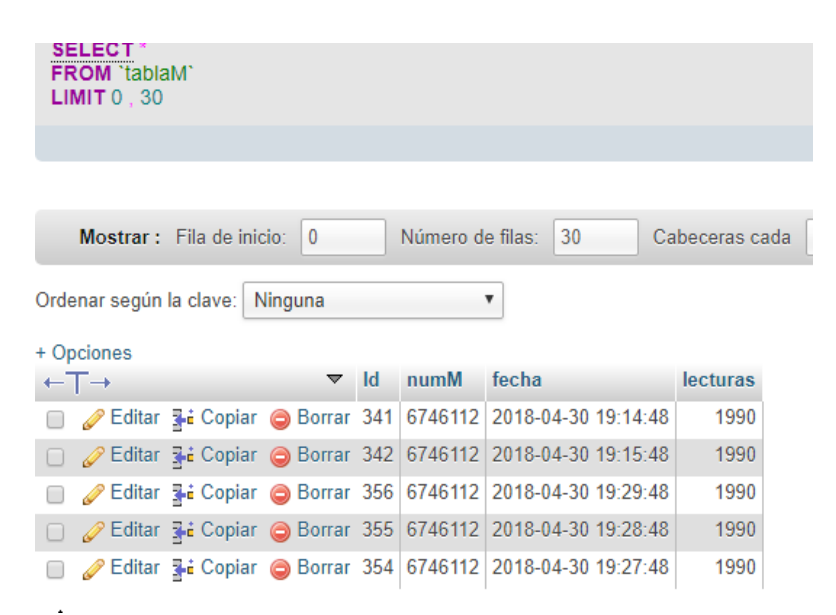

Ilustración 64. Los datos registrados por el primer medidor uno.

En la segunda tabla de la ilustración 65 se registran los datos del segundo medidor, como se observa en la imagen el medidor cuenta con su propio código y es diferente al primero, de esta forma se vincula el medidor con el usuario.

Fuente: El autor.

| □ sql203 epizy.com » ● epiz_21754721_juancarlostesisagua » ■ tablaM2 |                              |                                                    |                          |                |                  |                                                                                        |                                  |                |        |
|----------------------------------------------------------------------|------------------------------|----------------------------------------------------|--------------------------|----------------|------------------|----------------------------------------------------------------------------------------|----------------------------------|----------------|--------|
|                                                                      | <b>Examinar</b>              |                                                    | <b>Extructura</b>        | $\Box$         | <b>SQL</b>       | <b>Buscar</b>                                                                          | $\overline{\mathbf{3}}$ insertar |                | 园 Expo |
|                                                                      |                              |                                                    |                          |                |                  |                                                                                        |                                  |                |        |
|                                                                      |                              |                                                    |                          |                |                  |                                                                                        |                                  |                |        |
|                                                                      |                              |                                                    |                          |                |                  |                                                                                        |                                  |                |        |
|                                                                      |                              | Mostrar: Fila de inicio:                           | $\circ$                  |                | Número de filas: | 30                                                                                     |                                  | Cabeceras cada |        |
|                                                                      |                              |                                                    |                          |                |                  |                                                                                        |                                  |                |        |
|                                                                      |                              | Ordenar según la clave: Ninguna                    |                          |                |                  | ▼                                                                                      |                                  |                |        |
|                                                                      | + Opciones                   |                                                    |                          |                |                  |                                                                                        |                                  |                |        |
|                                                                      | $\leftarrow$ T $\rightarrow$ |                                                    | $\overline{\phantom{0}}$ |                | <b>Id</b> numM   | fecha                                                                                  |                                  | lecturas       |        |
|                                                                      |                              | Editar 3-i Copiar Borrar                           |                          | $\mathbf{1}$   | 1 <sup>1</sup>   | 2018-04-30 18:10:10                                                                    |                                  | 15.46          |        |
| $\Box$                                                               |                              | Secondar 3-2 Copiar ● Borrar                       |                          |                |                  | 2 6745163 2018-04-30 18:58:00                                                          |                                  | 28.00          |        |
| ∩                                                                    |                              | <b><i>A</i></b> Editar <b>3-i</b> Copiar ● Borrar  |                          | 3              |                  | 6745163 2018-04-30 19:36:10                                                            |                                  | 28.00          |        |
| $\Box$                                                               |                              | Seditar 3-i Copiar ● Borrar                        |                          | 4 <sup>1</sup> |                  | 6745163 2018-04-30 19:37:10                                                            |                                  | 28.00          |        |
| □                                                                    |                              | Sorrar Manuel Copiar ● Borrar                      |                          |                |                  | 5 6745163 2018-04-30 19:38:10                                                          |                                  | 28.00          |        |
| $\Box$                                                               |                              | ⊘ Editar <sub>3</sub> <sup>2</sup> Copiar ● Borrar |                          |                |                  | 6 6745163 2018-04-30 19:39:10                                                          |                                  | 28.00          |        |
| □                                                                    |                              | Sorrar <b>Jet</b> Copiar ● Borrar                  |                          |                |                  | 7 6745163 2018-04-30 19:40:10                                                          |                                  | 28.00          |        |
| $\Box$                                                               |                              | Seditar 3-i Copiar ● Borrar                        |                          |                |                  | 8 6745163 2018-04-30 19:41:10                                                          |                                  | 28.00          |        |
| □                                                                    |                              | Sorrar Me Copiar ● Borrar                          |                          |                |                  | 9 6745163 2018-04-30 19:42:10                                                          |                                  | 28.00          |        |
| $\Box$                                                               |                              |                                                    |                          |                |                  | 2018-04-30 19:43:10 Borrar 10 6745163 2018-04-30 19:43:10                              |                                  | 28.00          |        |
| □                                                                    |                              | Editar 3-i Copiar @ Borrar 11                      |                          |                |                  | 6745163 2018-04-30 19:44:10                                                            |                                  | 28.00          |        |
| $\Box$                                                               |                              | Seditar Si Copiar ● Borrar 12                      |                          |                |                  | 6745163 2018-04-30 19:45:10                                                            |                                  | 28.00          |        |
| ∩                                                                    |                              |                                                    |                          |                |                  | Borrar 13 6745163 2018-04-30 19:46:10                                                  |                                  | 28.00          |        |
|                                                                      |                              |                                                    |                          |                |                  | $\Box$ $\mathscr{R}$ Editor 3: Copier $\bigcirc$ Borrer 14 6745163 2018-04-30 19:47:10 |                                  | 28.00          |        |

Ilustración 65. Tabla de registros del segundo medidor.

#### Fuente: el Autor.

Los resultados del almacenamiento de las lecturas del consumo de agua en la Base de Datos se presentan en la tabla 28 donde se muestra que él envió de datos desde los medidores hacia el servidor de almacenamiento de información se realiza de forma exitosa con el 99.6% de las muestras enviadas.

| Numero de medidor    | Lecturas enviadas a la DB | Lecturas registradas en la DB |  |  |
|----------------------|---------------------------|-------------------------------|--|--|
| Medidor1             | 100                       | 99                            |  |  |
|                      |                           |                               |  |  |
| Medidor <sub>2</sub> | 100                       | 100                           |  |  |
| Medidor3             |                           |                               |  |  |
|                      | 100                       | 100                           |  |  |
|                      | Resultado                 | 99.6%                         |  |  |
|                      |                           |                               |  |  |

Tabla 28. Confiabilidad del registro de las lecturas de consumo en la Base de Datos.

Figura: El Autor.

#### **4.5. Ubicación de los medidores de prueba en la comunidad.**

Los medidores están ubicados en diferentes sitios de la comunidad para realizar pruebas en cada escenario planteado, los dispositivos a utilizar para las pruebas son tres, el primer medidor se encuentra ubicado en la zona alta, el segundo medidor se colocó en la parte media y el tercer medidor está ubicado en la parte baja de la comunidad. La zona alta es donde la presión en las tuberías de distribución de agua es baja, en la zona media la presión es media y en la zona baja resiste toda la presión del sistema de distribución. En la ilustración 66 se observa la distribución de los medidores en la comunidad.

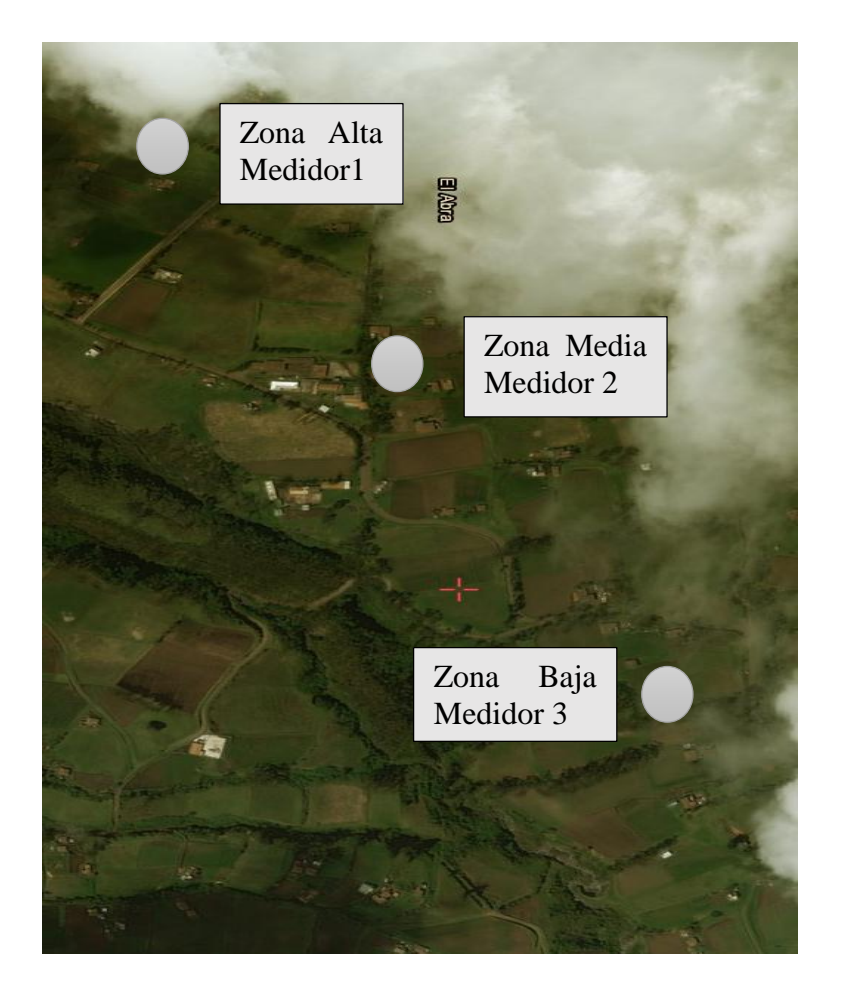

Ilustración 66. Ubicación de los medidores en la comunidad

Fuente: El Autor.

#### **4.5.1. Medidores en los domicilios.**

El medidor número 1 se halla instalado en un domicilio de la zona alta, en la ilustración 67 se observa los componentes que forman parte del dispositivo final, al módulo de control se encuentra conectado el sensor de flujo y la electroválvula. En la ilustración 67 se muestra los elementos que están instalados en el dispositivo final.

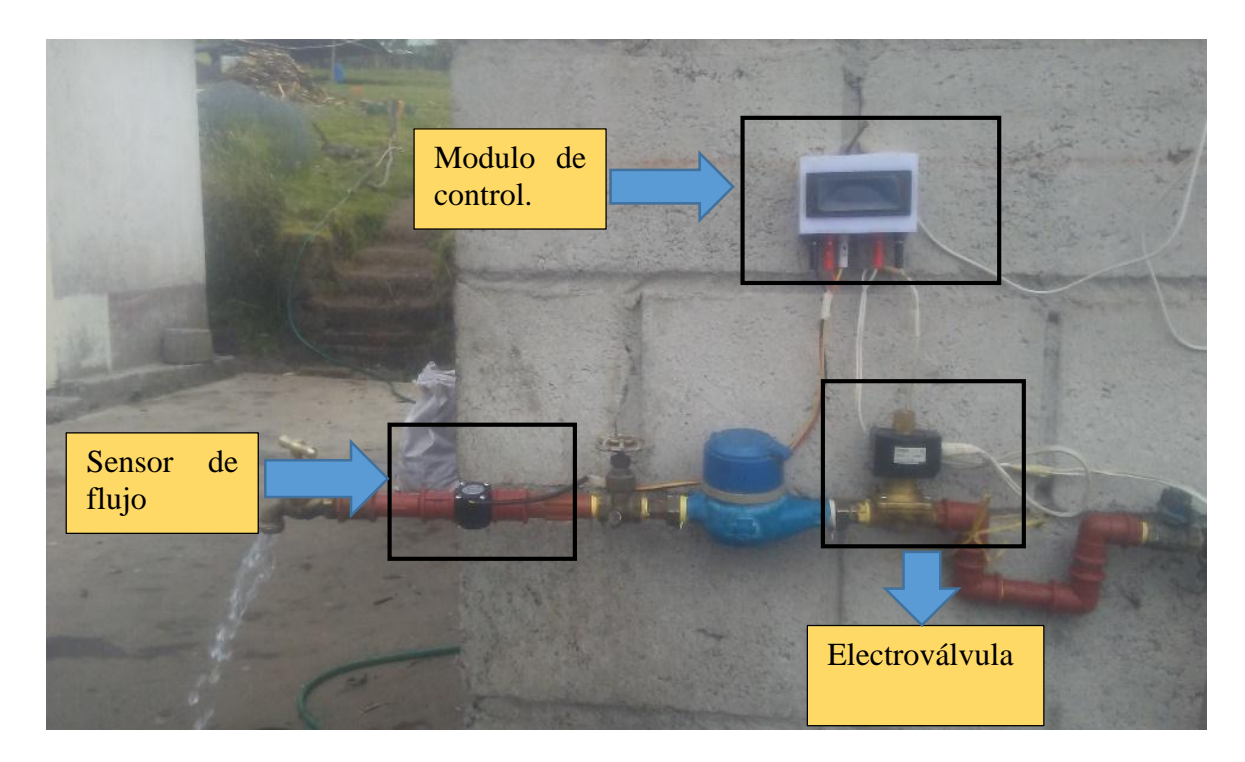

Ilustración 67. Medidor en un domicilio de la zona alta y componentes del dispositivo final.

Fuente: El autor.

La información que se presenta al usuario en la pantalla LCD son el número de medidor, el estado del servicio, el consumo de agua que es litros por hora, el consumo de agua en metros cúbicos y el valor a cancelar por el mes de servicio. En la ilustración 68 se visualiza la información que puede observar el cliente en el medidor.

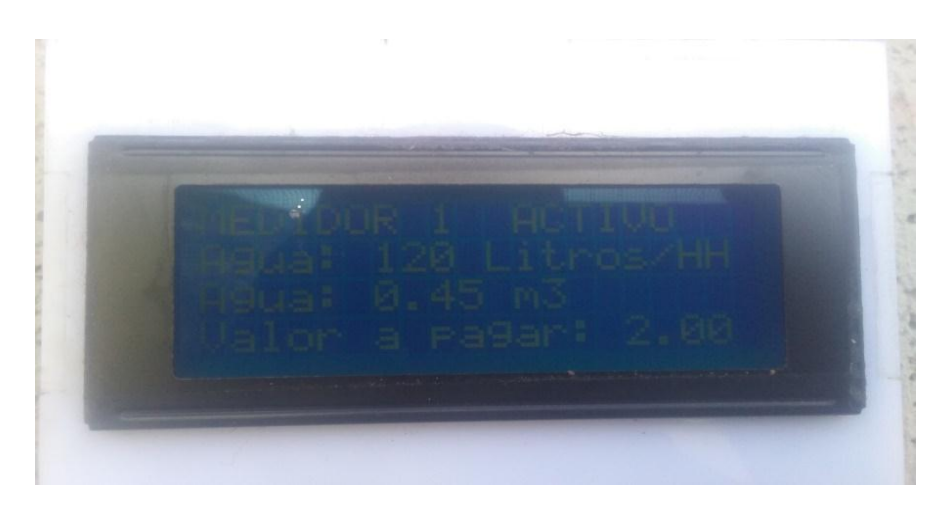

Ilustración 68. Información que se presenta en la LCD Fuente: El autor.

La información que el usuario visualiza en los domicilios también puede ser visualizada en la página web de control, además, el administrador puede controlar el estado del medidor remotamente, como se puede observar en la ilustración 68 la cantidad de agua consumida es similar. En la ilustración 69 se muestra la información de la cantidad de agua consumida, así también el estado del medidor y finalmente los botones de control.

# **SISTEMA DE CONTROL DE MEDIDOR:**

LECTURA DEL MEDIDOR: 452.6 litros ESTADO DE MEDIDOR: ON

# **CONTROLES**

ELECTROVALVULA: ACTIVAR **DESACTIVAR** 

Ilustración 69. Página web del administrador

Fuente: La fuente.

#### **4.6. Prueba del sistema de facturación.**

La automatización de los cálculos para la obtención de valores monetarios por el consumo de agua correspondiente a cada usuario facilita a los administradores brindar un servicio de atención al cliente de forma rápida. En el análisis de la situación actual en el capítulo 3 se indicó la forma de cobro que está establecido en la Junta de Agua. En la figura 70 se observa el comprobante por el cobro de la mensualidad por el consumo de agua.

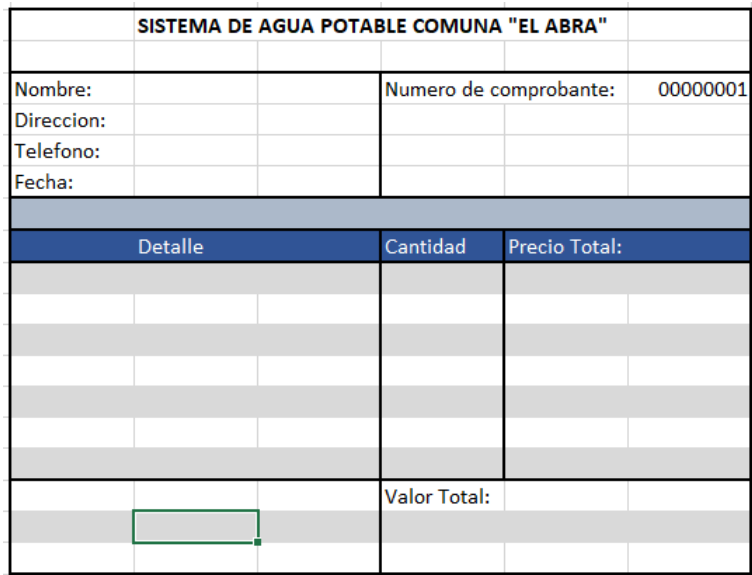

Ilustración 70. Comprobante de cobro por servicio.

Fuente: El Autor.

El comprobante de pagos se llenará de acuerdo con los datos obtenidos del medidor y los datos del cliente especificando los valores de la lectura anterior y la presente para evitar posibles reclamos. En la ilustración 71 se visualiza el comprobante de pago a emitir cada mes.

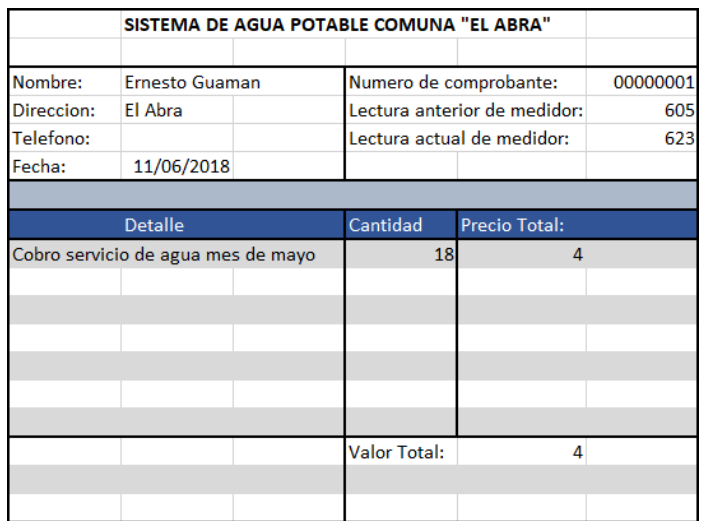

Ilustración 71. Comprobante de pago

Fuente: El autor.

## **4.7. Resultados de las pruebas de funcionamiento.**

Una vez realiza las pruebas de funcionamiento a los diferentes componentes del dispositivo de medición se procede a la evaluación de la funcionalidad total, con la cual se verifica que el medidor desarrollado ayuda solventar los problemas identificados en la Junta de Agua. En la tabla 29 se resume los resultados de cada componente y se realiza un promedio general para obtener el porcentaje global de confiabilidad, como resultado se tiene que el sistema es 98.5% confiable.

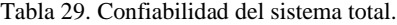

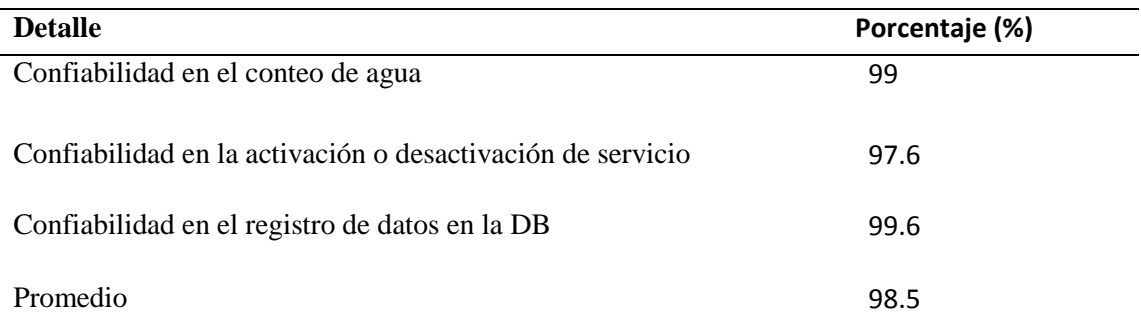

Fuente: El Autor.

## **4.8. Presupuesto para la implementación del proyecto.**

La implementación total del presente proyecto implicara costos económicos para la adquisición de materiales, instalación de los dispositivos, plataforma de control, plataforma de conexión y otros gastos. El número total de socios actualmente que están registrados en la Junta de Agua son 55 usuarios, este valor es la cantidad de medidores a instalar con la ejecución del proyecto. En la tabla 30 se detalla el valor de cada uno de los materiales implicados en el proyecto.

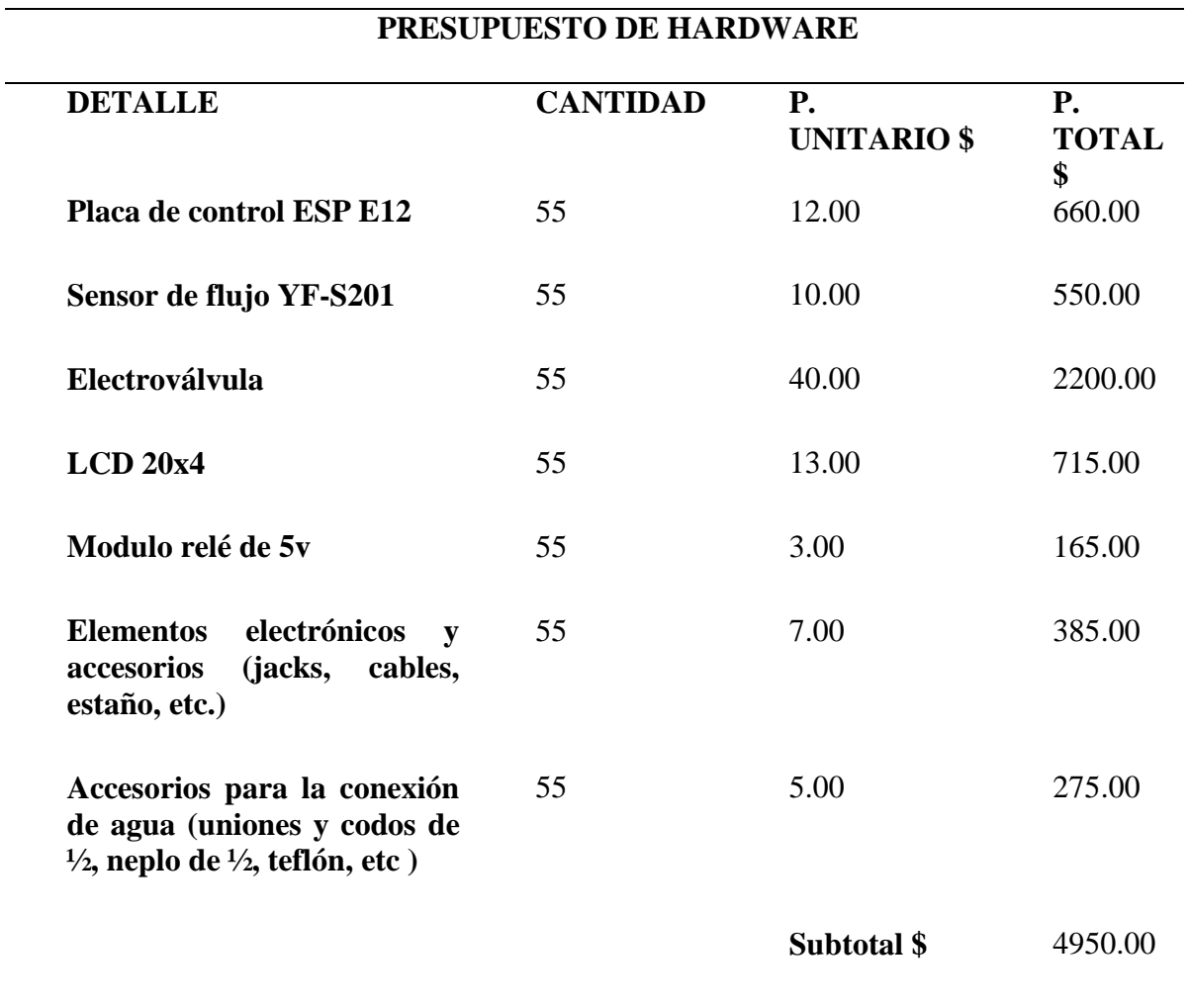

Tabla 30. Presupuesto de hardware

Fuente: El autor*.*

En la tabla 31 se presenta el presupuesto para el software a utilizarse en la implementación del sistema. Como se puede observar en la tabla no se presenta valores económicos por tal razón el presupuesto para la utilización de las plataformas de software es cero.

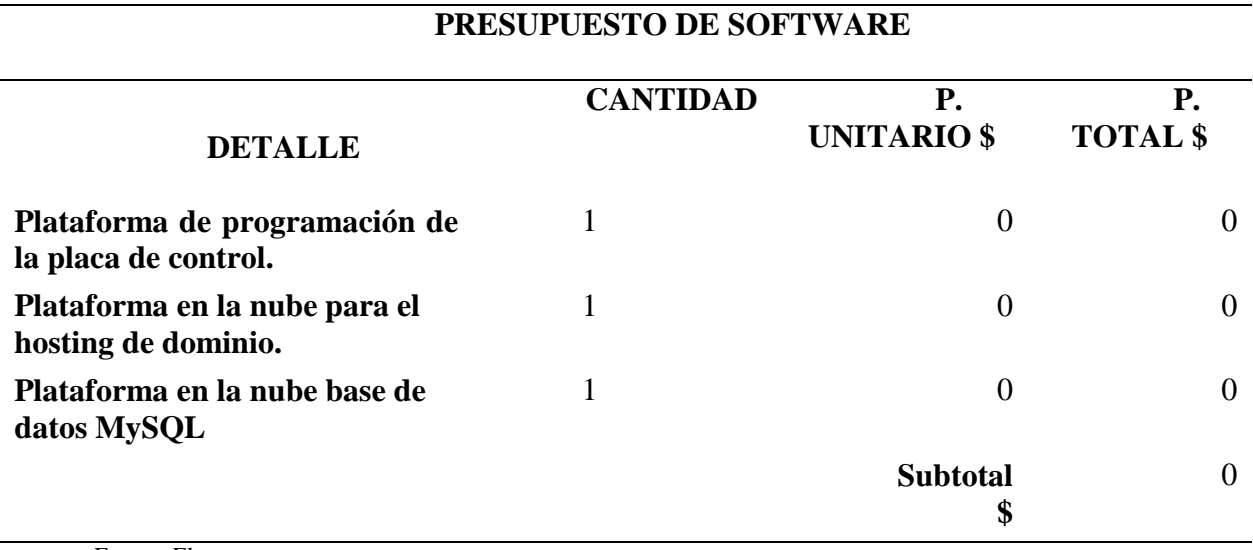

Tabla 31. Presupuesto de software.

Fuente: El autor.

Para el control de todos los medidores se utiliza la plataforma CloudMQTT la cual permite administrar el dispositivo instalado en los medidores desde la internet. Las conexiones necesarias para el proyecto son 65, por esta razón se contrató el plan Keen Koala que dispone de 100 conexiones por un precio de 20, este valor se cancelara mensualmente. En la tabla 32 se presenta el presupuesto para la mano a utilizarse en la implementación del sistema.

Tabla 32. Presupuesto de mano de obra

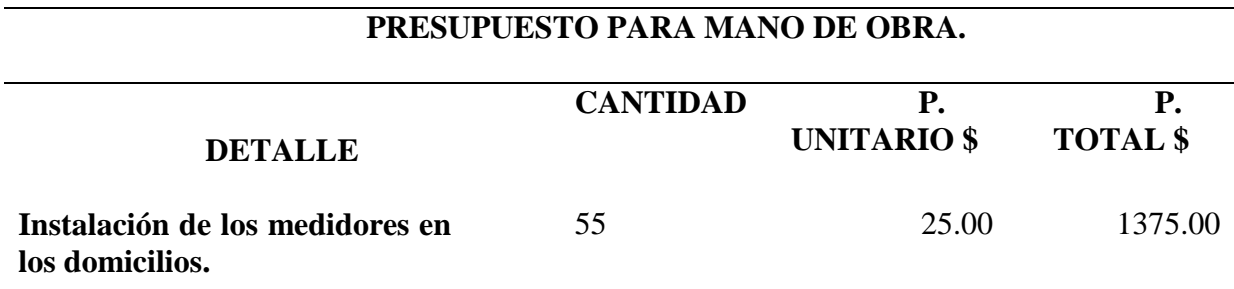

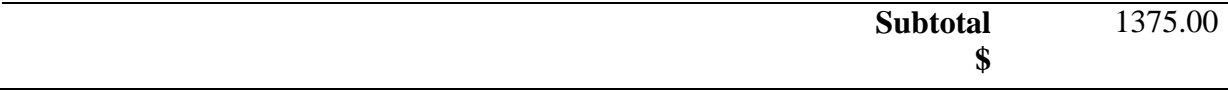

Fuente: El autor.

En la tabla 33 se presenta el presupuesto total para la implementación del sistema. Además, de los presupuestos de hardware, software y mano de obra se agregó un 10% ala costo total por algún imprevisto.

Tabla 33. Presupuesto total.

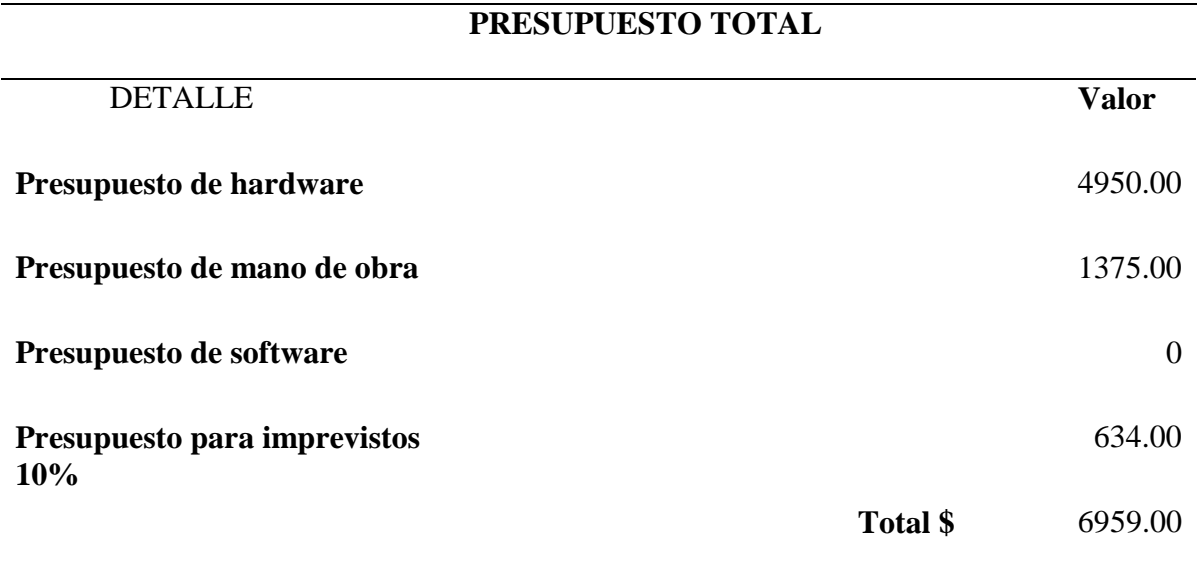

Fuente: El Autor.

Con la realización de las pruebas de funcionamiento se observó que el medidor desarrollado funciona adecuadamente en los tres domicilios de prueba, permitiendo realizar las acciones de lectura de consumo de agua, corte o restablecimiento de servicio y almacenamiento de los datos. Para ejecutar las acciones de corte y restablecimiento de servicio se puede utilizar un dispositivo que tenga conexión a internet y acceder a la página web de control para realizar a la acción correspondiente. Con la obtención de las lecturas de consumo se procede a utilizar el sistema básico de facturación para calcular los valores que los usuarios deben cancelar cada mes.

### **Capítulo 5: Conclusiones y Recomendaciones.**

#### **5.1. Conclusiones.**

El sistema de medición de agua potable implementado permite monitorear de forma remota y local el consumo de agua en la Junta Administradora de Agua "El Abra" utilizando plataformas WEB orientadas a la internet de las cosas (IoT) y a través de interfaces de control web.

La implementación del sistema de medidores permitió solucionar los diferentes problemas identificados en la evaluación de la situación actual como son el largo tiempo en la recolección de las lecturas de consumo de agua debido a la ubicación a distancias largas entre domicilios, el largo tiempo utilizado en los cálculos de las cantidades consumidas por los usuarios y el valor a cancelar por mes, perdida de los cuadernos de registro de las lecturas, y error en los registros de datos; automatizando los procesos antes mencionados lo cual reduce el tiempo de ejecución en todos los procesos.

La utilización del módulo de procesamiento (NODEMCU ESP E12) permitió reducir el uso de diferentes placas para el procesamiento de datos y la comunicación ya que integra ambas funcionalidades en una sola, lo cual facilito un diseño más compacto del dispositivo final. Además, de ser compatible con la plataforma IDE de Arduino para su programación posibilitando utilizar una gran variedad de sensores con esta interfaz de desarrollo.

El uso del sistema de control remoto posibilita al administrador obtener el valor del consumo de agua de los medidores que están dentro del sistema y dependiendo de las condiciones proceder a realizar las acciones de corte y restablecimiento del servicio de forma inmediata y desde cualquier punto que se disponga conexión a internet.

El sensado electrónico del consumo de agua potable en los domicilios faculta al usuario visualizar información en forma digital y a las autoridades de la Junta de Agua realizar almacenamiento de información de forma segura y asequible en una base de datos. Al tener registros de valores diarios de consumo se puede elaborar graficas estadísticas para tener bases en la toma de decisiones futuras.

## **5.2. Recomendaciones.**

Implementar un sistema de backup de energía que trabajen juntamente con la alimentación eléctrica del sistema de medición electrónico, cuando se suscite un corte de energía de la red eléctrica sea el backup el encargado de alimentar al sistema para que no se suspenda el suministro de agua.

Las actualizaciones del firmware del módulo Wi-Fi ESP8266 se deben realizar semestralmente por un técnico ya que en el intervalo de tiempo mencionado estas implementan mejoras en la ejecución de programas, y añaden seguridades a vulnerabilidades en el acceso a la red.

Diseñar e implementar una plataforma que permita presentar información a los usuarios de los consumos mensuales, semanales, diarios o en el tiempo más adecuado donde visualice datos como: precio del consumo, alarmas por eventos definidos por el usuario, periodo de reportes, etc.

Realizar la conexión correctamente del cable de control sensor de flujo en la placa de control es importante ya que la señal de salida que presenta el dispositivo de sensado es digital y solo es compatible con el puerto digital de la placa, si se conecta por error en otros puertos se presenta lecturas erróneas en el sistema.

Socializar el proyecto con los usuarios y habitantes de la comunidad haciendo énfasis en las ventajas de la medición electrónica y control remoto, además como esto ayudaría el ahorro de recursos, tiempo y dinero.

Analizar la implementación de un sistema de seguridad informática debido a que el sistema estar en constante conexión a la internet es vulnerable a los ataques informáticos lo cual ocasionaría perdidas a la organización.

#### **Bibliografía**

- ADAFRUIT. (2015). *Arduino IDE.* Obtenido de https://learn.adafruit.com/add-boards-arduinov164/overview
- Anxinke, S. (s.f.). *ESP-12E WiFi Module.* Obtenido de www.ai-thinker.com
- Arduino. (s.f.). *Arduino - Store*. Obtenido de https://store.arduino.cc/product/GBX00067
- AZCO. (2012). *TECNOLOGÍA ELECTROVÁLVULAS Y VÁLVULAS.* Obtenido de https://www.asconumatics.eu/images/site/upload/\_es/pdf1/00005es.pdf
- Deutsche Welle. (05 de Agosto de 2016). *Tele 13 Radio*. Obtenido de El señor cronómetro de los juegos olímpicos de río 2016: http://www.t13.cl/noticia/deportes13/rio-2016/el-senor-delcronometro-juegos-olimpicos-rio-2016
- DroidPanic. (2013). *Redes Wifi.* Obtenido de http://droidpanic.com/otimizando-nuestra-red-wifi/
- Electrogate. (2017). *Valvula Solenoide.* Obtenido de http://blog.eletrogate.com/automacao-desistema-de-irrigacao-sensor-de-umidade-e-valvula-solenoide/
- ELECTRONILAB. (2017). *Sensores De Flujo De Agua .* Obtenido de https://electronilab.co/tienda/sensor-de-flujo-de-agua-g12-1-30lmin/
- FabricaDigital. (2015). *Actualiza tu módulo WiFi ESP8266.* Obtenido de https://fabricadigital.org/2015/10/actualiza-tu-modulo-wifi-esp8266-con-el-firmware-decomandos-at/

Ferreras, I. (06 de 2016). *Sensor IoT.* Obtenido de http://eprints.ucm.es/38565/1/tfg.pdf

- Gadgets, I. &. (2017). *RTL8710*. Obtenido de http://www.icstation.com/rtl8710-rtl8710af-wifiwireless-transceiver-module-compatible-with-12e12f-arduino-p-8153.html
- Garcia, L. (2015). *TEORÍA DE LA MEDICIÓN DE CAUDALES Y VOLÚMENES DE AGUA.* Obtenido de http://aguas.igme.es/igme/publica/libros2\_TH/art2/pdf/teoria.pdf
- García, L. (s.f.). *Medida y evaluación de las extracciones de agua subterránea. ITGE.* Obtenido de TEORÍA DE LA MEDICIÓN DE CAUDALES Y VOLÚMENES DE AGUA: http://aguas.igme.es/igme/publica/libros2\_TH/art2/pdf/teoria.pdf
- Hernandes, J. M. (2005). *Software Libre: Tecnicamente viable, economicamente sostenible y soscialmente justo.* Barcelona: Infonomia.
- INEC. (2012). *Informacion ambiental en hogares.* Obtenido de http://www.ecuadorencifras.gob.ec/documentos/webinec/Encuestas\_Ambientales/Ambientales2012junio/Presentacio\_Junio%202012.pdf
- International Triathlon Union Rules. (2015). *ITU Competition Rules.* Obtenido de ITU Competition Rules.

International Triathlon Union. (2014). *Competiciones oficiales nivel 1 conometraje.*

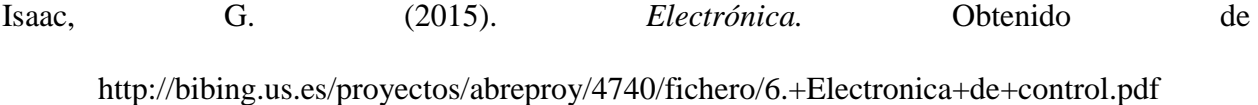

- Llamazares, J. C. (s.f.). *ecojoven.* Obtenido de ¿Cómo funciona? Tarjetas identificadoras sin contacto o sistemas RFID: http://www.ecojoven.com/dos/03/RFID.html
- M2M. (2016). Obtenido de https://www.m2maplicaciones.es/es/servicios/lectura-remotosensores-IoT/1/

*Mercado Libre*. (s.f.). Obtenido de http://www.mercadolibre.com.ec/

- MODMYPI. (2016). *Raspberry Pi 3- Model B.* Obtenido de https://www.modmypi.com/pis-andperipherals-1139/raspberry-pi-3-model-b
- NaylampMecatronics. (2017). *Tutorial del sensor de flujo de agua.* Obtenido de http://www.naylampmechatronics.com/blog/47\_tutorial-sensor-de-flujo-de-agua.html

Nicolas, V. (s.f.). *SISTEMA EMBEBIDO PARA LA CONEXIÓN DE UN PLC SIEMENS S7-200* 

*A LA RED GSM.* Obtenido de http://bibing.us.es/proyectos/abreproy/11141/fichero/PFC%252F4+Red+GSM.pdf

OMEGA SA. (s.f.). *OMEGA*. Obtenido de http://www.omegawatches.com/es/planetomega/sport/olympic-games/

ORIS. (2016). *Swiss Made Watches*. Obtenido de https://www.oris.ch/data/4139\_pm\_sp.pdf

Pablo, T. (2015). *Caudal*. Obtenido de http://www.astro.ugto.mx/~papaqui/ondasyfluidos/Tema\_2.10-Gasto\_o\_Caudal.pdf

Panamahitec. (s.f.). *NodeMCU*. Obtenido de http://panamahitek.com/esp8266-y-nodemcu-lanueva-generacion/

PlacaArduino. (s.f.). *UnoR3.* Obtenido de http://arduino.cl/arduino-uno/

Ramiro Anrango, Á. A. (02 de 2014). *Sistemas Open Harware y Open Source Aplicados a la Enseñanza de la Electronica.* Obtenido de www.uniquindio.edu.co

- Rodríguez, J. (2013). *Efecto Hall.* Obtenido de https://electromagnetismo2012a.wikispaces.com/file/view/efecto+hall.pdf
- Rojas, M. (14 de Febrero de 2014). *Geek Chickens.* Obtenido de Control de acceso con lector de tarjetas RFID usando Arduino: http://geekchickens.blogspot.com/2014/01/control-deacceso-con-lector-de.html
- Rolando, L. (2011). *"DISEÑO E IMPLEMENTACIÓN DE UN MEDIDOR DIGITAL.* Obtenido de https://repositorio.espe.edu.ec/bitstream/21000/5000/1/T-ESPEL-0859.pdf
- SAAE. (2017). *Hidrómetro.* Obtenido de http://www.saaeitapetinga.com.br/conhecendo-ohidrometro/
- SAPIENSMAN. (s.f.). *VALVULAS SOLENOIDE.* Obtenido de http://www.sapiensman.com/tecnoficio/electricidad/valvula\_solenoide.php
- Saul, J. (Septiembre de 2016). *HETPRO.* Obtenido de http://hetprostore.com/TUTORIALES/modulo-lector-rfid-rc522-rf-con-arduino/
- Schuler, E. (Octubre de 2016). *CCM.* Obtenido de http://es.ccm.net/contents/619-identificacionpor-radiofrecuencia-rfid
- Secretaría Nacional De Planificacíon Y Desarollo. (2013). *Plan Nacional para el Buen Vivir.* Quito: Senplades.
- SENAGUA. (s.f.). *INSTRUCTIVO PARA CONFORMACIÓN Y LEGALIZACIÓN DE JUNTAS.* Obtenido de http://www.agua.gob.ec/wp-content/uploads/2012/10/NORMATIVA-SECUNDARIA.pdf
- SIMAS. (2012). *APRENDE A LEER TU MEDIDOR DE AGUA.* Obtenido de http://www.simassabinas.com.mx/leermedidor.php
- Susana, T. (2013). *SENSORES DE FLUJO, PRINCIPIOS DE MEDICIÓN.* Obtenido de http://www.aie.cl/files/file/comites/ca/abc/sensores-de-flujo.pdf
- Thmas Boyle, D. G. (2013). *Intelligent Metering for Urban Water.* Obtenido de MDPI Water: www.mdpi.com/journal/water
- Toledo, J. (s.f.). *Hardware Reconfigurable.* Obtenido de http://repositorio.upct.es/xmlui/bitstream/handle/10317/352/2005\_AI\_12.pdf?sequence=1 &isAllowed=y
- VEGA, R. (2016). *Patrones De Diseño IOT.* Obtenido de https://ricveal.com/blog/patronesdise%C3%B1o-iot/

Yuan, M. (2017). *MQTT*. Obtenido de https://www.ibm.com/developerworks/ssa/library/iot-mqttwhy-good-for-iot/index.html

YUNQUERA, J. (2010). Obtenido de http://bibing.us.es/proyectos/abreproy/11138/fichero/memoria%252FCap%C3%ADtulo+ 3.pdf+

# **Glosario de términos y Acrónimos.**

**ARCA:** Agencia de Regulación y Control del Agua.

**SENAGUA:** Secretaria Nacional del Agua.

**Sensor de flujo:** Dispositivo electrónico que permite medir el flujo de agua a través de pulsos electrónicos generados por el paso de agua por el rotor en su interior.

**Efecto Hall:** Es un efecto que se produce cuando se ejerce un campo magnético transversal sobre un cable por el que circulan cargas. Como la fuerza magnética ejercida sobre ellas es perpendicular al campo magnético y a su velocidad, las cargas son impulsadas hacia un lado del conductor y se genera en él un voltaje transversal o voltaje Hall (VH).

**Electroválvula o válvula solenoide:** Es un elemento eléctrico que posee una válvula el cual se activa o desactiva dependiendo del cambio de estado eléctrico, así permitiendo cerrar o abrir la válvula.

**Arduino**: Placa electrónica de creación de prototipos electrónicos de código abierto que permite a los usuarios desarrollar dispositivos electrónicos de forma libre.

**ESP8266:** Es un módulo Wi-Fi que permite conectarse a una red de comunicación y además realizar algún proceso como por ejemplo habilitar un servidor internamiento.

**Hardware Libre:** Hardware de código abierto, electrónica o máquinas libres a aquellos dispositivos de hardware cuyas especificaciones y diagramas esquemáticos son de acceso público.

**Software Libre:** Sistemas, plataformas y código abierto de las cuales se puede hacer uso sin pagar ningún valor económico por sus derechos.

**INEC:** Instituto Ecuatoriano de Estadísticas y Censos.

## **ANEXOS.**

## **Anexo A: Programa utilización del módulo Wifi ESP8266 mediante comandos AT.**

Los códigos presentados a continuación están desarrollados en la plataforma IDE de Arduino.

```
#include <SoftwareSerial.h> //llamado a la librería Software serial
      SoftwareSerial SerialESP8266(3, 4); // configuración de los pines de comunicación
      void setup() { 
       Serial.begin(9600); // inicialización de la comunicación serial.
       SerialESP8266.begin(9600); // inicialización de la comunicación serial virtual.
        //SerialESP8266.begin(115200); // inicialización de la comunicación con el módulo
wifi.
       }
      void loop() { 
        if (SerialESP8266.available()) { //pregunta si hay comunicación serial con el ESP8266
          Serial.write(SerialESP8266.read()); //enviar al módulo wifi los comandos leídos
         }
        if (Serial.available()) { //pregunta si hay comunicación serial con la PC
          SerialESP8266.write(Serial.read());//enviar al módulo wifi los comandos leídos de la PC
         }
       }
```
## **Anexo B: Código prueba sensor de flujo y LCD.**

#include <LiquidCrystal.h> //llamado a la librería de la LCD const int rs = 12, en = 11,  $d4 = 10$ ,  $d5 = 9$ ,  $d6 = 8$ ,  $d7 = 7$ ; // asignación de los pines de la placa para la LDC LiquidCrystal lcd(rs, en, d4, d5, d6, d7); // configuración de los pines para la librería const int sensor=2; // configuración del pin digital de entrada de la señal del sensor de flujo volatile int pulsos; // variable del contador de pulsos unsigned int litrosPorHora; // variable del cálculo de litros/hora unsigned char sensorDeFlujo = 2; // Pin al que está conectado el sensor

unsigned long tiempoAnterior; // variable para calcular el tiempo unsigned long pulsosAcumulados; // variable para Pulsos acumulados float litros; // variable para Litros acumulados float metroc; // variable para metros cubicos void setup() { lcd.begin(16, 2); // inicializar la LCD lcd.print("SYSTEM ON"); // imprimir en la LCD pinMode(sensor, INPUT); // modo de operación del pin2 Serial.begin(9600); attachInterrupt(0, flujo, RISING); // inicializar las interrupciones interrupts(); // llamada a la función de interrupción tiempoAnterior = millis(); // asignación del valor de la función tiempo a una variable delay(1000); // esperar por un segundo lcd.clear(); // llamada a la función de limpieza del la LCD } void loop() { if( millis() - tiempoAnterior > 1000) // pregunta si han pasado un segundo de espera { tiempoAnterior = millis(); //asignar un segundo de la función de espera a la variable pulsosAcumulados += pulsos; // sumar los pulsos generados por el sensor litrosPorHora = (pulsos \* 60 / 7.5); // (Pulsos de frecuencia x 60 min) / 7.5Q = factor del sensor pulsos = 0; // Reinicio del contador lcd.setCursor(0,0); // ubicar cursor de la LCD en la posición 0.0 Serial.print(litrosPorHora, DEC); // imprimir litros/hora en la PC Serial.print(" L/hora"); Serial.print(" Pulsos totales: "); Serial.println(pulsosAcumulados); litros = pulsosAcumulados\*1.0/294; //Cada 294 pulsos = 1 litro lcd.setCursor(0,0); lcd.print("Litros:"); lcd.print(litros); metroc= litros/1000; lcd.setCursor(0,1);
```
lcd.print("MetrosC:");
lcd.print(metroc);
}
void flujo () // Funcion de cálculo de pulsos del sensor
{
pulsos++; // sumar el número de pulsos
}
```
### **Anexo C: Envió de datos a la base de datos MySQL**

```
#include <ESP8266WiFi.h> // librería para la conexión al Wifi
#include <WiFiClient.h> // librería para el modo de operación del modulo wifi
const char* ssid = "FAMILIA_FARINANGO"; // ingreso a la SSID de una WLAN
const char* password = "1003834015"; // contrasena de la SSID
const char* host = "192.168.0.103"; // Ip fija para la SSID
int value=0; // variable de envió 
String numM; //varianle de caracreres
float lectura; // variable de lectura de agua
void setup() {
  Serial.begin(115200);
 delay(10); Serial.println();
  Serial.println();
  Serial.print("chipId: "); 
 numM = String(ESP.getChipId()); Serial.println(numM); 
  // Conexión WIFI
  WiFi.begin(ssid, password); //inicializar la conexión a la WLAN
 while (WiFi.status() != WL_CONNECTED) { //Cuenta hasta 50 si no se puede conectar lo cancela
  delay(500);
   Serial.print(".");
  }
Serial.println("WiFi conectado"); // Imprime es estado de la conexión a la WLAN
Serial.println("IP address");
Serial.println(WiFi.localIP());
}
void loop() {
```

```
 delay(60000);
  ++value;
  Serial.print("conectando a:");
  Serial.println(host);
  WiFiClient client;
  const int httpPort=80;
  if (!client.connect(host,httpPort)){
   Serial.println("err conexion");
   return;
   }
  String url="http://192.168.0.103/entrada_de_datos.php"; //conformación de la cadena de envió de datos a 
la DB
  String data ="medidor="+numM+"&lecturas="+String(lectura,2);
  Serial.print("Url requerida");
  Serial.println(url);
// función que forma la cadena de caracteres a ser enviado a través de la internet
 client.print(String("POST ")+ url +" HTTP/1.0\r\n" +
          "Host: " + host + "\mathbf{r}" +
          "Accept: *" + "/" + "*\r\n" +
          "Content-Length: " + data.length() + "\rm \rceil \rceil +"Content-Type: application/x-www-form-urlcoded\r\n" +
          "\mathbf{r}\cdot\mathbf{n}" + data);
 delay(10); Serial.println("responder");
  while (client.available()){
  String line = client.readStringUntil(\lbrack r \rbrack;
   Serial.print(line); 
   }
  Serial.println();
  Serial.println("cerrando conexion");
```
**}**

### **Anexo D: Código para recibir y enviar datos a la plataforma de control.**

#include <ESP8266WiFi.h> #include <PubSubClient.h>

//-------------------VARIABLES GLOBALES------------------------- int contconexion  $= 0$ ; const char \*ssid = "FAMILIA\_FARINANGO"; const char \*password = "FamiliaFTCerdi"; char SERVER[50] = "54.83.70.20"; //"m11.cloudmqtt.com" //servidor de la plataforma de control int SERVERPORT = 14923; // Puerto de comunicación entre la placa y el servidor // credenciales de usuario String USERNAME = "placa1"; char PASSWORD $[50]$  = "jc12345"; // Variables unsigned long previous Millis  $= 0$ ; char PLACA[50]; char valueStr[15]; String strtemp = ""; char TEMPERATURA[50]; char SALIDADIGITAL[50];

// Llamado a la función de conexión a la WLAN WiFiClient espClient; PubSubClient client(espClient);

//Funcion de llamado a la plataforma IOT de control void callback(char\* topic, byte\* payload, unsigned int length) { char PAYLOAD $[5] =$ " "; Serial.print("Mensaje Recibido: ["); Serial.print(topic); Serial.print("] "); for (int i = 0; i < length; i++) {  $PAYLOAD[i] = (char)payload[i];$ 

```
 }
  Serial.println(PAYLOAD);
 if (String(topic) == String(SALIDADIGITAL)) {
  if (payload[1] =='N'){
   digitalWrite(12, HIGH);
   }
  if (payload[1] == 'F'){
    digitalWrite(12, LOW);
   }
  }
\frac{1}{i} (String(topic) == String(SALIDAANALOGICA)) {
 // analogWrite(13, String(PAYLOAD).toInt());
 //}
}
```

```
//-----------------------Funcion de reconnexion -----------------------------
void reconnect() {
 uint8_t retries = 3;
  // Loop hasta que estamos conectados
  while (!client.connected()) {
   Serial.print("Intentando conexion MQTT...");
   // Crea un ID de cliente al azar
  String clientId = "ESP8266Client-";
  clientId += String(random(0xffff), HEX);
   // Attempt to connect
   USERNAME.toCharArray(PLACA, 50);
   if (client.connect("", PLACA, PASSWORD)) {
    Serial.println("conectado");
    client.subscribe(SALIDADIGITAL);
    //client.subscribe(SALIDAANALOGICA);
    } else {
    Serial.print("fallo, rc=");
     Serial.print(client.state());
```

```
 Serial.println(" intenta nuevamente en 5 segundos");
     // espera 5 segundos antes de reintentar
     delay(5000);
    }
   retries--;
  if (retries == 0) {
    // esperar a que el WDT lo reinicie
    while (1);
   }
  }
}
//------------------------SETUP-----------------------------
void setup() {
  pinMode(12, OUTPUT); // D6 salida digital
  digitalWrite(12, LOW);
  // Entradas
  pinMode(14, INPUT); // D5
  // Inicia Serial
  Serial.begin(115200);
  Serial.println("");
  // Conexión WIFI
  WiFi.begin(ssid, password);
 while (WiFi.status() != WL_CONNECTED and contconexion \langle 50 \rangle { //Cuenta hasta 50 si no
se puede conectar lo cancela
   ++contconexion;
   delay(500);
   Serial.print(".");
  }
 if (contconexion \leq 50) {
     //para usar con ip fija
     IPAddress ip(192,168,0,106); 
     IPAddress gateway(192,168,0,1); 
     IPAddress subnet(255,255,255,0); 
     WiFi.config(ip, gateway, subnet);
```

```
 Serial.println("");
    Serial.println("WiFi conectado");
    Serial.println(WiFi.localIP());
  }
  else { 
    Serial.println("");
    Serial.println("Error de conexion");
  } 
  client.setServer(SERVER, SERVERPORT);
  client.setCallback(callback);
 String lectura = "/" + USERNAME + "/" + "temperatura";
  lectura.toCharArray(LECTURA, 50);
 String salidaDigital = "/" + USERNAME + "/" + "salidaDigital";
  salidaDigital.toCharArray(SALIDADIGITAL, 50); 
}
//--------------------------LOOP--------------------------------
void loop() {
  if (!client.connected()) {
   reconnect();
  }
  client.loop();
 unsigned long currentMillis = millis();
  if (currentMillis - previousMillis >= 10000) { //envia la lectura cada 10 segundos la plataforma
  previouslyillis = currentMillis;
  int analog = analogRead(17);
  float lectura = analog*0.322265625;
  strtemp = String(lectura, 1); //1 decimal
   strtemp.toCharArray(valueStr, 15);
  Serial.println("Enviando: [" + String(LECTURA) + "] " + strtemp);
   client.publish(LECTURA, valueStr);
  }
```
134

### **Anexo E: Código página web de control.**

//cabecera de la pagina

```
<!DOCTYPE html> 
\langlehtml> <head>
   <meta charset="UTF-8">
  <title>TESIS AGUA</title>
   <script src='mqttws31.js' type='text/javascript'></script> 
   <!-- https://api.cloudmqtt.com/sso/js/mqttws31.js --> 
  </head>
```
//cuerpo de la página web, botones y cuadros de publicaciones de las lecturas

```
 <body>
   <div>
     <h2>SISTEMA DE CONTROL DE MEDIDOR:</h2>
  \langlediv>\langlediv\rangle <a>LECTURA DEL MEDIDOR: </a>
    \langle a \rangle id = "lectura" > \langle a \rangle\langlediv\rangle <div>
     <a>ESTADO DE MEDIDOR: </a>
    \langle a \rangle id ="salidaDigital">-\langle a \rangle </div>
  \langlediv\rangle <h2>CONTROLES</h2>
  \langlediv> <div>
     <a>ELECTROVALVULA: </a>
     <button type='button' onclick='OnOff("ON")'>ACTIVAR</button>
     <button type='button' onclick='OnOff("OFF")'>DESACTIVAR</button>
  \langlediv>
```
<script>

```
// funciones de llamado a la plataforma de control
```

```
function OnOff(dato){
```

```
 message = new Paho.MQTT.Message(dato);
 message.destinationName = '/' + usuario + '/salidaDigital'
 client.send(message);
```

```
 };
```

```
 // llamadas cuando se inicia una conexion
 function onConnect() {
  console.log("onConnect");
```

```
 client.subscribe("#");
```

```
 }
```

```
 // llamada cuando existe una desconexión
```

```
 function onConnectionLost(responseObject) {
```

```
 if (responseObject.errorCode !== 0) {
```

```
 console.log("onConnectionLost:", responseObject.errorMessage);
```

```
setTimeout(function() { client.connect() }, 5000);
```

```
 }
 }
```

```
 // llamada cuando un mensaje llega
```

```
 function onMessageArrived(message) {
```

```
if (message.destinationName == \frac{1}{1} + usuario + \frac{1}{1} + 'temperatura') { \frac{1}{a} coloco el topic
        document.getElementById("temperature").textContent = message.payloadString + "litros";
```

```
 }
```

```
if (message.destinationName == \frac{1}{1} + usuario + \frac{1}{1} + 'salidaDigital') { //acá coloco el topic
     document.getElementById("salidaDigital").textContent = message.payloadString;
  } 
 }
```

```
 function onFailure(invocationContext, errorCode, errorMessage) {
```

```
 var errDiv = document.getElementById("error");
```
 errDiv.textContent = "Could not connect to WebSocket server, most likely you're behind a firewall that doesn't allow outgoing connections to port 39627";

```
 errDiv.style.display = "block";
```

```
 }
```

```
var clientId = "ws" + Math.random();
```
// Crear una instancia de cliente

var client = new Paho.MQTT.Client("m11.cloudmqtt.com", 34923, clientId);

```
 client.onConnectionLost = onConnectionLost;
 client.onMessageArrived = onMessageArrived;
```

```
 // conexion del cliente 
      client.connect({
       useSSL: true,
       userName: usuario,
       password: contrasena,
       onSuccess: onConnect,
       onFailure: onFailure
      }); 
   </script>
  </body>
</html>
```
## **Anexo F: Pagina web de login a la plataforma.**

<!DOCTYPE html>  $\text{thm}$ <head>

```
 <meta charset="UTF-8">
  <title>Login - Tesis</title>
</head>
<body>
  <form action="login.php" method="POST">
   <input type="text" name="user" placeholder="usuario">
   <input type="password" name="pass" placeholder="contraseña">
   <input type="submit" name="Enviar" >
  </form>
</body>
</body>
</html>
```
### **Anexo G: Creación de la cuenta en la plataforma IoT CloudMQTT.**

La creación de la cuenta en la plataforma CloudMQTT permite redireccionar los datos desde las placas de control hacia las páginas web sin la necesidad de utilizar configuraciones con IPs públicas.

1. Ingresar a la página web www.cloudmqtt.com para crear una cuenta.

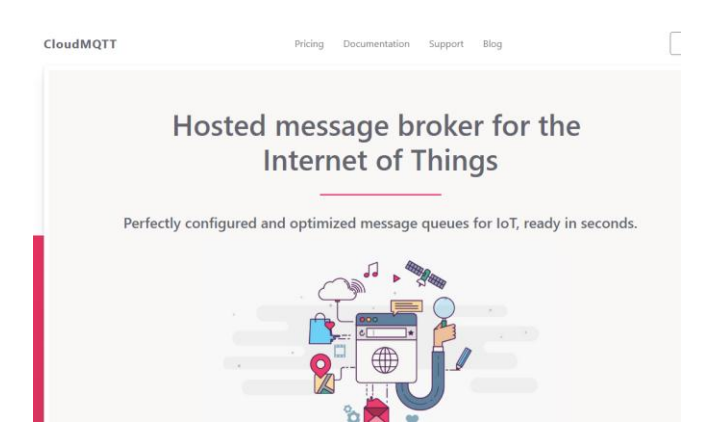

Figura: 1 Pagina web de ClouMQTT.

2. Crear una cuenta en la plataforma.

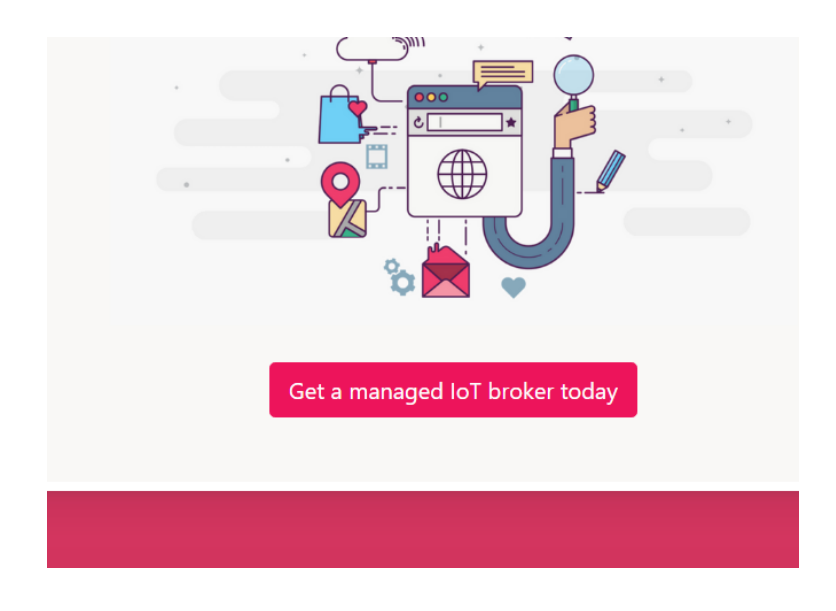

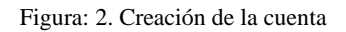

3. Seleccionar el tipo de cuenta a crear, para el caso del proyecto se seleccionó la cuenta Keen

Koala

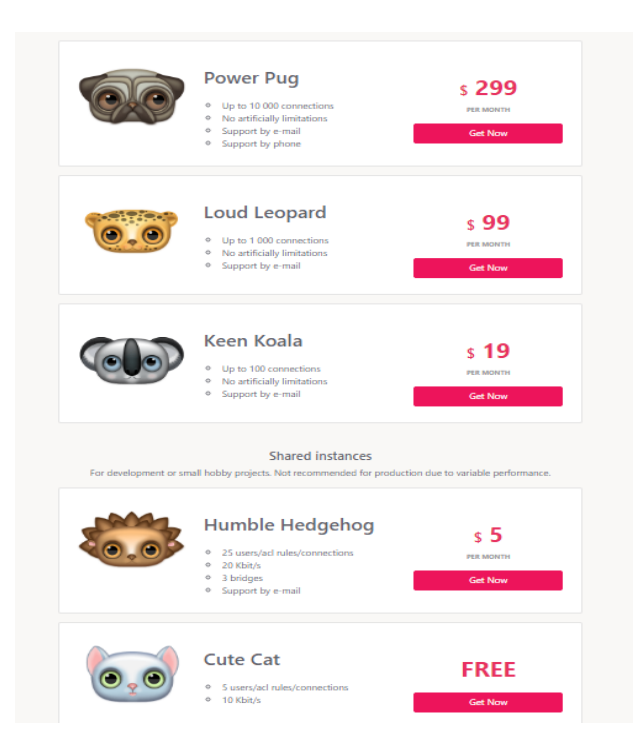

Figura: 3. Tipos de cuenta en la plataforma.

4. Crear la cuenta.

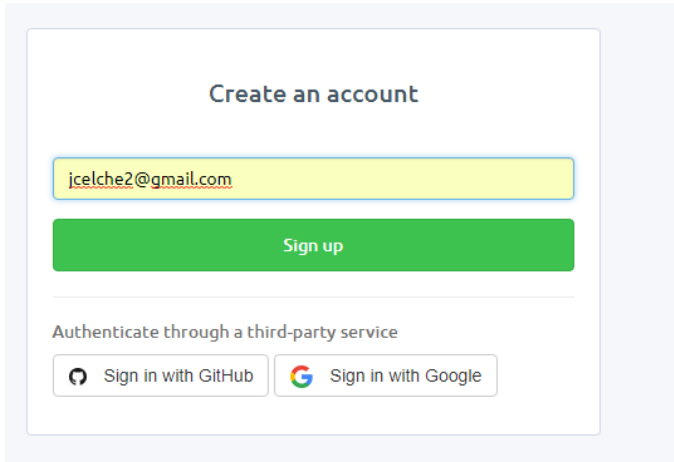

Figura: 4. Creación de la cuenta.

5. Ingreso de datos y creación de la instancia

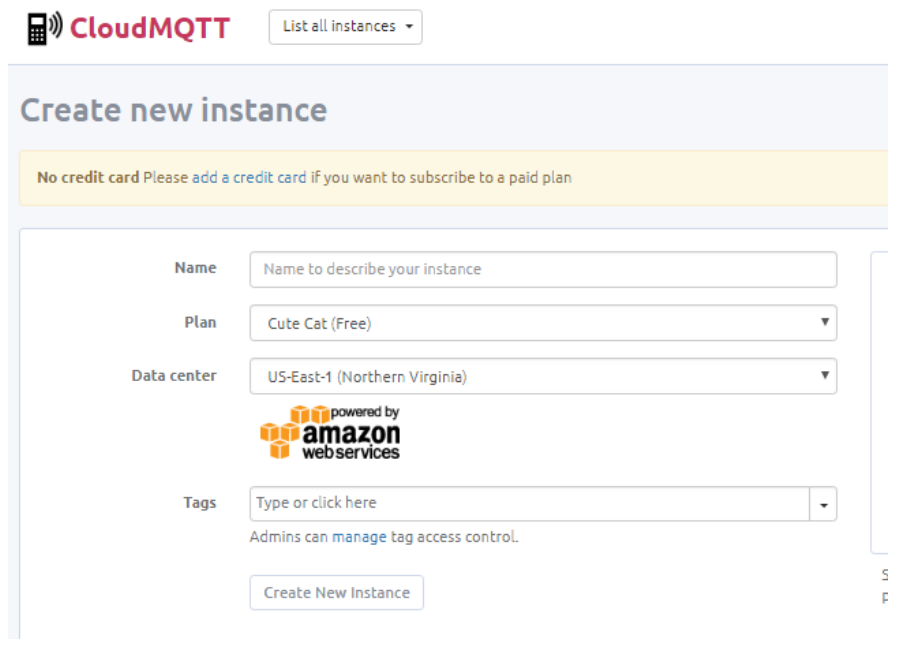

Figura: 5. Creación de la instancia

6. Visualizar las instancias creadas en la figura 6 se muestra las instancias creadas para la ejecución del presente proyecto.

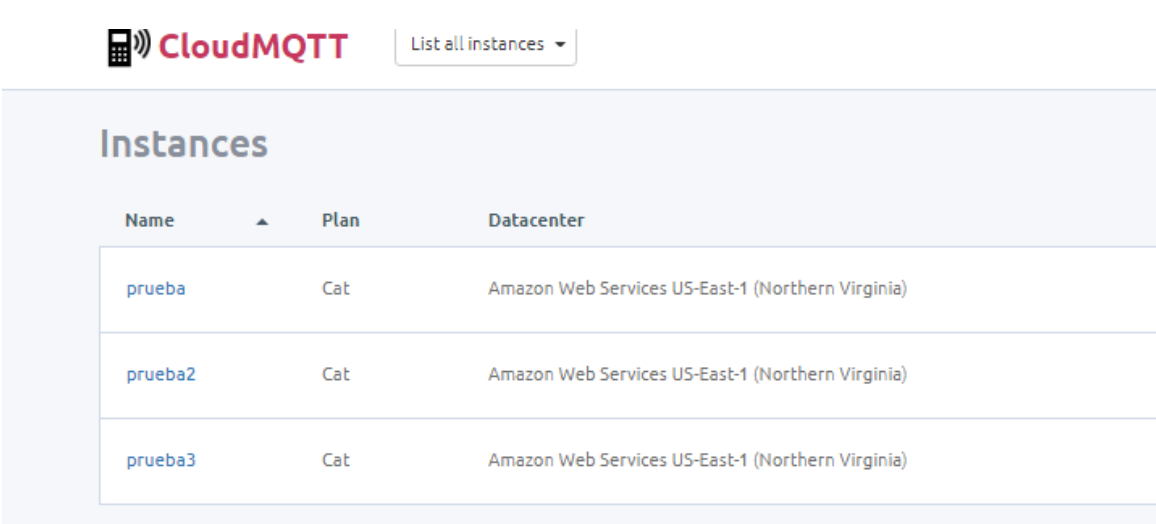

Figura: 6. Lista de instancias creadas en la plataforma IOT.

## **Anexo H: Creación de la cuenta en la plataforma Infinityfree**

La plataforma Infinityfree permite alojar la base de datos en la nube por tal razón a continuación se muestra la creación de la cuenta.

1. Ingreso a la página web infinityfree.net

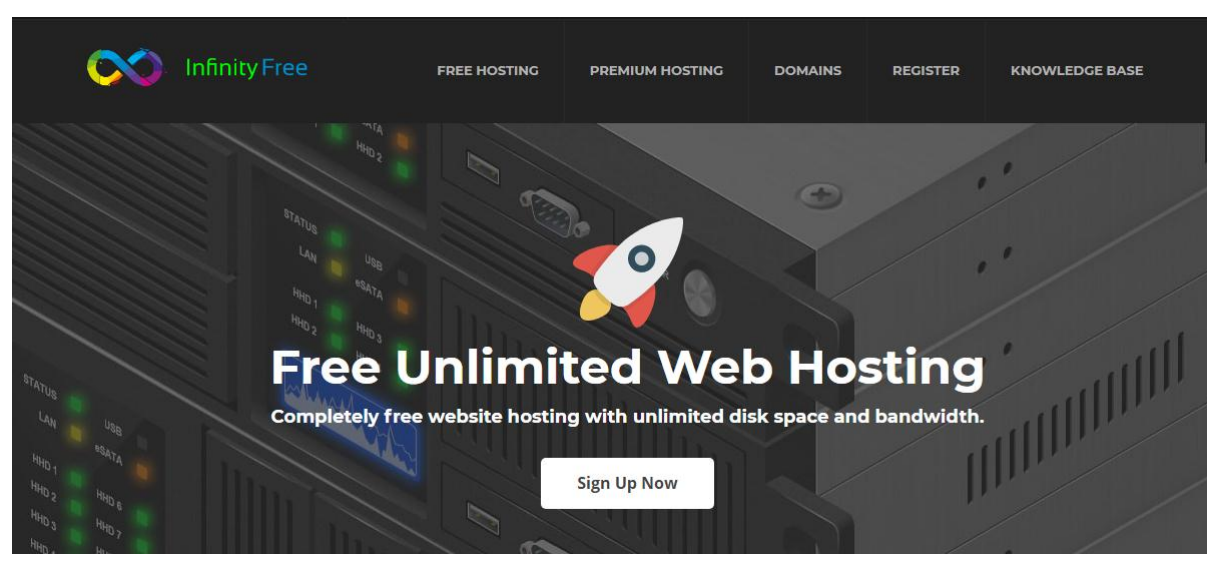

Figura: 7. Página web de Infinityfree

2. Creacion de la cuenta.

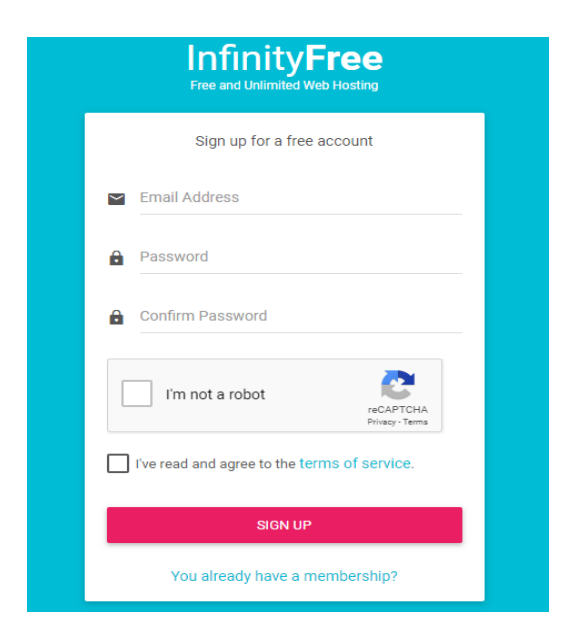

Figura: 8. Ingreso de información

3. Creacion de la ceunta para el panel de control, en la pestana new acount se ingresa donde se desplegan mas opciones.

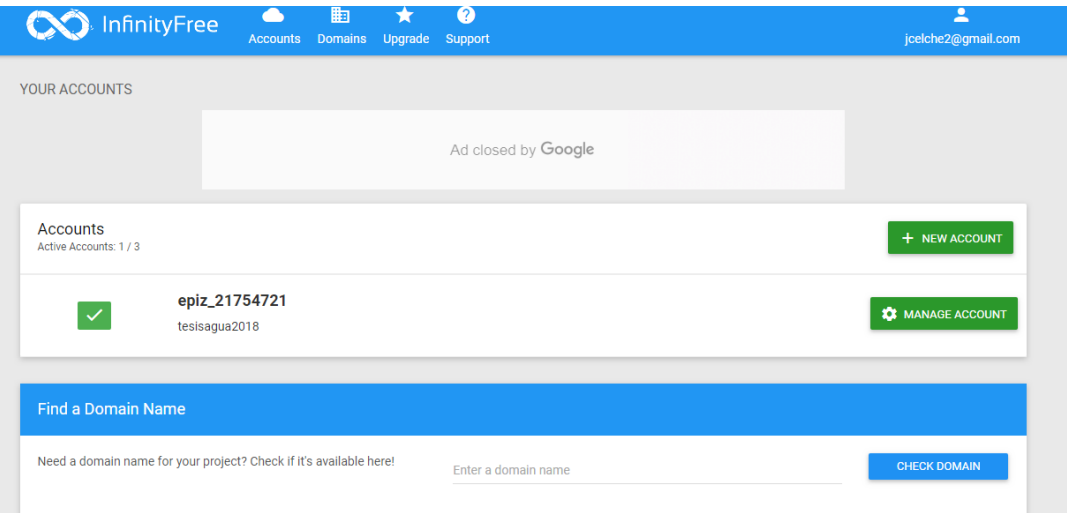

Figura: 9. interfaz de creación de panel de control.

4. Creación de un dominio y subdominio, se elige un dominio deseado el cual será utilizado para apuntar desde la placa de control.

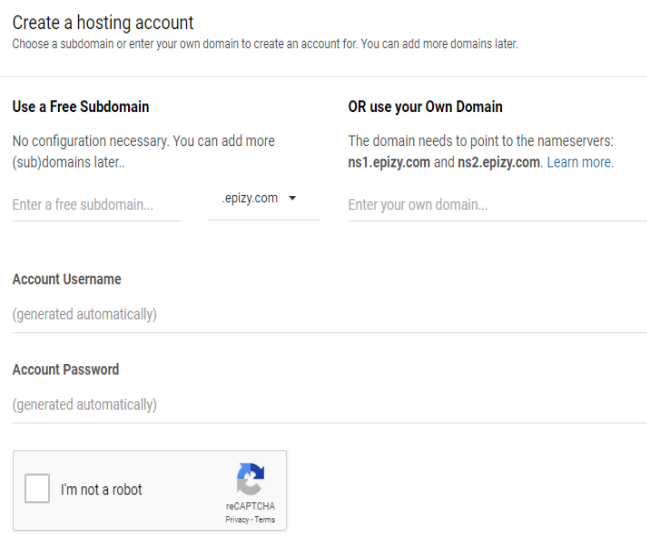

Figura: 10. Interfaz de creación de dominio.

5. Acceso al panel de control de la plataforma.

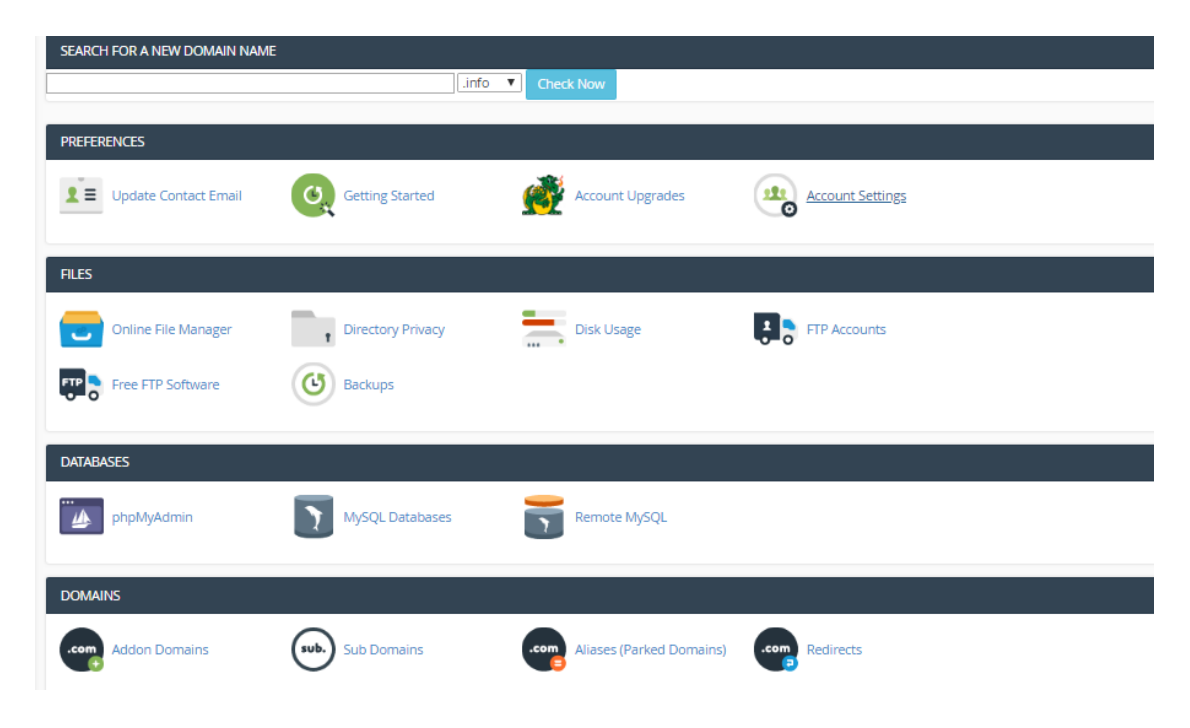

Figura: 11. Panel de control de la plataforma infinityfree.

6. Acceso a la base de datos.

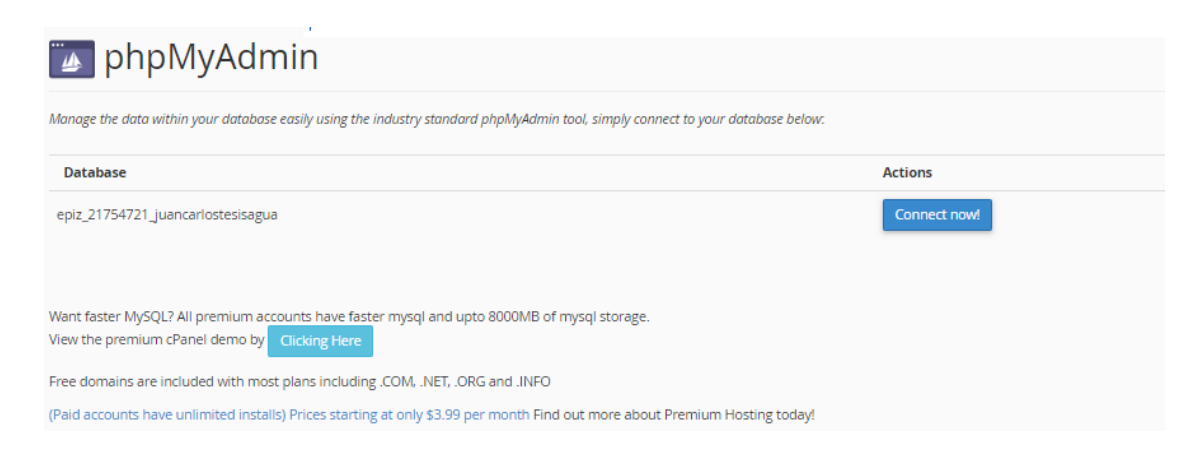

Figura: 12. Acceso a la base de datos.

7. Ingreso a la base de datos

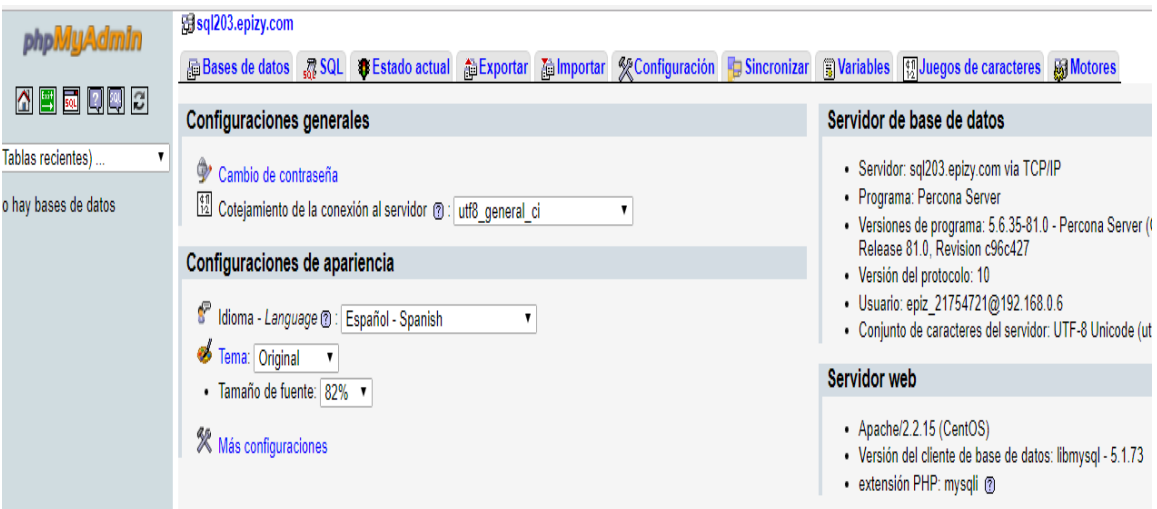

Figura: 13. Base de datos creada para el proyecto.

## **Anexo I: Fotografías.**

En este anexo se presenta las imágenes que se recopilo en el proceso de desarrollo. En la figura 15 se muestra las pruebas de acoplamiento del sensor de flujo con el módulo de control.

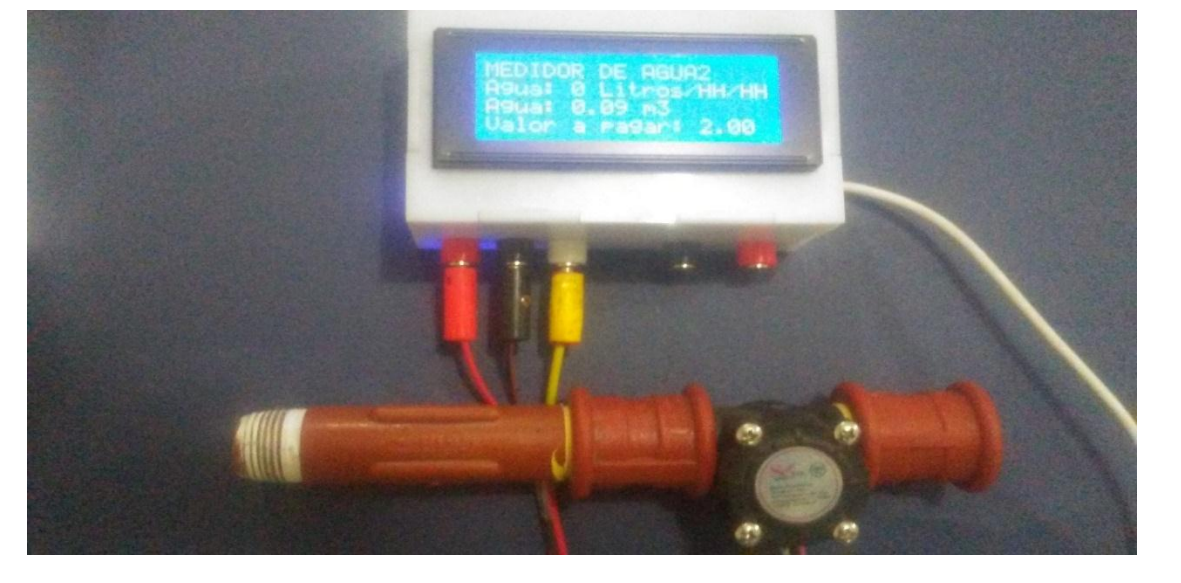

Figura: 14. Acoplamiento de el sensor de flujo y módulo de control.

Para verificar el funcionamiento de todos los elementos del medidor se acoplo todos los dispositivos como se muestra en la figura 16.

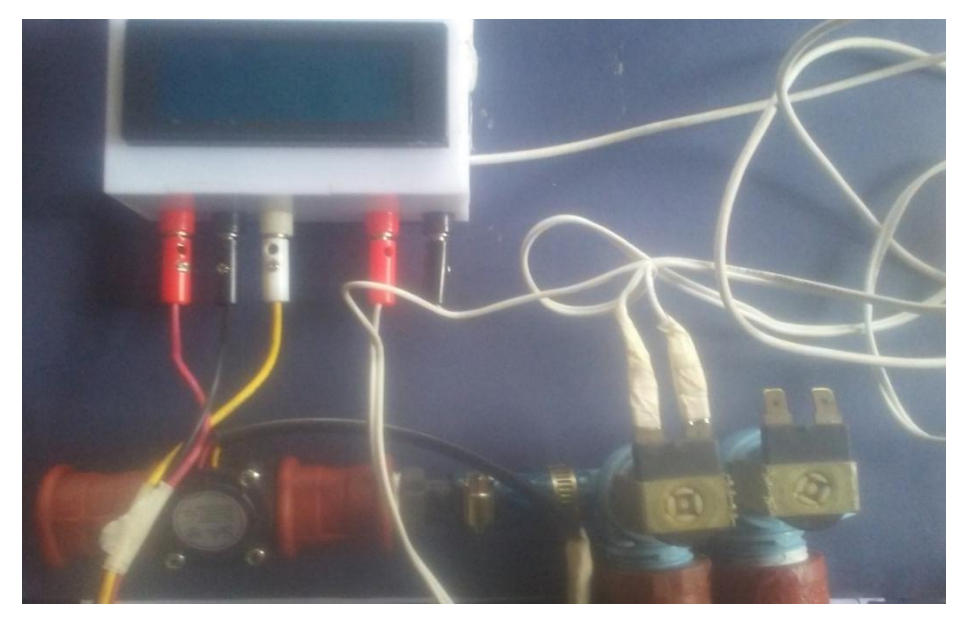

Figura:16. Acoplamiento de los componentes del medidor final.

En la figura 17 se muestra los tres medidores de prueba construidos para las pruebas en los diferentes puntos de la comunidad.

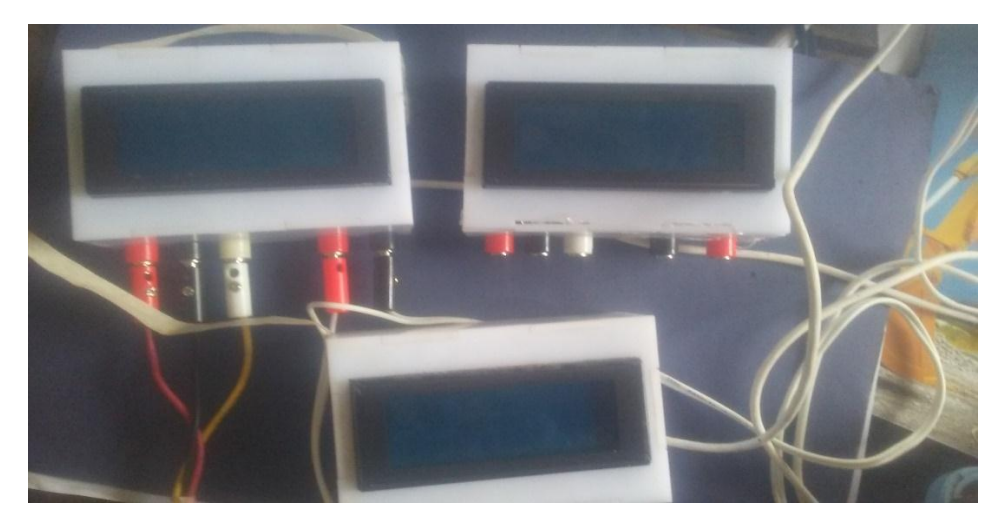

Figura:17. Medidores de prueba.

## **Anexo J: Fotografías de la presentación del proyecto a la Asamblea General.**

El proyecto final fue presentado en la Asamblea General de la Junta de Agua, donde se explicó a los asambleístas las características del sistema desarrollado, obteniendo como resultado la aceptación total de los usuarios.

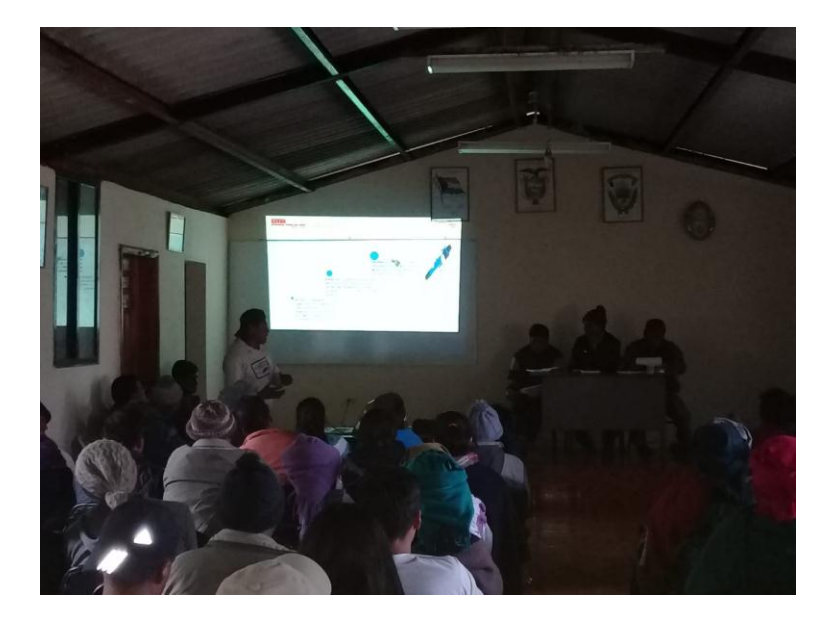

Figura 18: Presentación del proyecto a la Asamblea General de la Junta de Agua.

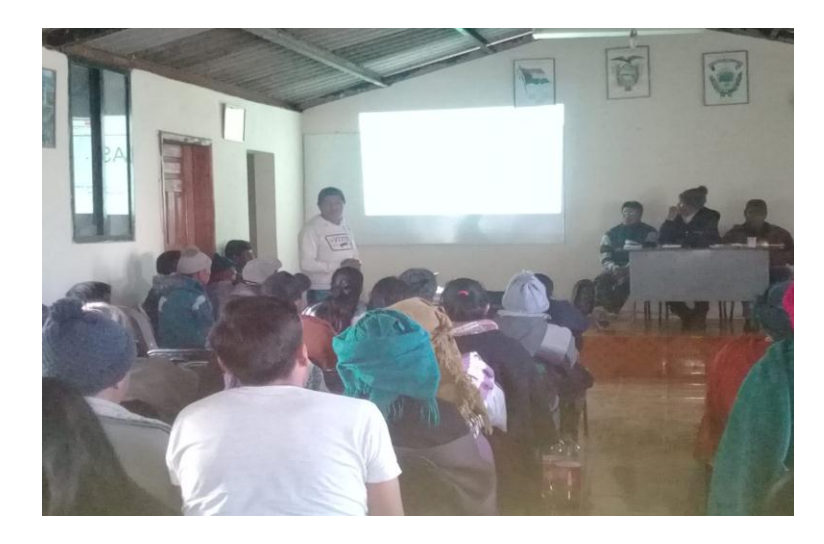

Figura 19: Usuarios de la Junta en la socialización del proyecto.

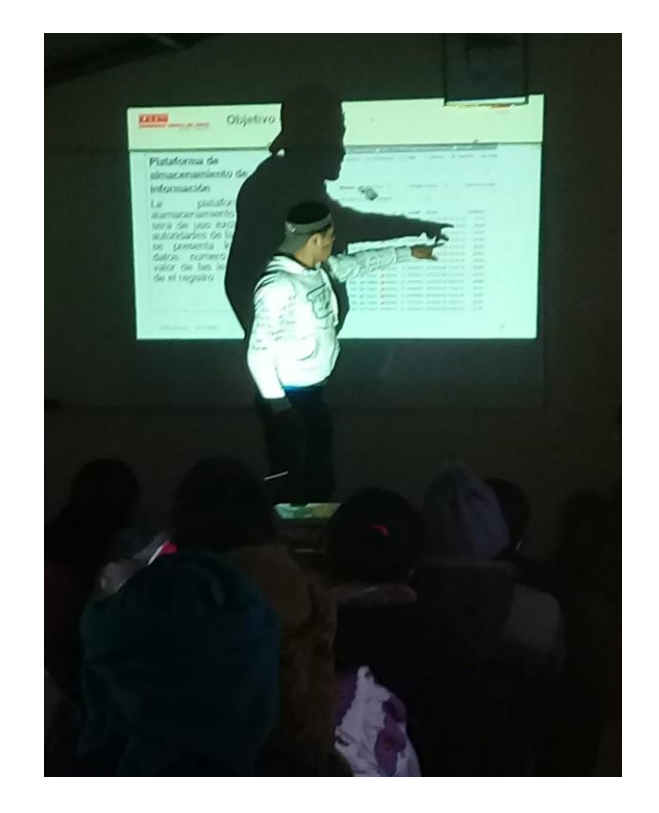

Figura 20: Explicando las características del sistema a los Asambleístas.

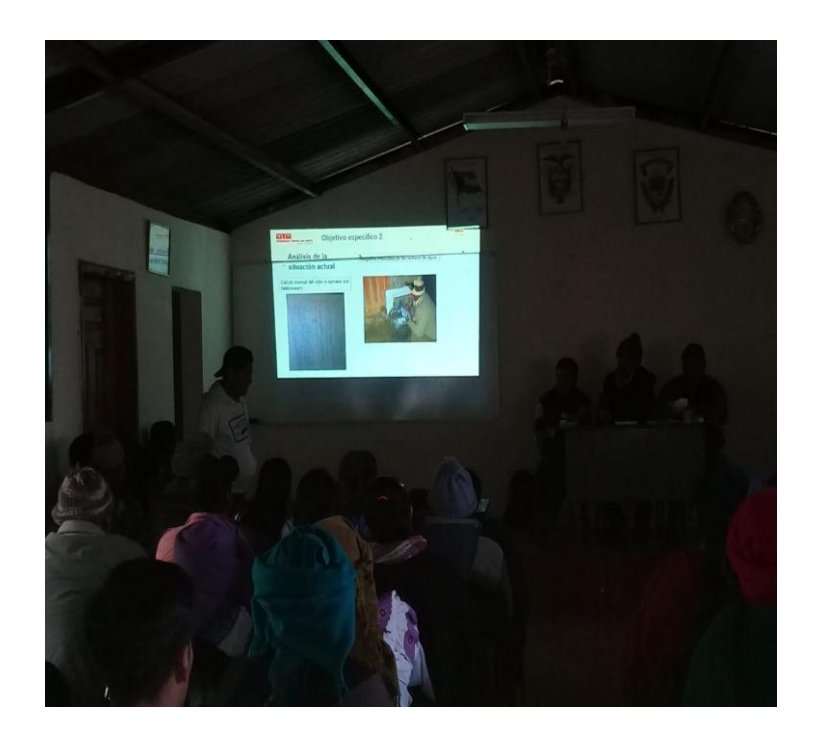

Figura 21: Presentando el proyecto.

# **Anexo K: Presentación del sistema en los domicilios.**

La presentación de los medidores a las autoridades de la Junta de Agua se las realizo en cada uno de los domicilios donde están instalados los medidores.

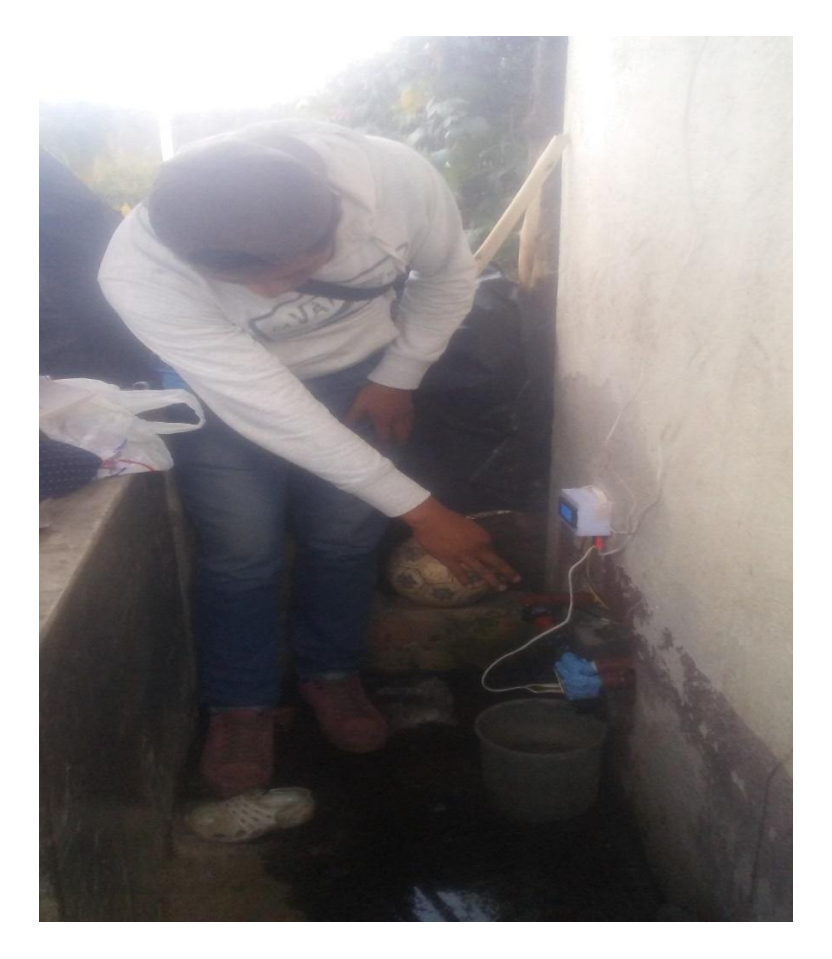

Figura 22: Presentación del dispositivo a los dirigentes.

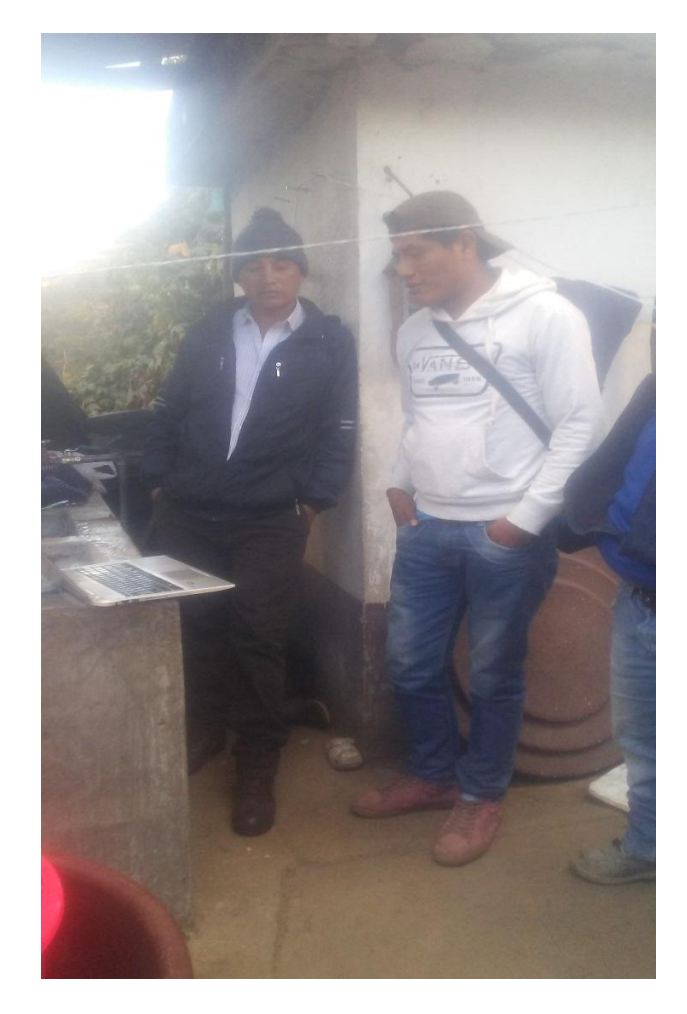

Figura 23: Explicando las funcionalidades al presidente de la Junta de Agua.

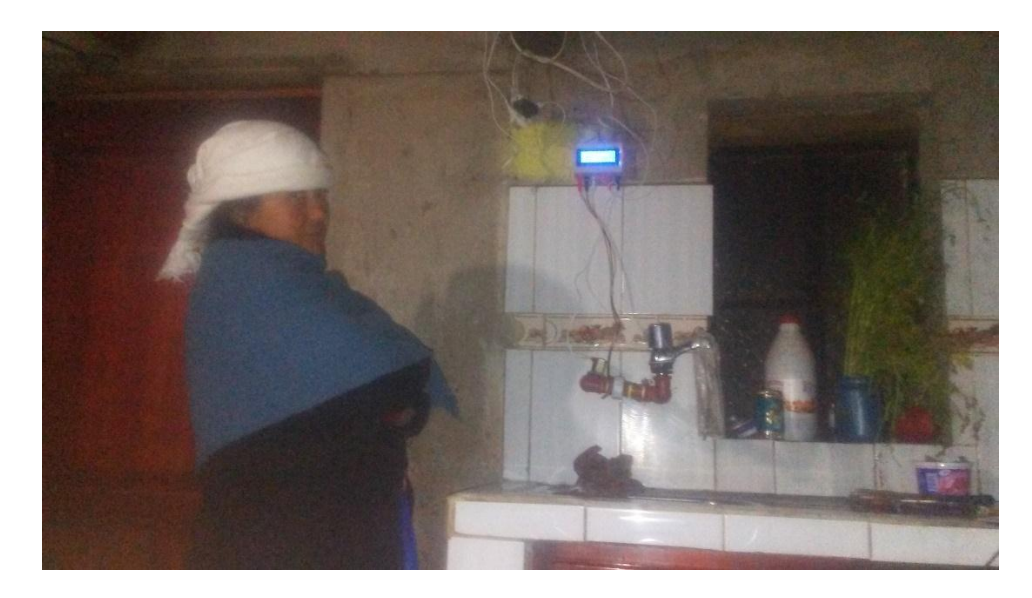

Figura 24: Explicando las funcionalidades a un usuario.

**Anexo L: Certificado de haber culminado el proyecto en la Junta de Agua.**